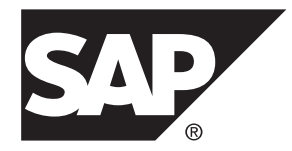

# **Building Custom Adapters SAP Sybase Event Stream Processor 5.1 SP04**

#### DOCUMENT ID: DC01982-01-0514-01

LAST REVISED: November 2013

Copyright © 2013 by SAP AG or an SAP affiliate company. All rights reserved.

No part of this publication may be reproduced or transmitted in any form or for any purpose without the express permission of SAP AG. The information contained herein may be changed without prior notice.

Some software products marketed by SAP AG and its distributors contain proprietary software components of other software vendors. National product specifications may vary.

These materials are provided by SAP AG and its affiliated companies ("SAP Group") for informational purposes only, without representation or warranty of any kind, and SAP Group shall not be liable for errors or omissions with respect to the materials. The only warranties for SAP Group products and services are those that are set forth in the express warranty statements accompanying such products and services, if any. Nothing herein should be construed as constituting an additional warranty.

SAP and other SAP products and services mentioned herein as well as their respective logos are trademarks or registered trademarks of SAP AG in Germany and other countries. Please see [http://www.sap.com/corporate-en/legal/copyright/](http://www.sap.com/corporate-en/legal/copyright/index.epx#trademark) [index.epx#trademark](http://www.sap.com/corporate-en/legal/copyright/index.epx#trademark) for additional trademark information and notices.

# **Contents**

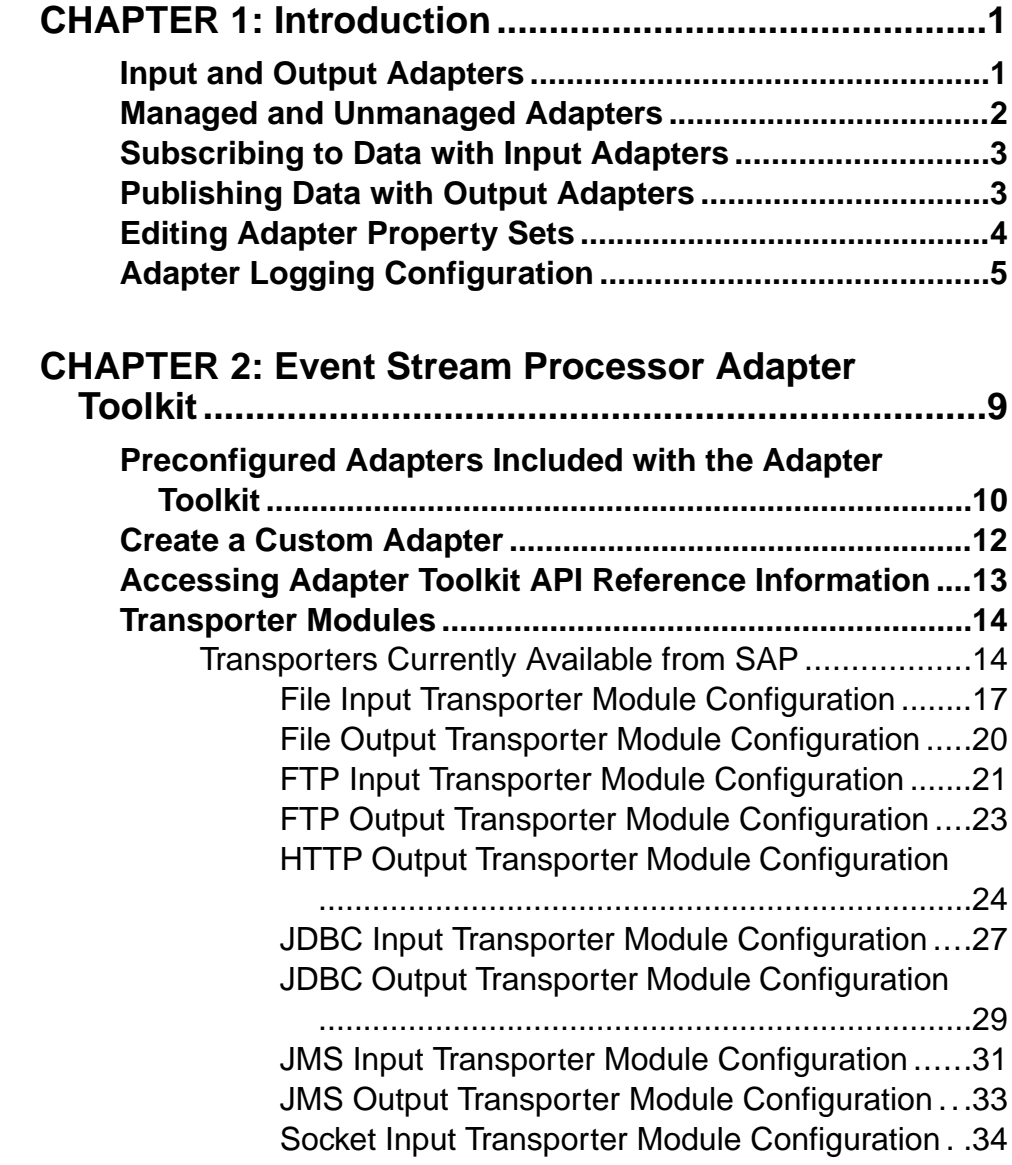

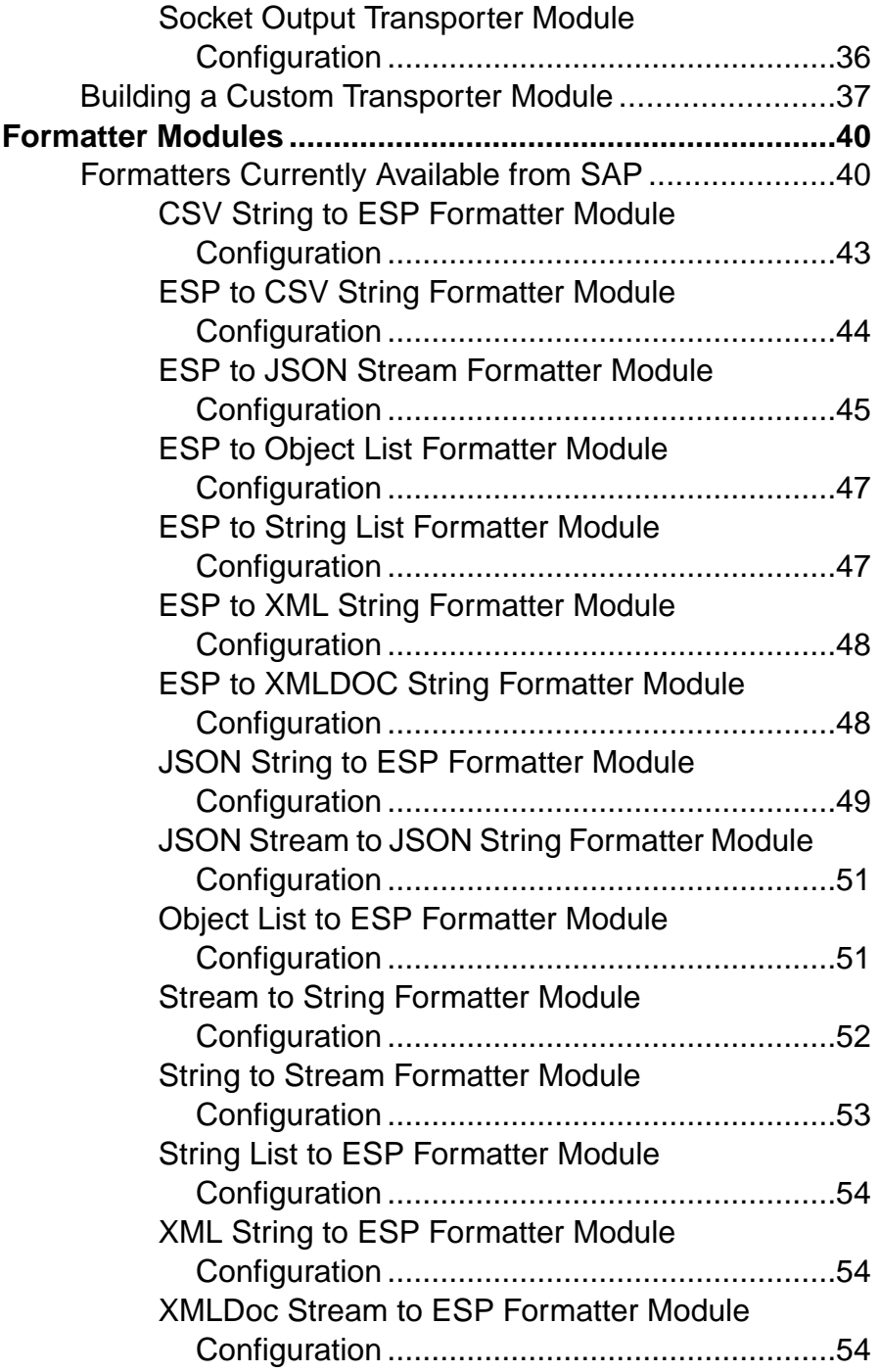

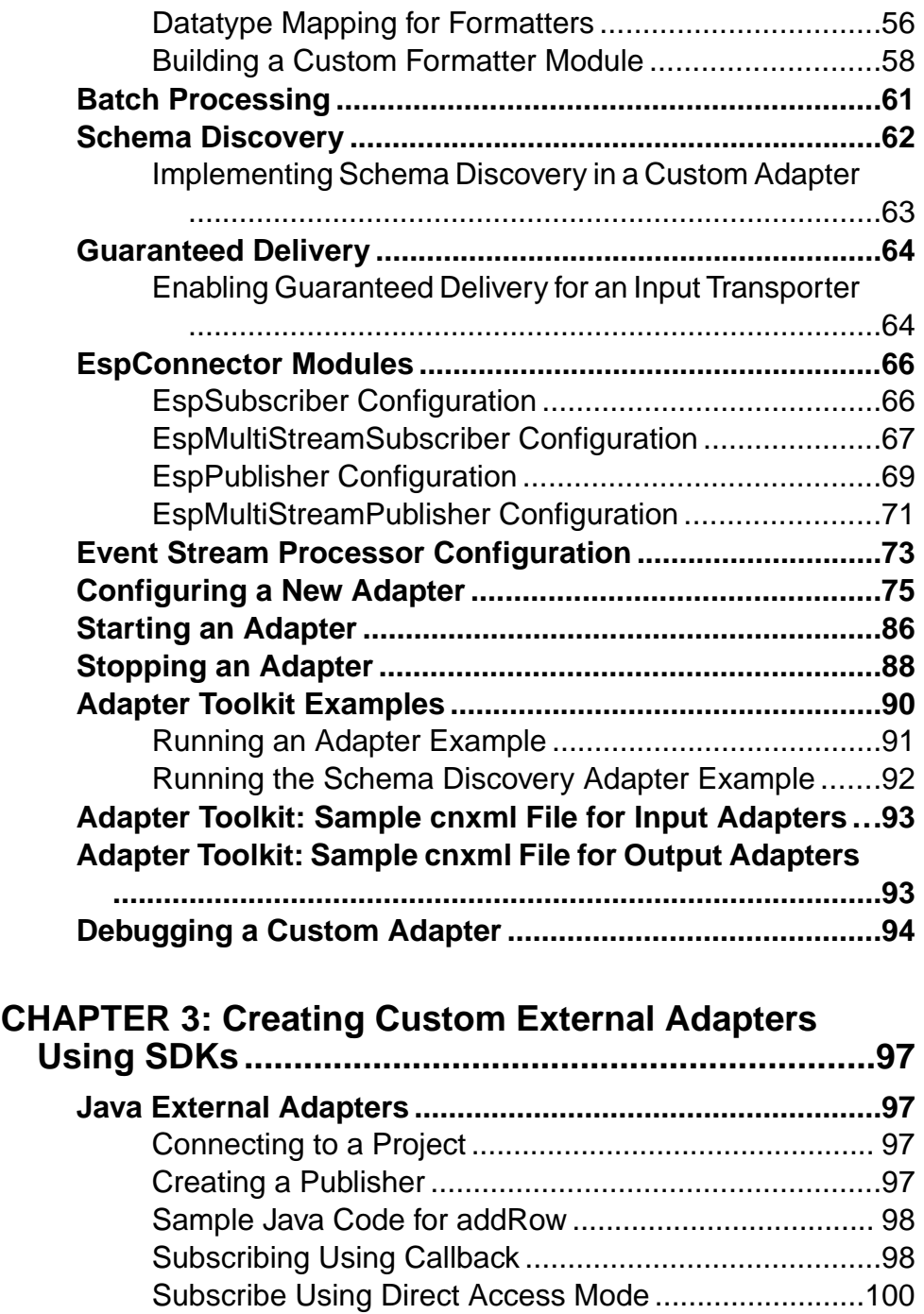

**Contents** 

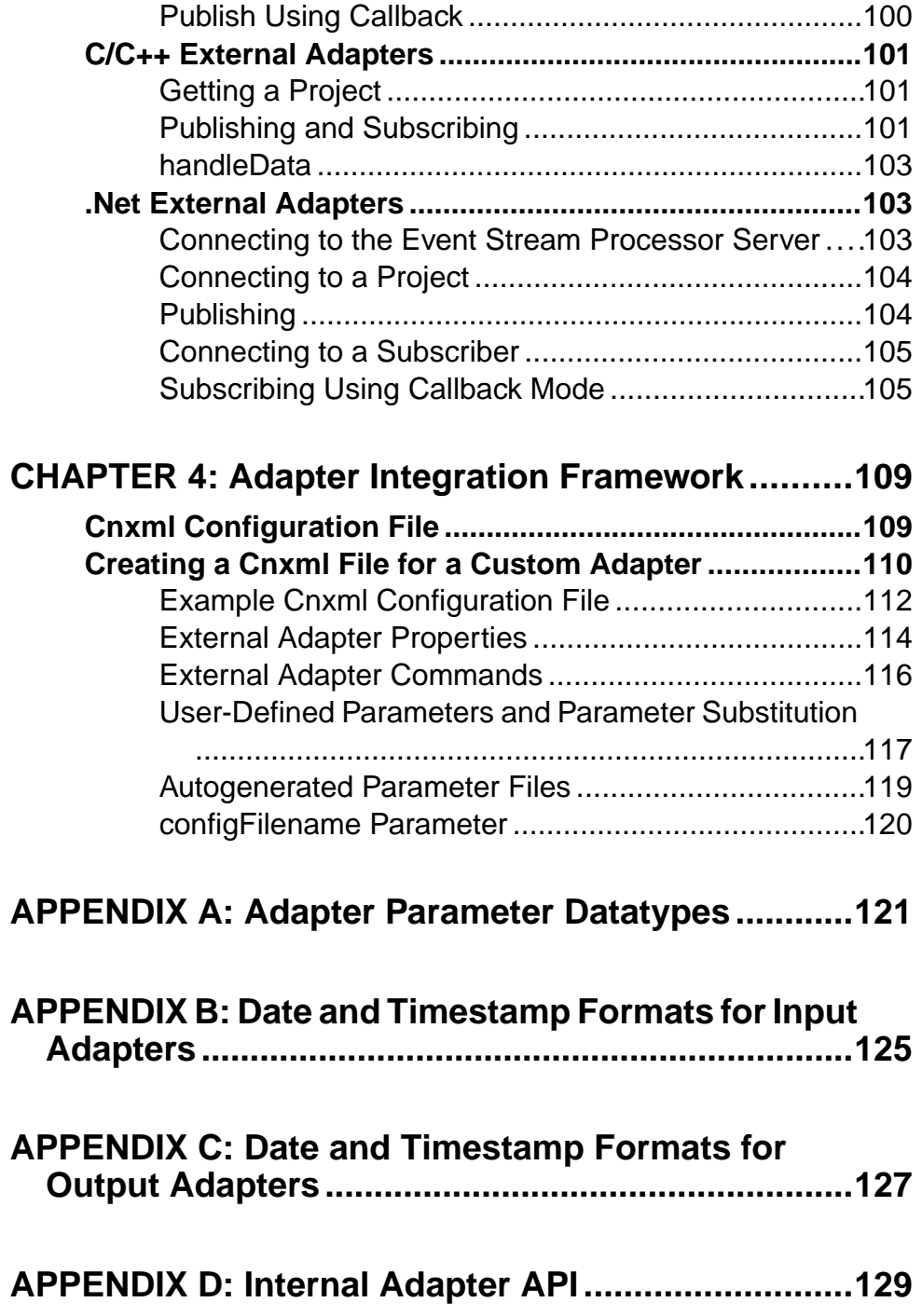

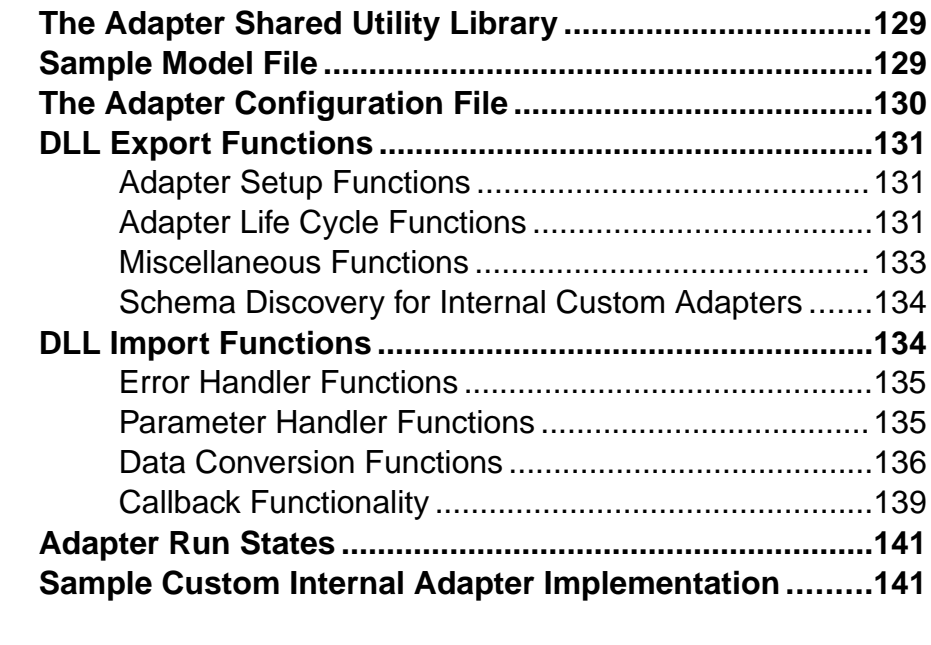

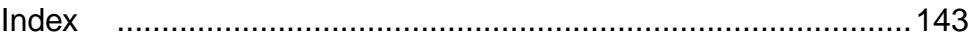

### **Contents**

# <span id="page-8-0"></span>CHAPTER 1 **Introduction**

SAP<sup>®</sup> Sybase<sup>®</sup> Event Stream Processor includes an extensive set of input and output adapters that you can use to subscribe to and publish data. Additional specialized adapters for Event Stream Processor are available from SAP as optional add-ons. You can also write your own adapters to integrate into the ESP Server, design them to handle a variety of external requirements that standard adapters cannot.

Event Stream Processor provides an adapter toolkit for building custom external (Java) adapters.

Event Stream Processor also provides a variety of SDKs that you can use to build custom external adapters in a number of programming languages, such as C, C++, Java, and .NET (C#, Visual Basic, and so on). For versions supported for SDKs, see the Installation Guide.

Finally, Event Stream Processor also provides an internal API that you can use to build custom internal adapters. However, SAP recommends that you use the adapter toolkit instead of the internal API as:

- The adapter toolkit offers a quicker, easier, and more flexible method for creating custom adapters.
- The adapter toolkit offers standard modules that you can re-use to create your own custom adapters.
- Internal adapters do not have any advantages over external adapters.
- The internal adapter API is being deprecated.

### **Input and Output Adapters**

Input and output adapters enable Event Stream Processor to send and receive messages from dynamic and static external sources and destinations.

External sources or destinations can include:

- Data feeds
- Sensor devices
- Messaging systems
- Radio frequency identification (RFID) readers
- E-mail servers
- Relational databases

Input adapters connect to an external datasource and translate incoming messages from the external sources into a format that is accepted by the ESP Server. Output adapters translate

<span id="page-9-0"></span>rows that are published by Event Stream Processor into message formats that are compatible with external destinations and send those messages downstream.

The following illustration shows a series of input adapters that translate messages from a temperature sensor, bar code scanner, and a Java Message Service (JMS) cloud into formats that are compatible with Event Stream Processor. After the data is processed using various queries within Event Stream Processor, output adapters convert the resulting rows into updatesthat are sentto an external database server, e-mailserver, andWeb services dashboard.

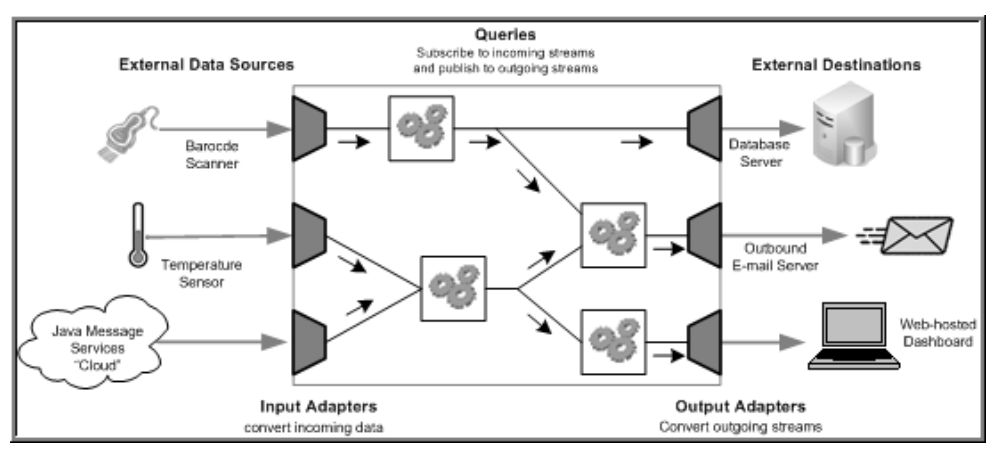

#### **Figure 1: Adapters in Event Stream Processor**

## **Managed and Unmanaged Adapters**

An external adapter can be developed and configured to support running in managed-only mode, unmanaged-only mode, or to support both modes.

Managed external adapters:

- Are started and stopped by the ESP Server with an ESP project.
- Have a cnxml adapter configuration file that is configured within the ESP Studio.
- Are referenced in a CCL **ATTACH ADAPTER** statement.

Unmanaged external adapters:

- Start and stop independently of the ESP Server and ESP projects.
- Are configured independently.
- Are not referenced in a CCL **ATTACH ADAPTER** statement.

### <span id="page-10-0"></span>**Subscribing to Data with Input Adapters**

Subscribe to data from an external datasource, and use an input stream or window to send the data to Event Stream Processor.

Backslashes in CCL files generate errors, because in that context, they are control characters.

- **1.** Assess the input data, determining which sets or subsets of data you want to pull into Event Stream Processor.
- **2.** Choose an input adapter that is suited for this task.

If the datasource uses datatypes that are not supported by the ESP Server, the Server maps the data to an accepted datatype. Review the associated mapping description for your adapter in the Adapters Guide.

- **3.** Create an input stream or window.
- **4.** Use the **CREATE SCHEMA** statement to define the structure for incoming data within this stream or window.
- **5.** (Skip this step if using an unmanaged adapter) Use the **ATTACH ADAPTER** statement to attach your adapter to the newly created stream or window, and specify values for the adapter properties.

Use the **DECLARE** block and **parameters** qualifier to define default adapter parameter values before you attach your adapter. Once you create the **ATTACH ADAPTER** statement, you can set the adapter properties to the parameter values you declared.

**Note:** You can bind declared parameters to a new value only when a module or project is loaded.

**6.** Start the ESP project. If you are using an unmanaged adapter, start it manually.

#### **Next**

For detailed information about configuring individual Event Stream Processor-supplied adapters, datatype mappings, and schema discovery, see the Adapters Guide. For detailed information on CCL queries and statements, such as the **ATTACH ADAPTER**, **CREATE SCHEMA**, and **DECLARE** statements, see the Programmers Reference Guide.

## **Publishing Data with Output Adapters**

Use an output stream or window to publish data from Event Stream Processor to an external datasource.

Backslashes in CCL files generate errors, because in that context, they are control characters.

- <span id="page-11-0"></span>**1.** Assess the output data, determining which sets or subsets of data you want to send to an external datasource.
- **2.** Choose an output adapter suited for this task.

If the output destination uses datatypes that are not supported by the ESP Server, the Server mapsthe data to an accepted datatype.Review the associatedmapping description for your adapter in the *Adapters Guide* to ensure that the resulting datatype is permitted by the external data destination.

- **3.** Create an output stream or window.
- **4.** Use the **CREATE SCHEMA** statement to define the structure for outgoing data within this stream or window.
- **5.** (Skip this step if using an unmanaged adapter) Use the **ATTACH ADAPTER** statement to attach your adapter to the output stream or window, and set values for the adapter properties.

To declare default parameters for your adapter properties, use the **DECLARE** block and **parameter** qualifier to define default parameter values before you attach your adapter. Once you create the **ATTACH ADAPTER** statement, you can setthe adapter propertiesto the parameter values you declared.

**Note:** You can bind declared parameters to a new value only when a module or project is loaded.

**6.** Start the ESP project. If you are using an unmanaged adapter, start the adapter manually.

#### **Next**

For detailed information on configuring individual Event Stream Processor-supplied adapters, datatype mappings, and schema discovery, see the Adapters Guide. For detailed information on CCL queries and statements, such as the **ATTACH ADAPTER**, **CREATE SCHEMA**, and **DECLARE** statements, see the *Programmers Reference Guide*.

### **Editing Adapter Property Sets**

Adapter property sets are reusable groups of properties that are stored in the project configuration file. Use the ESP Studio CCR Project Configuration editor to define adapter property sets and store them in the associated .ccr file.

Property sets appear in a tree format, and individual property definitions are shown as children to property sets.

- **1.** In the CCR Project Configuration editor, select the **Adapter Properties** tab.
- **2.** (Optional) To create a list of adapter property sets that correspond to the **ATTACH ADAPTER** statements in the main CCL file for the project, click **Add from CCL**.
- **3.** To create a new adapter property node, click **Add**.
- <span id="page-12-0"></span>**4.** In the Property Set Details pane, define a name for the property node.
- **5.** To add a new property to a property set, right-click the set and select **New** > **Property**.

**Note:** You can add as many property items to a property set as required.

- **6.** To configure a property:
	- a) In the Property Details pane, define a name for the property.
	- b) Enter a value for the property.
- **7.** (Optional) To encrypt the property value:
	- a) Select the property value and click **Encrypt**.
	- b) Enter the required fields, including Cluster URI and credential fields.
	- c) Click **Encrypt**. The value, and related fields, are filled with randomized encryption characters.

**Note:** To reset the encryption, click **Encrypt** beside the appropriate field. Change the values, as appropriate, then click **Reset**.

- **8.** To remove items from the All Adapter Properties list:
	- Right-click a property set and select **Remove**, or
	- Right-click a property and select **Delete**.

## **Adapter Logging Configuration**

Specific adapters that are currently available from SAP use the  $\log 4$  API to log errors, warnings, and debugging messages.

To specify the location of the logging file, use the **Log4jProperty** parameter within the adapter configuration file. You can modify the logging levels within this file or the  $ESE$  HOME<sup>§</sup> \adapters\<adapter-name>\config\log4j.properties file, which is used by default. Set the ADAPTER\_CLASSPATH environment variable to point to the configuration directory of each adapter for which you are configuring logging.

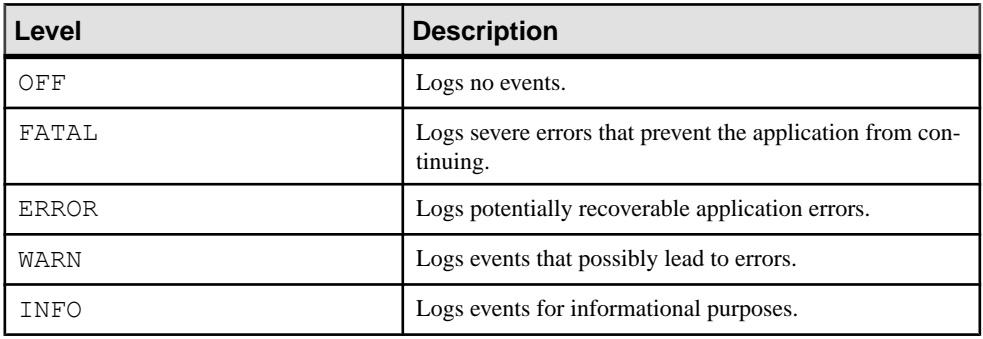

The logging levels in  $log4j$ .properties are:

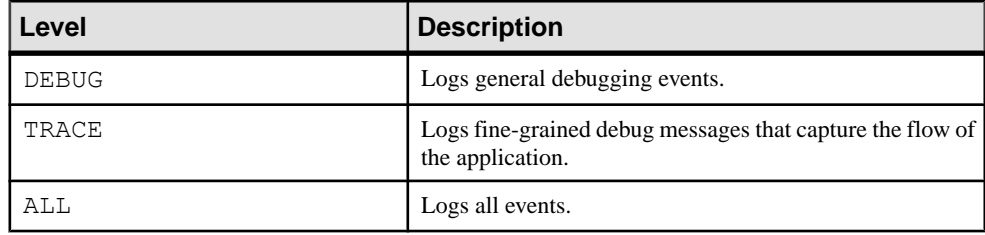

**Note:**Setting the log levelto DEBUG or ALL may resultin large log files. The default value is INFO.

Here is a sample  $log4j$ .properties file:

```
# Set root logger level to INFO and set appenders to stdout, file and
email
log4j.rootLogger=INFO, stdout, R
# stdout appender
log4j.appender.stdout=org.apache.log4j.ConsoleAppender
log4j.appender.stdout.layout=org.apache.log4j.PatternLayout
log4j.appender.stdout.layout.ConversionPattern=%d{MM-dd-yyyy 
HH:mm:ss.SSS} %p [%t] (%C{1}.%M) %m%n
log4j.appender.stdout.Threshold=INFO
# file appender
log4j.appender.R=org.apache.log4j.DailyRollingFileAppender
log4j.appender.R.File=logs/rtviewadapter.log
log4j.appender.R.DatePattern='.'yyyy-MM-dd
log4j.appender.R.layout=org.apache.log4j.PatternLayout
log4j.appender.R.layout.ConversionPattern=%d{MM-dd-yyyy 
HH:mm:ss.SSS} %p [%t] (%C{1}.%M) %m%n
log4j.appender.R.Threshold=INFO
# email appender
log4j.appender.email=org.apache.log4j.net.SMTPAppender
log4j.appender.email.To=your.name@yourcompany.com
log4j.appender.email.From=alert.manager@yourcompany.com
log4j.appender.email.SMTPHost=yourmailhost
log4j.appender.email.BufferSize=1
log4j.appender.email.Subject=RTView Adapter Error
log4j.appender.email.layout=org.apache.log4j.PatternLayout
log4j.appender.email.layout.ConversionPattern=%d{MM-dd-yyyy 
HH:mm:ss.SSS} %p [%t] (%C{1}.%M) %m%n
log4j.appender.email.Threshold=ERROR
```

```
log4j.logger.com.sybase.esp=INFO
```
The  $log4j$ . rootLogger option sets the default log behavior for all the sub-loggers in the adapter. In addition to the root logger, the adapter contains various sub-loggers that control logging for specific adapter functions.

Setting the  $log4j$ . rootLogger to any value more verbose than INFO may produce excess information. If you explicitly set the log level for a sub-logger, you overwrite the default setting for that particular logger. In this way, you can make sub-loggers more verbose than the default. The names for Event Stream Processor related loggers contain the string com.sybase.esp.

CHAPTER 1: Introduction

# <span id="page-16-0"></span>CHAPTER 2 **Event Stream Processor Adapter Toolkit**

Use the Event Stream Processor adapter toolkit to quickly build custom external adapters using Java. Adapters built using the toolkit consist of various component modules configured together to deliver data to and publish data from Event Stream Processor. Module types include transporters (for interacting with external transports), formatters (for converting data from one format to another), and ESP connectors (for subscribing or publishing to ESP).

The toolkit includes numerous transporters, formatters, and ESP connectors that can be configured in various combinations by an administrator. You can also combine these out-ofthe-box modules with custom modules created by a Java developer.

The adapter toolkit allows you to implement:

- An input adapter to act as a datasource for the ESP Server.
- An output adapter to act as a data destination and deliver data from streams in ESP.
- A dual-direction adapter to act as both a datasource and data destination for EventStream Processor.
- Guaranteed delivery (GD) to minimize loss of data during transfer of input data.
- Schema discovery to automatically discover schema for your custom input and output adapter.

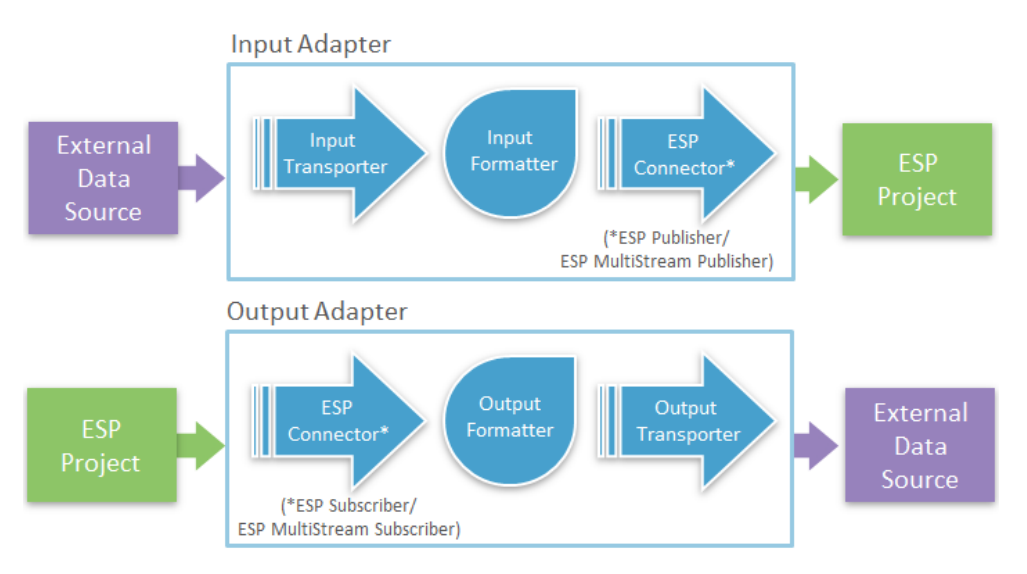

## <span id="page-17-0"></span>**Preconfigured Adapters Included with the Adapter Toolkit**

Event Stream Processor includes various preconfigured and ready for use adapters that have been created using the adapter toolkit.

You can use these adapters as reference examples when creating your own adapters. Additionally, you can reuse individual transporter and formatter modules from these adapters in your own custom adapters.

For detailed information about these adapters, see the Adapters Guide.

| <b>Adapter Name</b>           | <b>Description</b>                                                                                       |
|-------------------------------|----------------------------------------------------------------------------------------------------|
| File CSV Input                | Obtains CSV data from files on a local hard disk<br>and publishes it to Event Stream Processor.          |
| File JSON Input               | Takes JSON messages from JSON files, and pub-<br>lishes them to Event Stream Processor.                  |
| File XML Document Input       | Loads data from an XML document into a project<br>in Event Stream Processor.                             |
| File XML Record Input         | Reads XML list text files and inputs this data into<br><b>Event Stream Processor.</b>                    |
| FTP CSV Input                 | Obtains CSV data from an FTP server and pub-<br>lishes it to Event Stream Processor.                     |
| FTP XML Input                 | Reads data from an XML document on an FTP<br>server into Event Stream Processor.                         |
| <b>JDBC</b> Input             | Receives data from tables in a database and inputs<br>it into Event Stream Processor.                    |
| <b>JMS CSV Input</b>          | Reads CSV data from a JMS server ands outputs<br>this data into Event Stream Processor.                  |
| <b>JMS</b> Object Array Input | Receives object array data from a JMS server and<br>publishes it to Event Stream Processor.              |
| <b>JMS XML Input</b>          | Obtains XML list string messages from a JMS<br>server and publishes them to Event Stream Pro-<br>cessor. |
| Socket CSV Input              | Obtains CSV string data from a Socket server and<br>publishes it to Event Stream Processor.              |

**Table 1. Input Adapters**

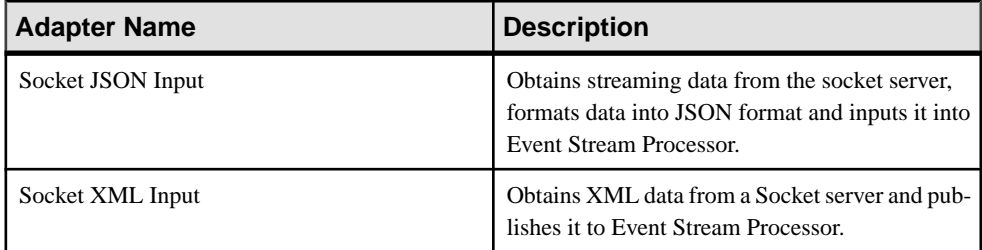

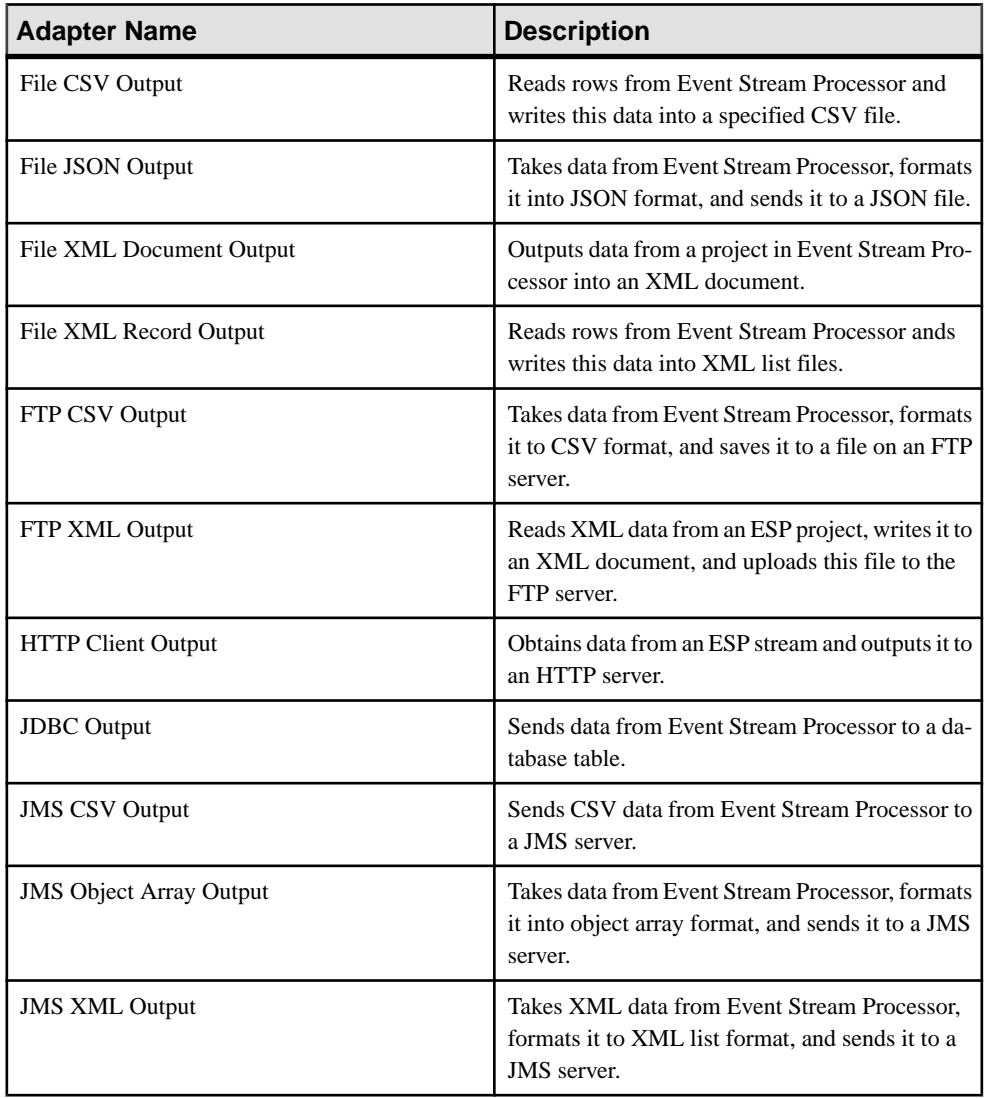

### **Table 2. Output Adapters**

<span id="page-19-0"></span>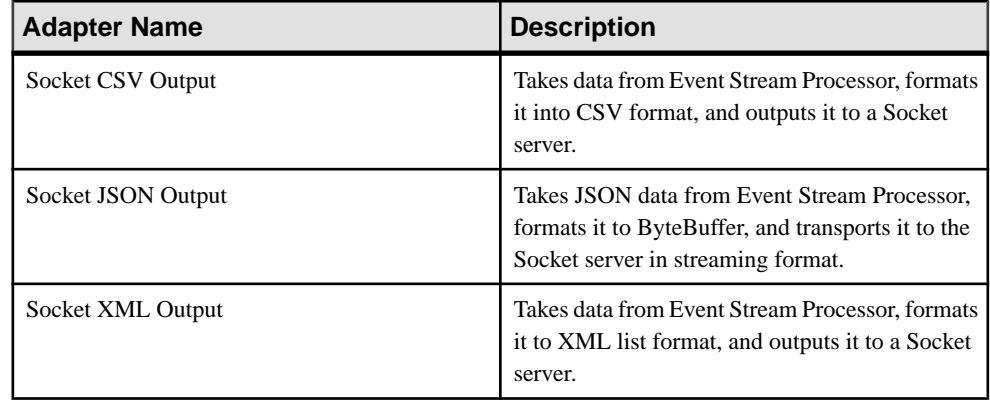

# **Create a Custom Adapter**

Use the ESP adapter toolkit to create a custom adapter. You can do this by combining transporter and formatter modules that are provided with the adapter toolkit, by writing your own custom transporter and formatter modules, or by combining existing modules with custom ones.

**1.** [Building a Custom Transporter Module](#page-44-0)

Use the ESP adapter toolkit to build a custom transporter module to use within the adapter instance of your choice.

**2.** [Building a Custom Formatter Module](#page-65-0)

Use the ESP adapter toolkit to build a custom formatter module to use within the adapter instance of your choice.

**3.** [Enabling Guaranteed Delivery for an Input Transporter](#page-71-0)

(Optional) Enable guaranteed delivery (GD) in a custom input transporter by implementing the com.sybase.esp.adapter.framework.event.AdapterRowEventListener interface, registering the GdAdapterEventListener class, and adding and setting the <GDMode> parameter to true for the EspPublisher or EspMultistreamPublisher.

**4.** [Implementing Schema Discovery in a Custom Adapter](#page-70-0)

(Optional) Use interfaces and functions from the adapter toolkit to implement schema discovery in a transporter and formatter module. There are two types of schema discovery: nonsampling and sampling. Use non-sampling schema discovery when the transporter can fully determine schema on its own. Use sampling schema discovery when the transporter cannot determine the schema and passes this data to the formatter to generate the schema.

**5.** [Configuring a New Adapter](#page-82-0)

Configure a new adapter by creating a configuration file for it. The configuration file defines the adapter component chain through which data is processed, and the connection to Event Stream Processor.

<span id="page-20-0"></span>**6.** [Creating a Cnxml File for a Custom Adapter](#page-117-0)

Create a cnxml configuration file for your custom external adapter so that you can configure the adapter in the ESP Studio, and start and stop it with an ESP project.

**7.** [Starting an Adapter](#page-93-0)

You can start an adapter either in unmanaged or managed mode. In unmanaged mode, the adapter is started separately from the ESP project, and in managed mode, the adapter is started with the ESP project.

**8.** [Stopping an Adapter](#page-95-0)

You can stop an adapter either in unmanaged or managed mode. In unmanaged mode, the adapter is stopped separately from the ESP project, and in managed mode, the adapter is stopped with the ESP project.

#### **See also**

- Accessing Adapter Toolkit API Reference Information on page 13
- [Debugging a Custom Adapter](#page-101-0) on page 94
- [Formatter Modules](#page-47-0) on page 40
- [Transporter Modules](#page-21-0) on page 14
- *[EspConnector Modules](#page-73-0)* on page 66

### **Accessing Adapter Toolkit API Reference Information**

API documentation about methods, functions, and other programming building blocks.

To access the API documentation:

- 1. Navigate to %ESP\_HOME%\doc\adaptertoolkit on Windows or \$ESP\_HOME/ doc/adaptertoolkit on Linux/Solaris.
- **2.** Launch index.html.

#### **See also**

- [Building a Custom Transporter Module](#page-44-0) on page 37
- [Transporters Currently Available from SAP](#page-21-0) on page 14
- [Building a Custom Formatter Module](#page-65-0) on page 58
- [Formatters Currently Available from SAP](#page-47-0) on page 40
- [Create a Custom Adapter](#page-19-0) on page 12
- [Debugging a Custom Adapter](#page-101-0) on page 94
- [Formatter Modules](#page-47-0) on page 40
- [Transporter Modules](#page-21-0) on page 14
- [EspConnector Modules](#page-73-0) on page 66

## <span id="page-21-0"></span>**Transporter Modules**

A transporter module is the interface that interacts with external data sources by obtaining data from a data source or outputting data to a data destination.

Event Stream Processor supports two types of transporters: row-based and stream-based.

Row-based transporters obtain and output data in row format, such as a database transporter. These transporters work with AdapterRow instances, which are containers for one or more records or rows as they flow from one module (transporter, formatter, or ESP connector) to the next. You can add multiple records as objects within a List of a single AdapterRow object. The AdapterRow has a timestamp and block flags that control how its records are communicated to and from Event Stream Processor. See *Envelopes and Transactions* for additional details.

Stream-based transporters deal with streaming data, such as a socket transporter. These transporters work with ByteStream or ByteBuffer instances, which represent a continuous stream of data.

#### **See also**

- [Formatter Modules](#page-47-0) on page 40
- *[EspConnector Modules](#page-73-0)* on page 66
- [Accessing Adapter Toolkit API Reference Information](#page-20-0) on page 13
- *[Create a Custom Adapter](#page-19-0)* on page 12
- [Debugging a Custom Adapter](#page-101-0) on page 94

### **Transporters Currently Available from SAP**

The adapter toolkit includes numerous transporter modules with Event Stream Processor. You can reuse these modules to create a custom adapter instance.

Input transporters obtain data from external data sources and output this data into Event Stream Processor. The format of this output data is specified in the Output Datatype column of the table below.

AdapterRow is a container for one or more records or rows as they flow from one module (transporter, formatter, or ESP connector) to the next. You can add multiple records as objects within a List of a single AdapterRow object. The AdapterRow has a timestamp and block flags that control how its records are communicated to and from Event Stream Processor. See Envelopes and Transactions for additional details.

AepRecord is the class that represents stream records. This is the type that the ESP publisher expects as the data member in the AdapterRow instances that it receives from the previous module. This is also the type used in the AdapterRow instances that the ESP subscriber passes on to the next module.

| <b>Name</b>                        | Mode (Streaming/<br>Row)                  | <b>Output Datatype</b>                                                                                         | <b>Description</b>                                                                                                    |
|------------------------------------|-------------------------------------------|----------------------------------------------------------------------------------------------------|----------------------------------------------------------------------------------------------------|
| File Input Transporter             | Can be both (depends<br>on configuration) | Java.lang.Str<br>ing or<br>Java.nio.Byte<br>Buffer                                                             | In row mode, the trans-<br>porter reads data from<br>local files, wraps data<br>with string, and<br>sends it to the next<br>module that is config-<br>ured in the adapter con-<br>figuration file.<br>In streaming mode, the<br>transporter reads data<br>from local files, wraps<br>it with ByteStream,<br>and passes it to the next<br>module that is config-<br>ured in the adapter con-<br>figuration file. |
| FTP Input Transporter              | Streaming                                 | Java.nio.Byte<br>Buffer                                                                                        | Reads binary data from<br>files on an FTP server,<br>wraps it up with Byte-<br>Stream, and passes it to<br>the next module that is<br>configured in the<br>adapter configuration<br>file.                                                                                                    |
| <b>JDBC</b> Input Transport-<br>er | Row                                       | Java.util.Lis<br>t <java.lang.0<br>bject&gt;</java.lang.0<br>                                                  | Reads database records<br>from a database using<br>JDBC, and sends data<br>records to the next<br>module that is config-<br>ured in the adapter con-<br>figuration file.                                                                                                    |
| <b>JMS</b> Input Transporter       | Row                                       | Java.lang.Str<br>ingorAepRecord<br>$\alpha$ r<br>Java.util.Lis<br>t <java.lang.0<br>bject&gt;</java.lang.0<br> | Receives JMS messag-<br>es from a JMS server.<br>and sends this data to<br>the next module that is<br>configured in the<br>adapter configuration<br>file.                                                                                                    |

**Table 3. Standard Input Transporters**

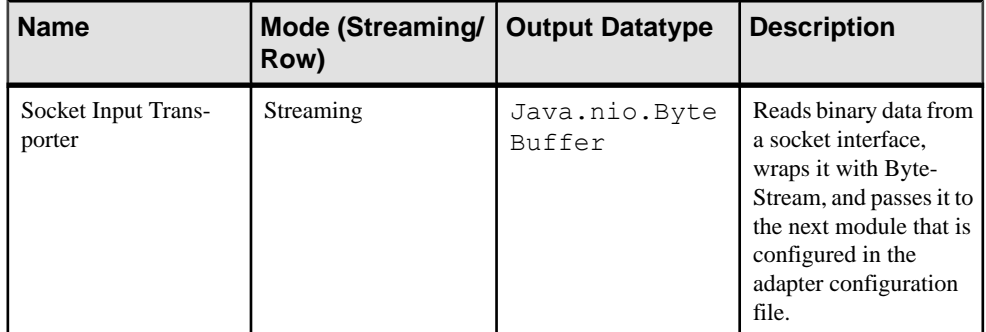

Output transporters obtain data from Event Stream Processor and output it to external data sources. The format of this input data is specified in the Input Datatype column of the table below.

| <b>Name</b>                  | <b>Mode (Streaming/</b><br>Row)           | <b>Input Datatype</b>                              | <b>Description</b>                                                                                                    |
|------------------------------|-------------------------------------------|----------------------------------------------------|----------------------------------------------------------------------------------------------------|
| File Output Transport-<br>er | Can be both (depends<br>on configuration) | Java.lang.Str<br>ing or<br>Java.nio.Byte<br>Buffer | In row mode, the trans-<br>porter obtains string<br>data from the previous<br>module configured in<br>the adapter configura-<br>tion file, and writes this<br>data to a local file.<br>In streaming mode, the<br>transporter obtains<br>ByteStream data from<br>the previous module<br>configured in the<br>adapter configuration<br>file, and writes this data<br>to a local file. |
| FTP Output Transport-<br>er  | Streaming                                 | Java.nio.Byte<br>Buffer                            | <b>Obtains ByteStream</b><br>data from the previous<br>module that is config-<br>ured in the adapter con-<br>figuration file, and<br>saves it to a file on an<br>FTP server.                                                                                                    |

**Table 4. Standard Output Transporters**

<span id="page-24-0"></span>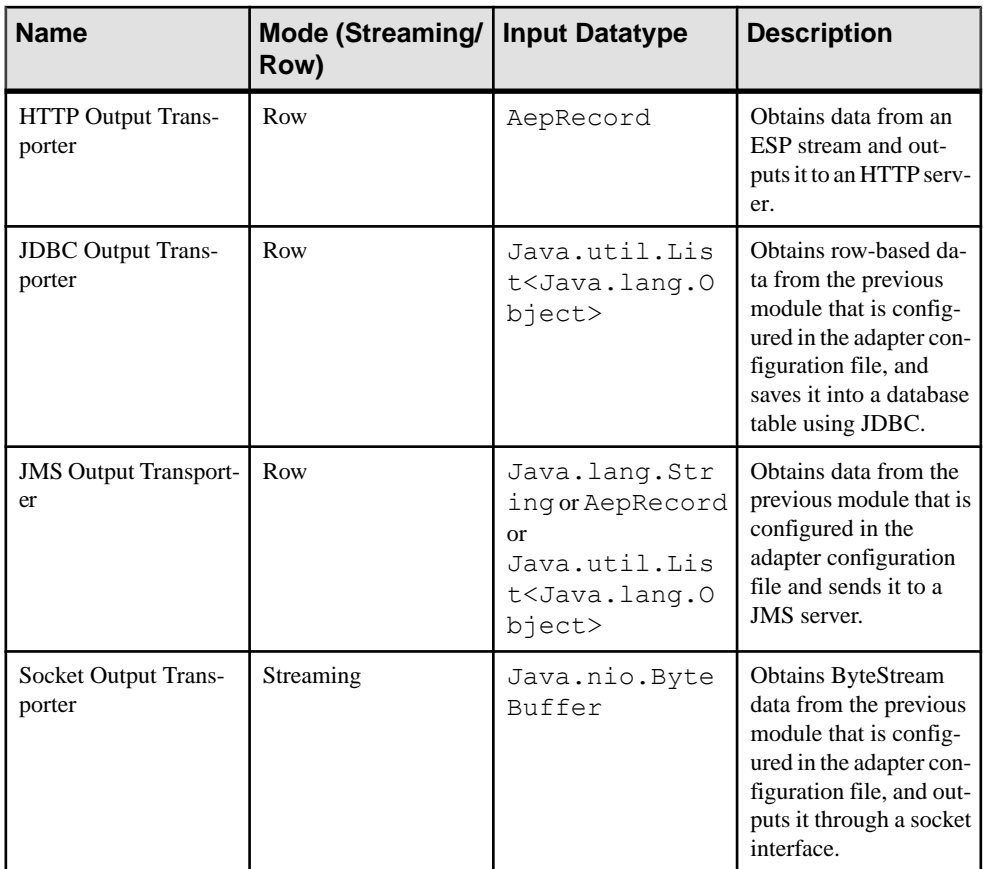

#### **See also**

- [Accessing Adapter Toolkit API Reference Information](#page-20-0) on page 13
- [Building a Custom Transporter Module](#page-44-0) on page 37

### **File Input Transporter Module Configuration**

The File Input transporter reads data from local files, wraps the data with  $string$ , and sends it to the next module specified in the adapter configuration file. Set values for this transporter in the adapter configuration file.

The File Input transporter supports schema discovery.

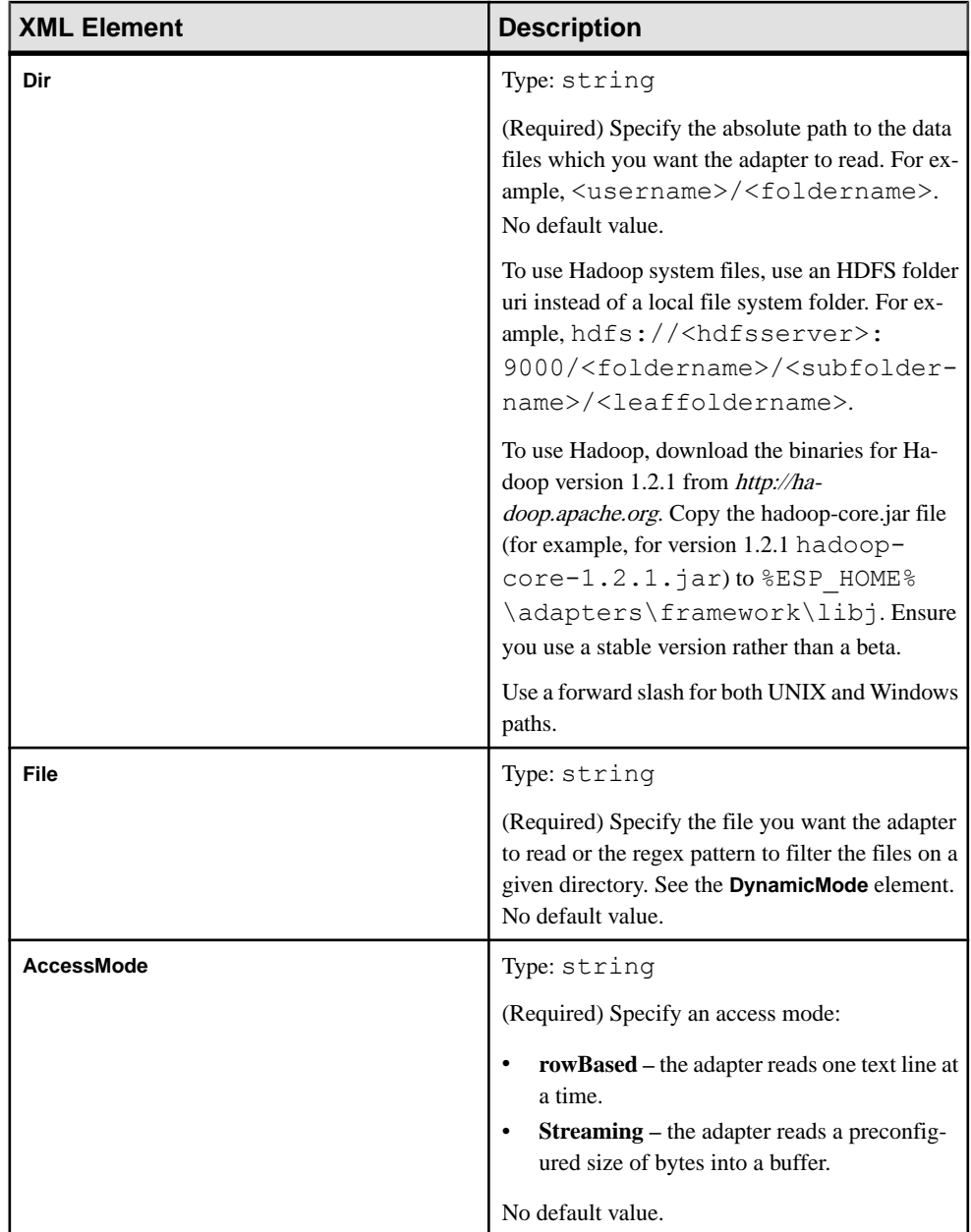

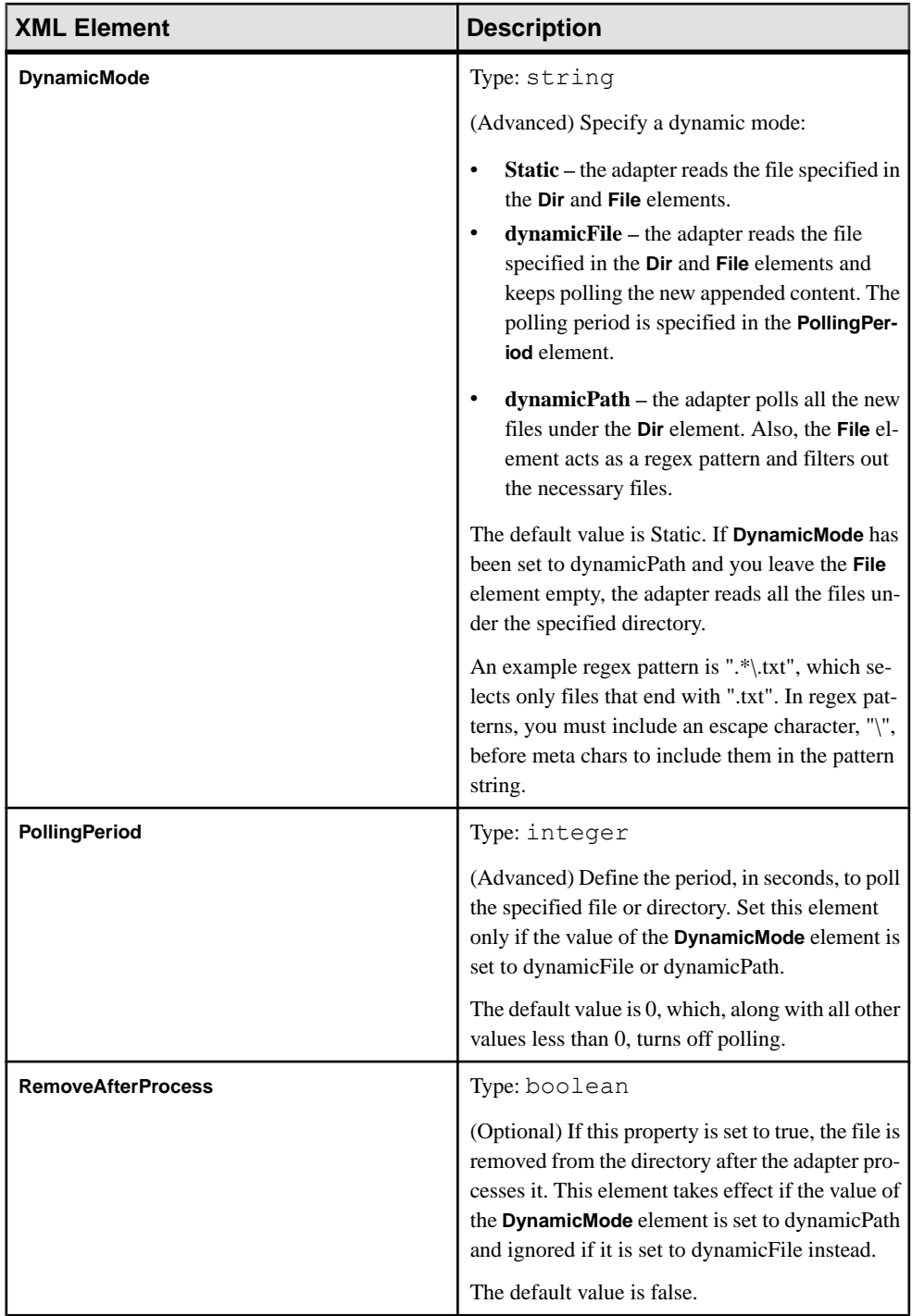

<span id="page-27-0"></span>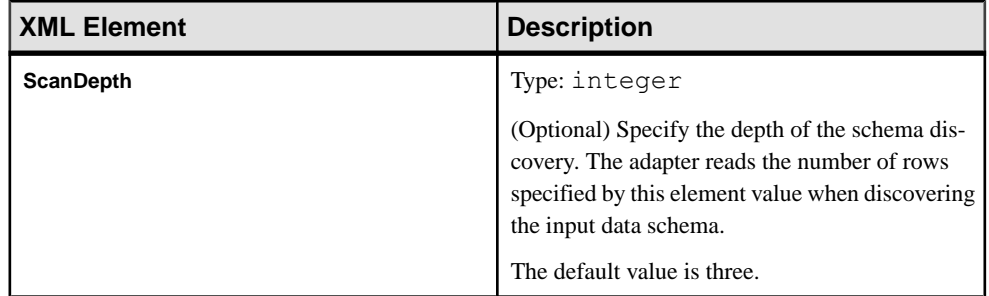

### **File Output Transporter Module Configuration**

The File Output transporter obtains data from the previous module specified in the adapter configuration file and writes it to local files. Set values for this transporter in the adapter configuration file.

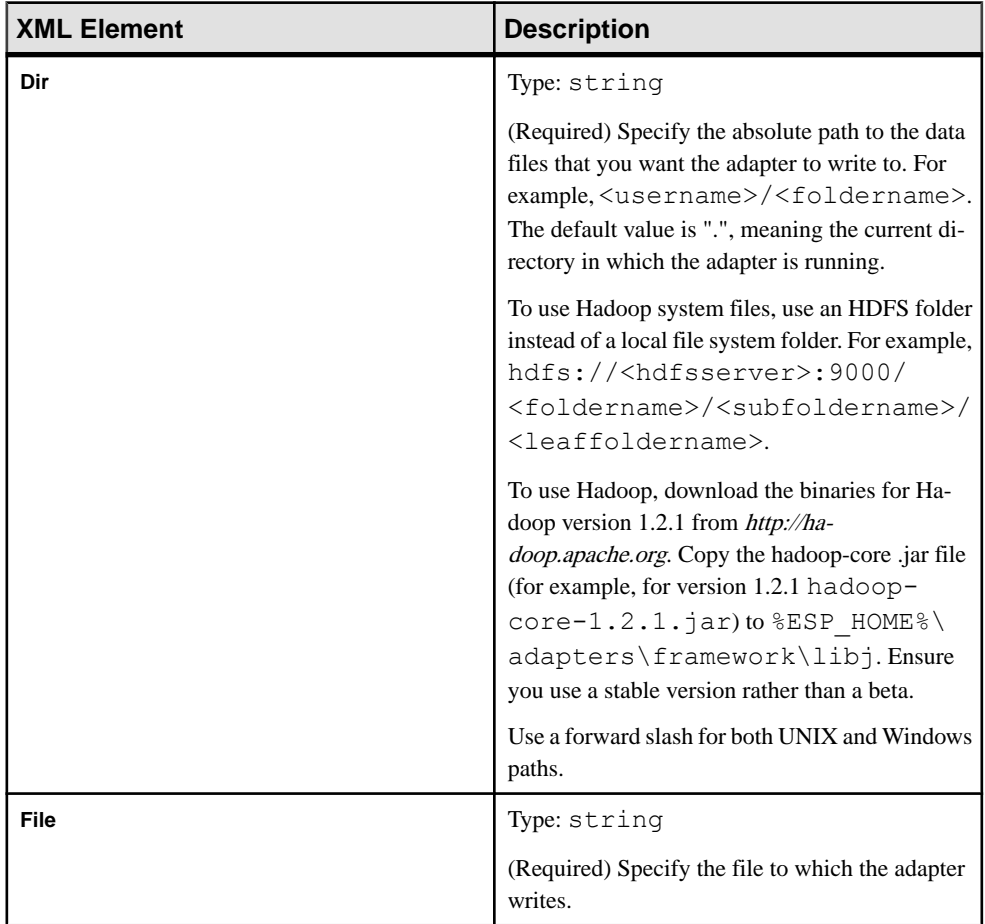

<span id="page-28-0"></span>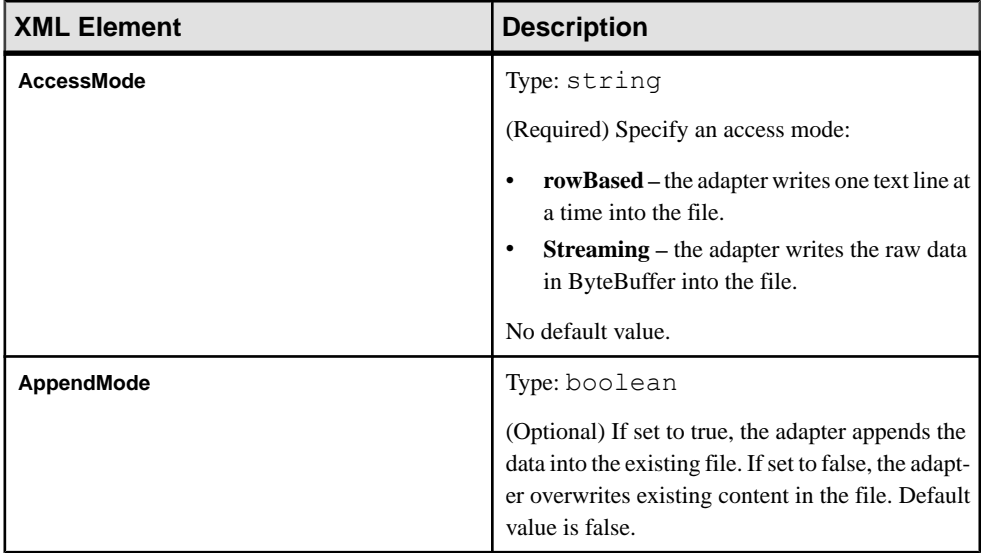

### **FTP Input Transporter Module Configuration**

The FTP Input transporter reads binary data from files on an FTP server, wraps it up with ByteBuffer, and sends it to the next module that is configured in the adapter configuration file. Set values for this transporter in the adapter configuration file.

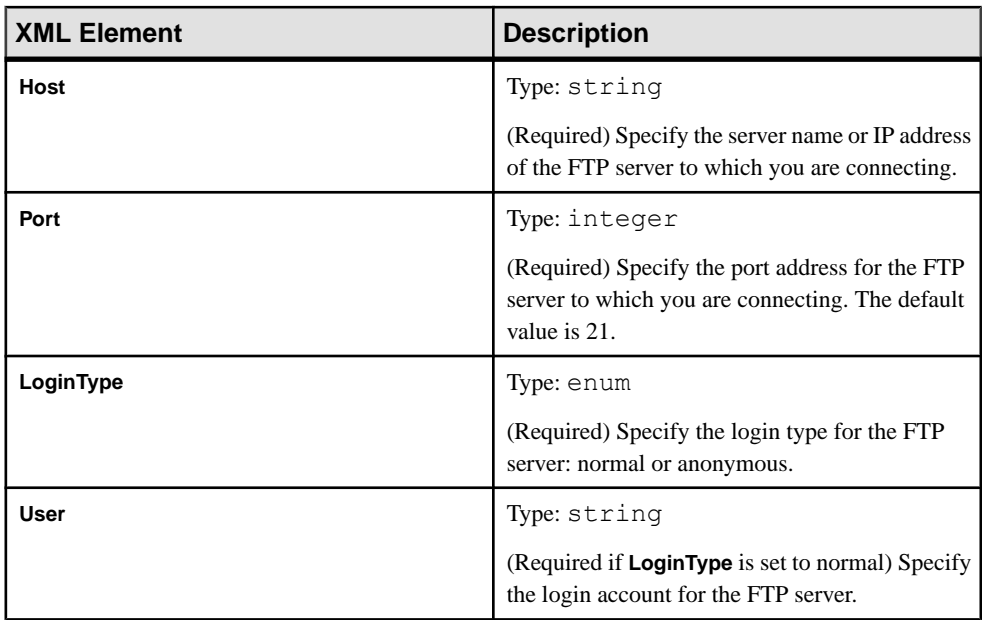

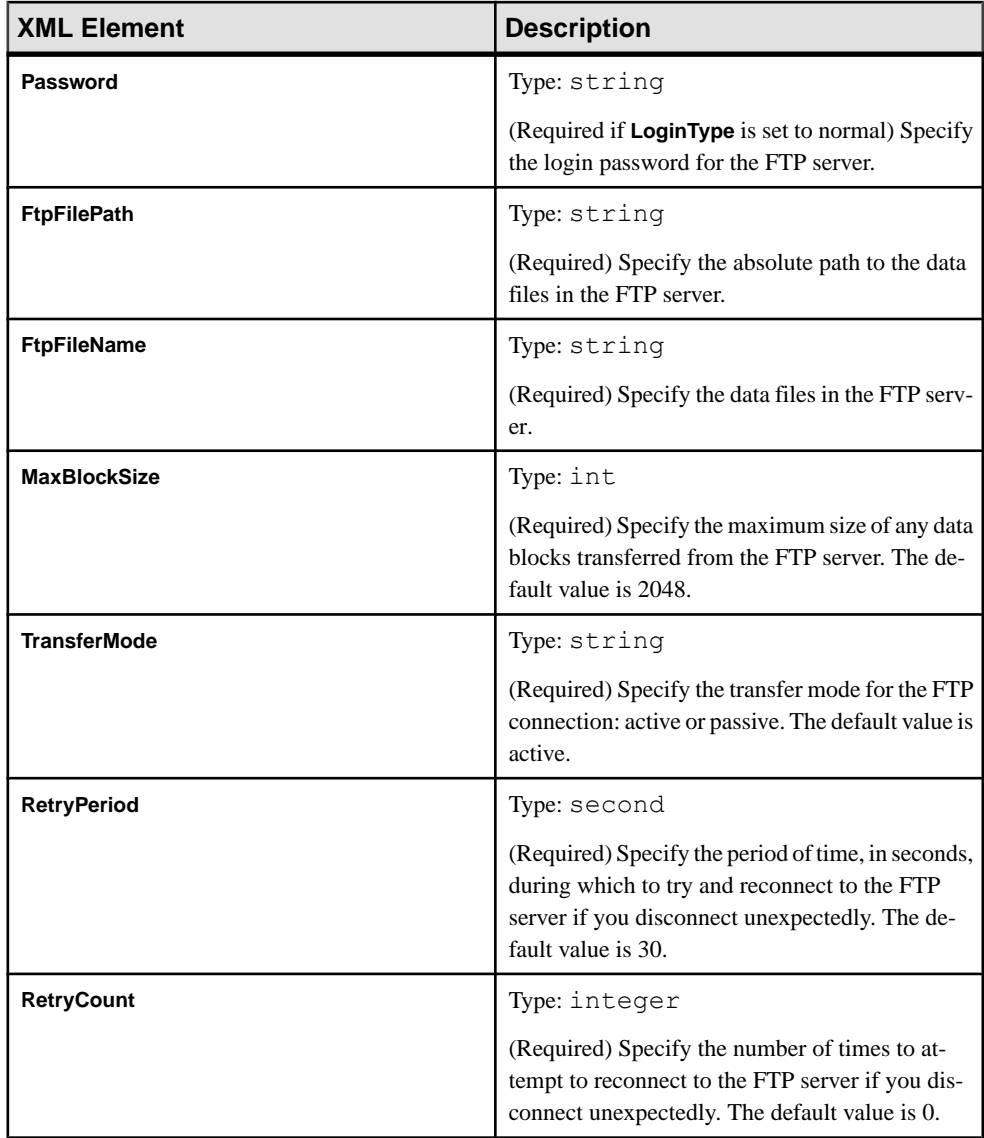

### <span id="page-30-0"></span>**FTP Output Transporter Module Configuration**

The FTP Output transporter obtains data from the previous module configured in the adapter configuration file, and saves it to files on the FTP server. Set values for this transporter in the adapter configuration file.

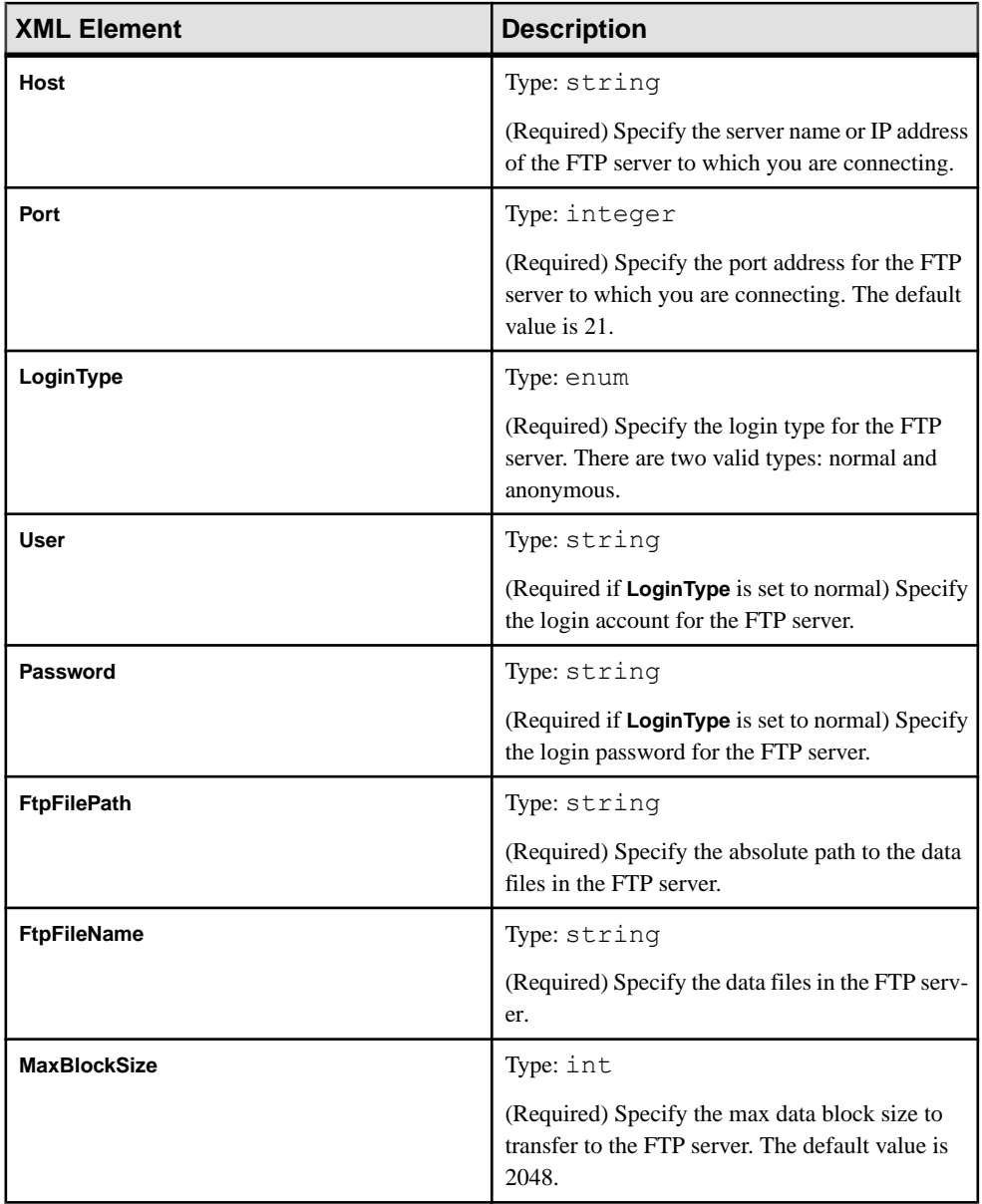

<span id="page-31-0"></span>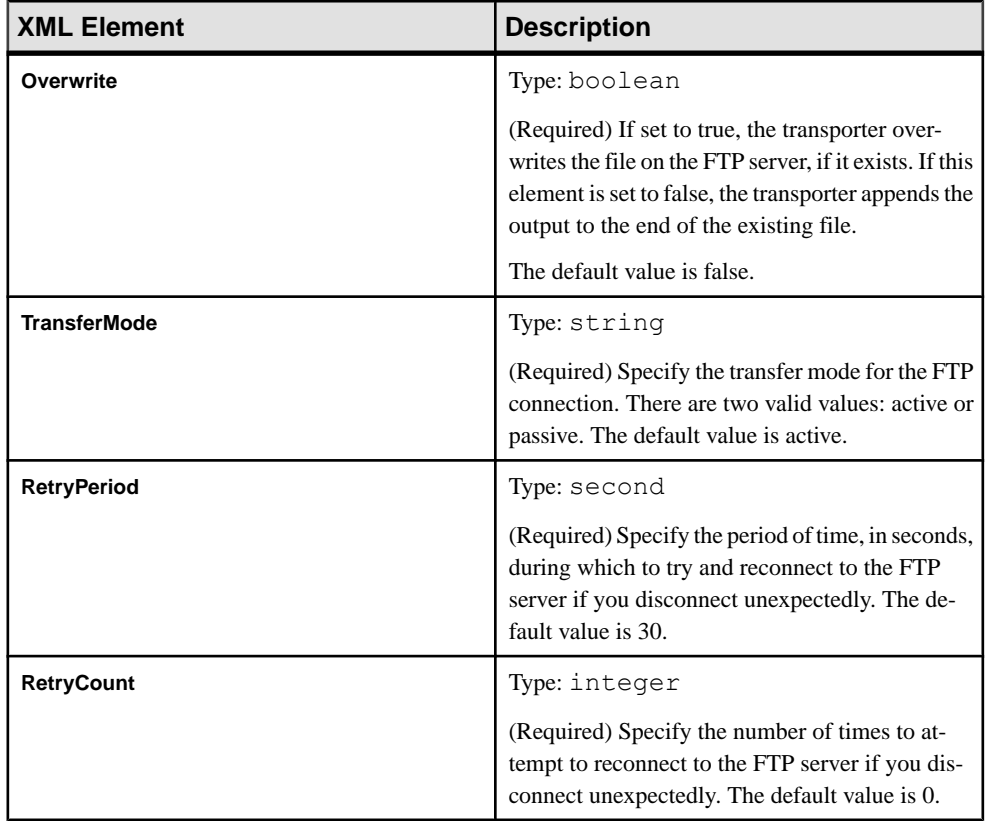

### **HTTP Output Transporter Module Configuration**

The HTTP Output transporter obtains data from an ESP stream and outputs it to an HTTP server. Set values for this transporter in the adapter configuration file.

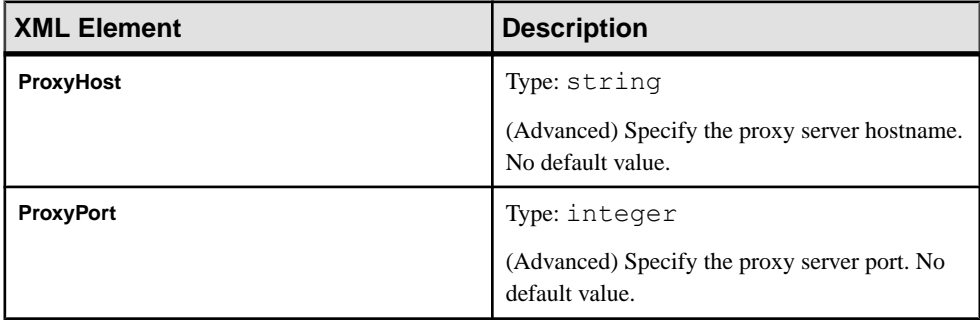

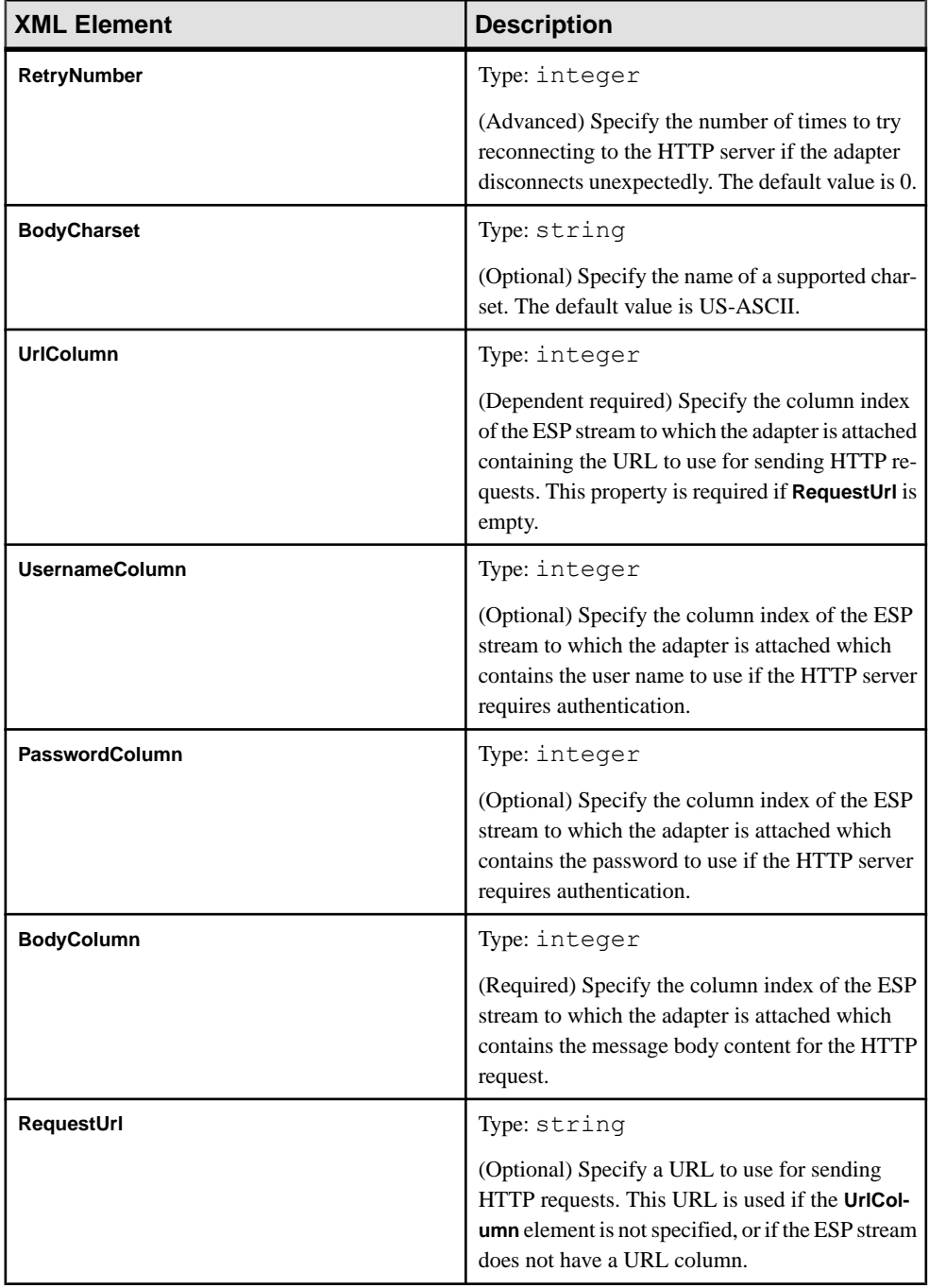

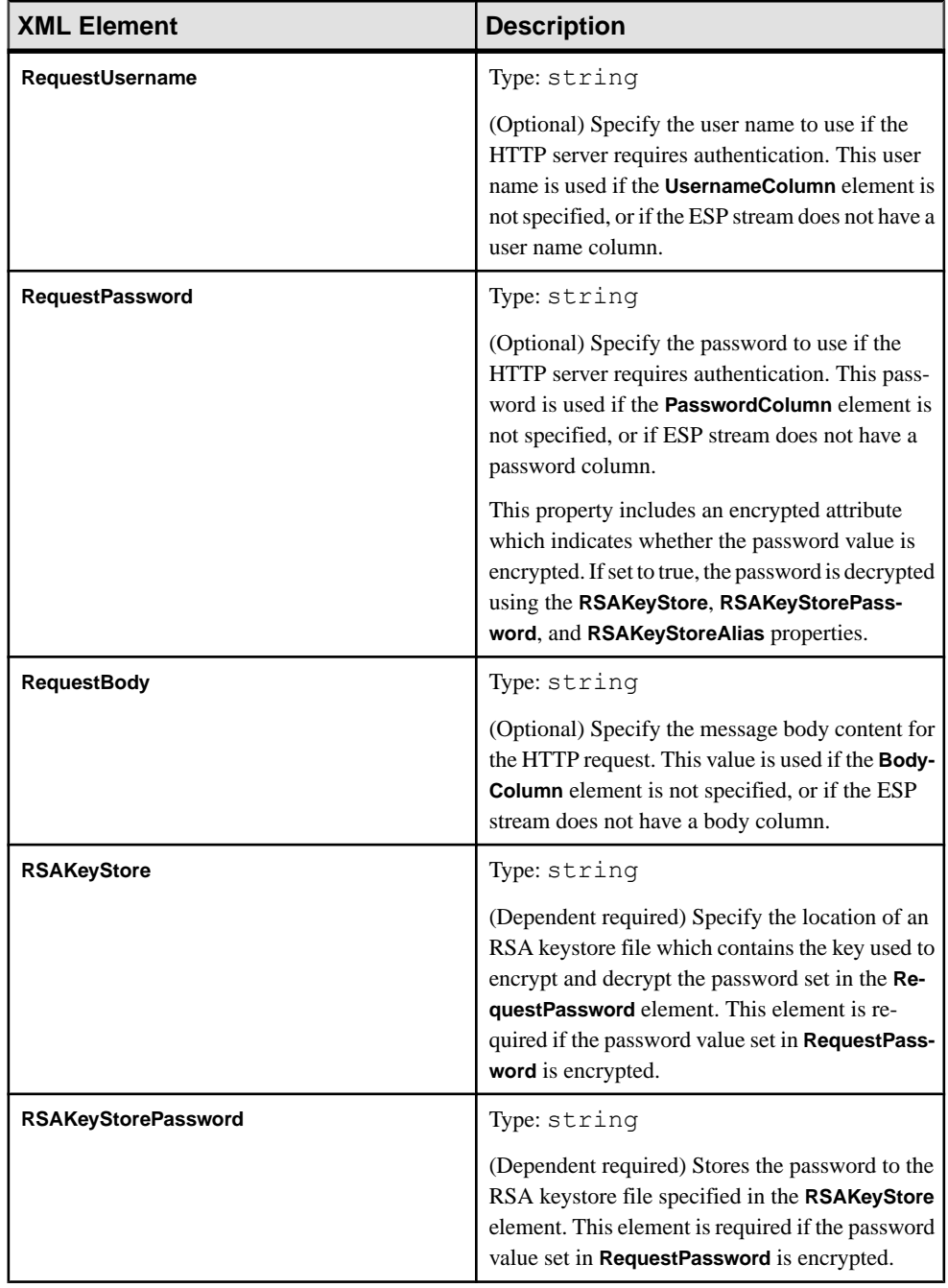

<span id="page-34-0"></span>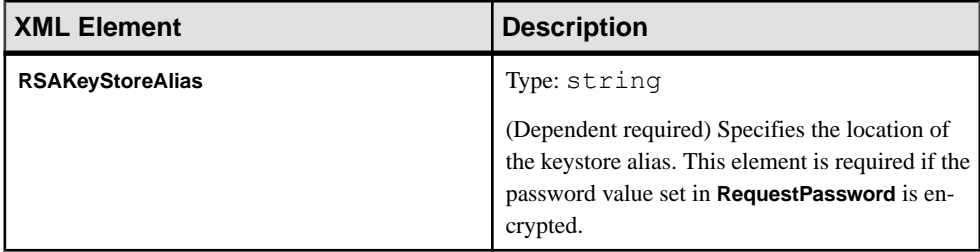

### **JDBC Input Transporter Module Configuration**

The JDBC Input transporter reads database records using JDBC and sends them to the next module specified in the adapter configuration file. Set values for this transporter in the adapter configuration file.

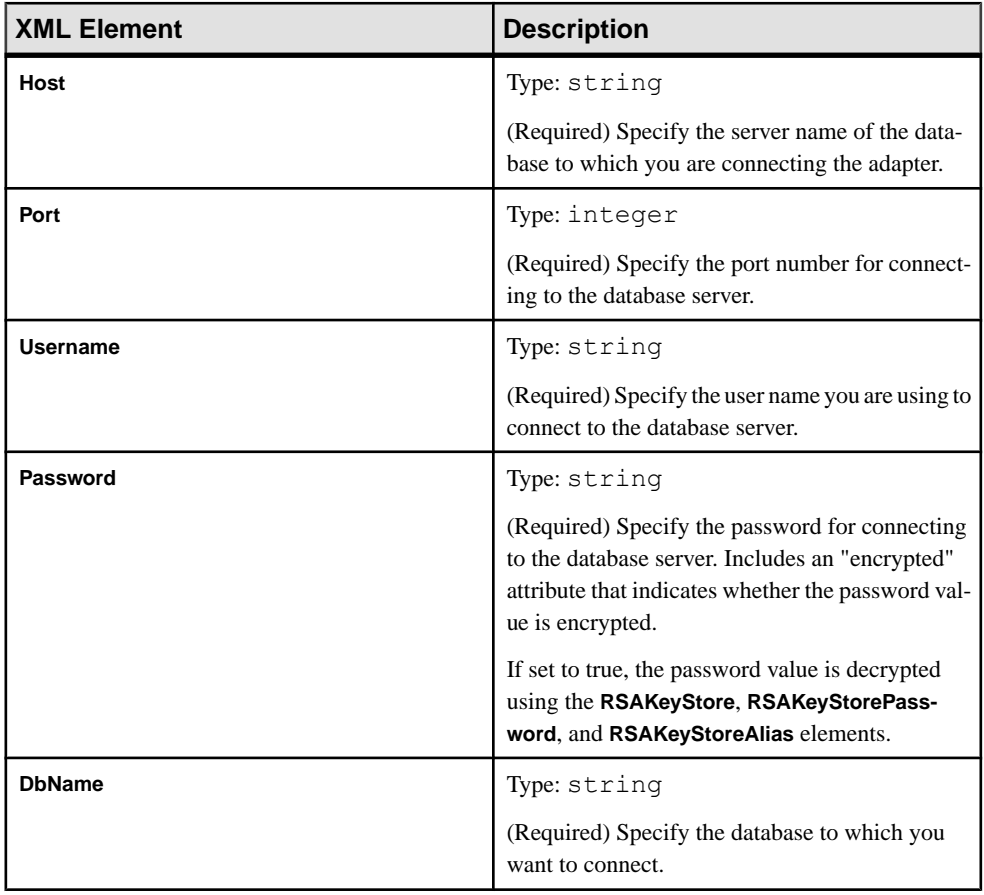

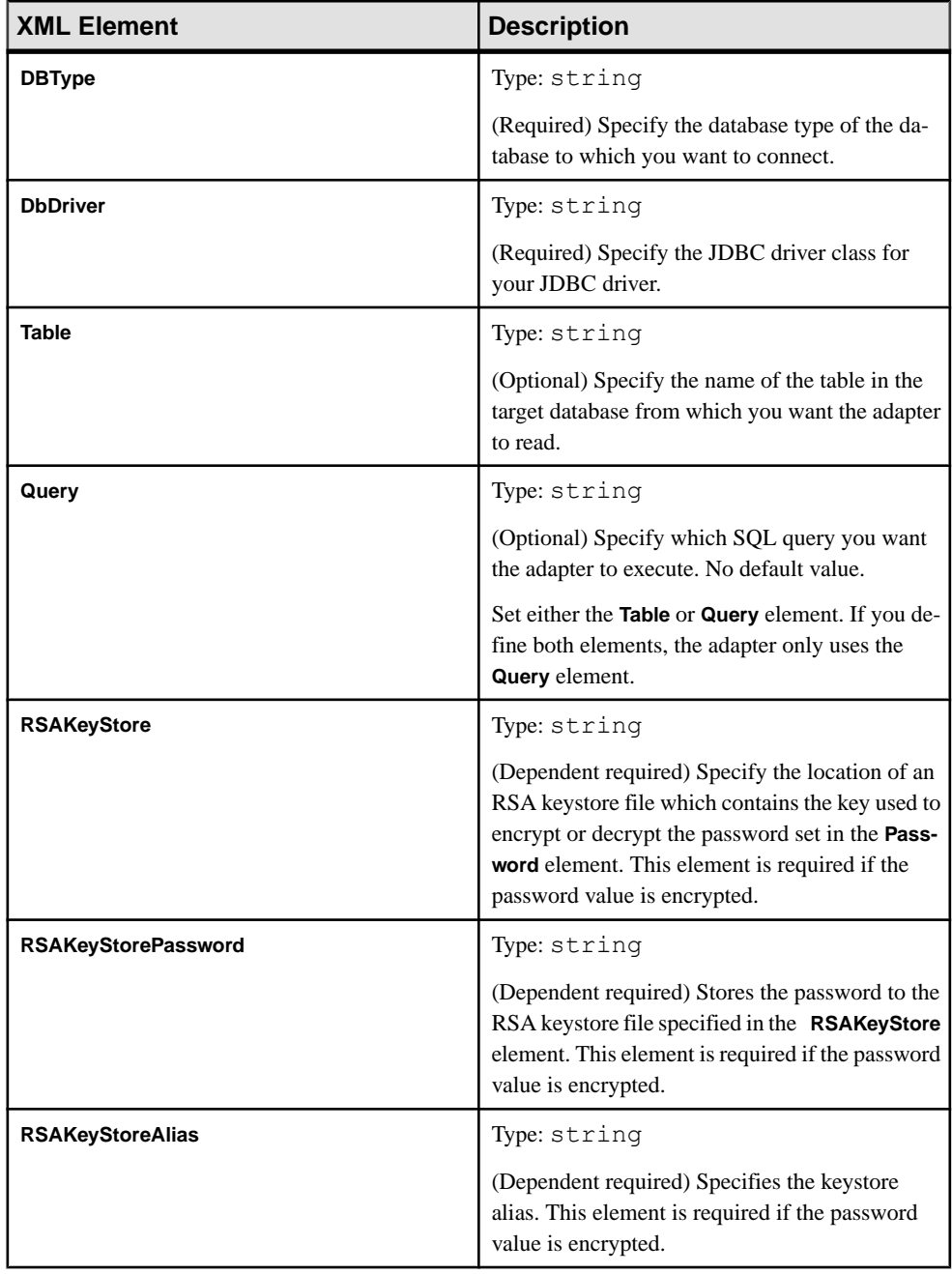
## **JDBC Output Transporter Module Configuration**

The JDBC Output transporter obtains data from the previous module specified in the adapter configuration file and writes it into a database table using JDBC. Set values for this transporter in the adapter configuration file.

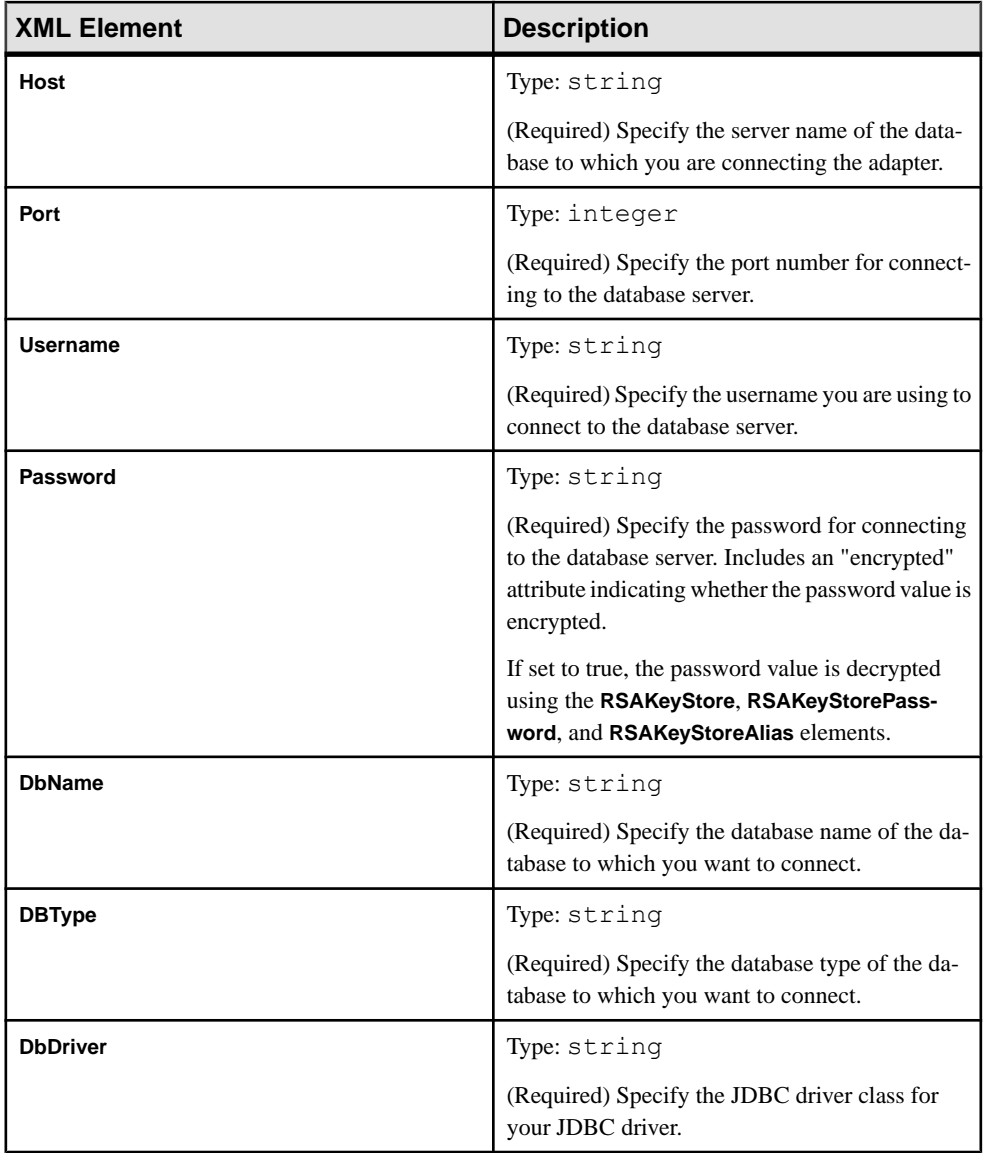

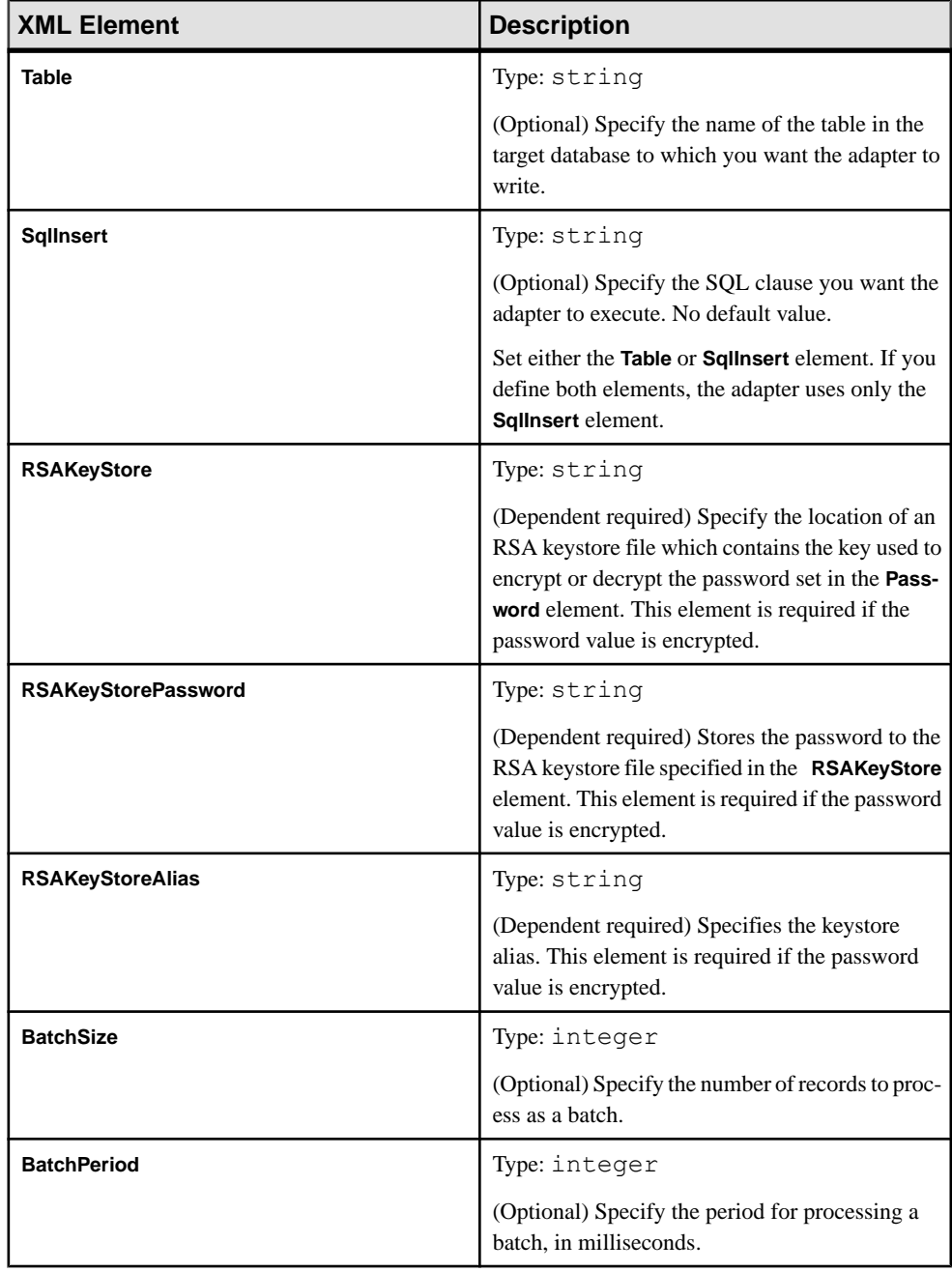

#### **JMS Input Transporter Module Configuration**

The JMS Input transporter receives JMS messages from a JMS server, and sends it to the next module that is configured in the adapter configuration file. Set values for this transporter in the adapter configuration file.

The transporter sends different Java objects to the next module if different messages are received:

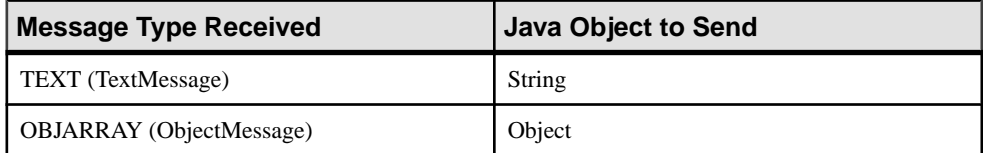

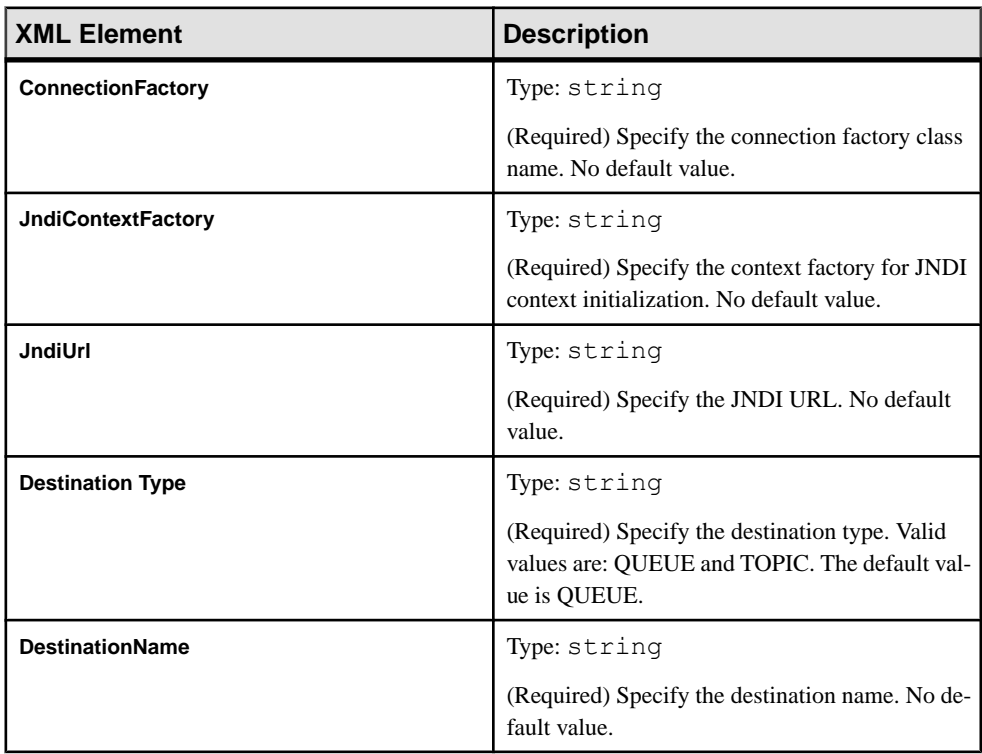

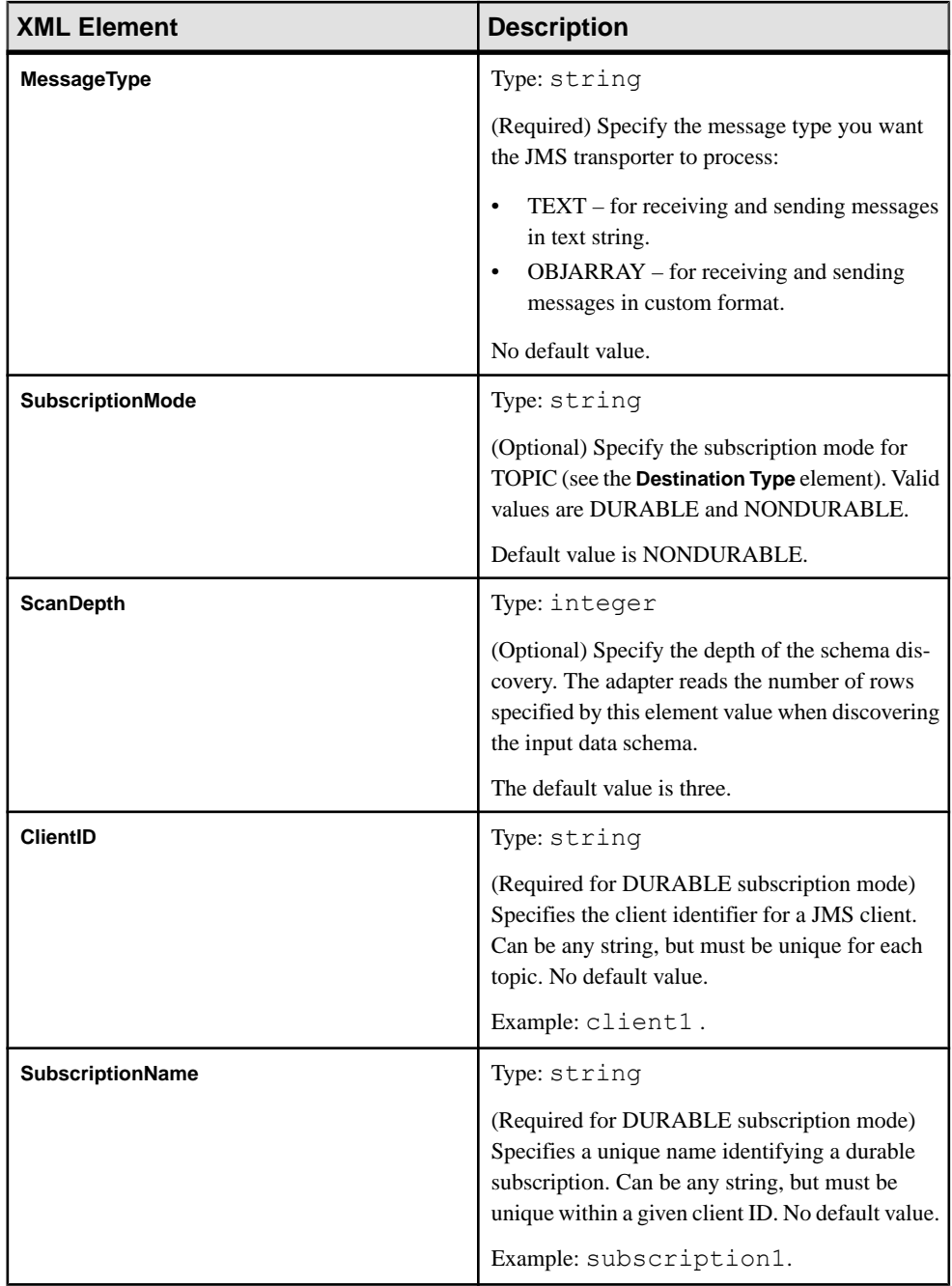

### **JMS Output Transporter Module Configuration**

The JMS Output transport obtains data from the previous module that is configured in the adapter configuration file, wraps it up, and sends it to a JMS server. Set values for this transporter in the adapter configuration file.

The transporter sends different JMS messages if it receives different datatypes from the previous module:

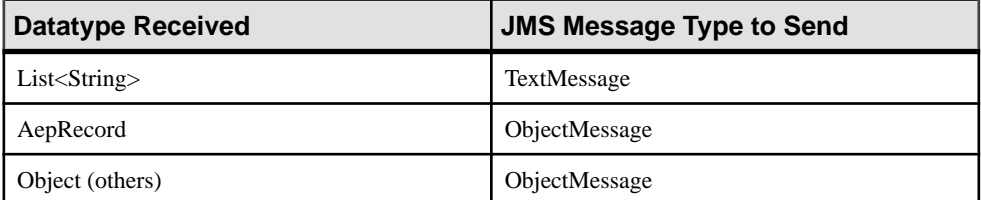

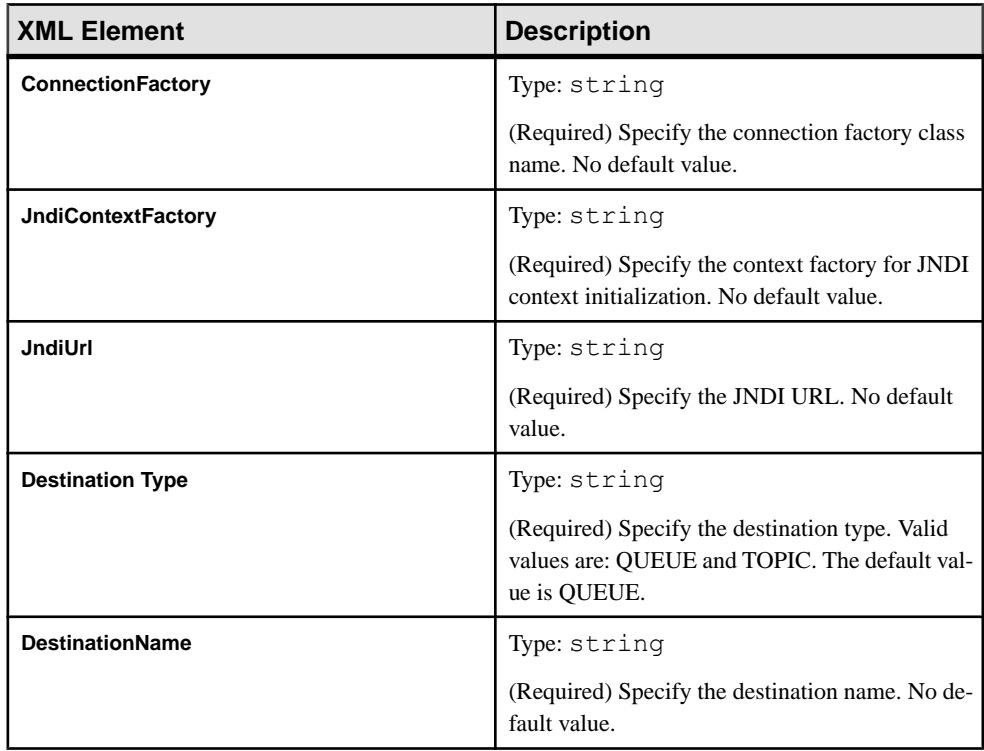

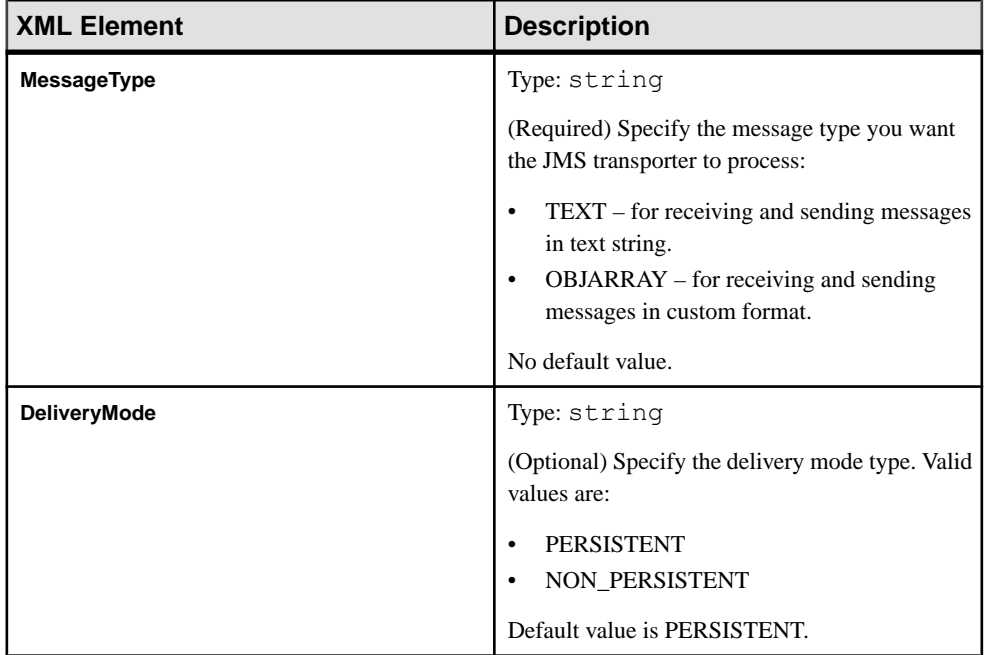

## **Socket Input Transporter Module Configuration**

The Socket Input transporter reads binary data from the socket interface, wraps it with ByteBuffer, and sends it to the next module that is configured in the adapter configuration file. Set values for this transporter in the adapter configuration file.

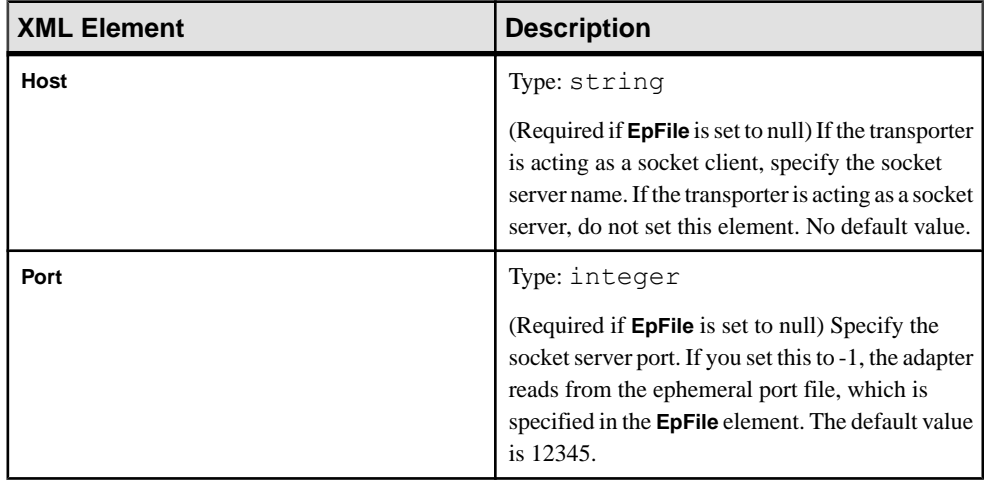

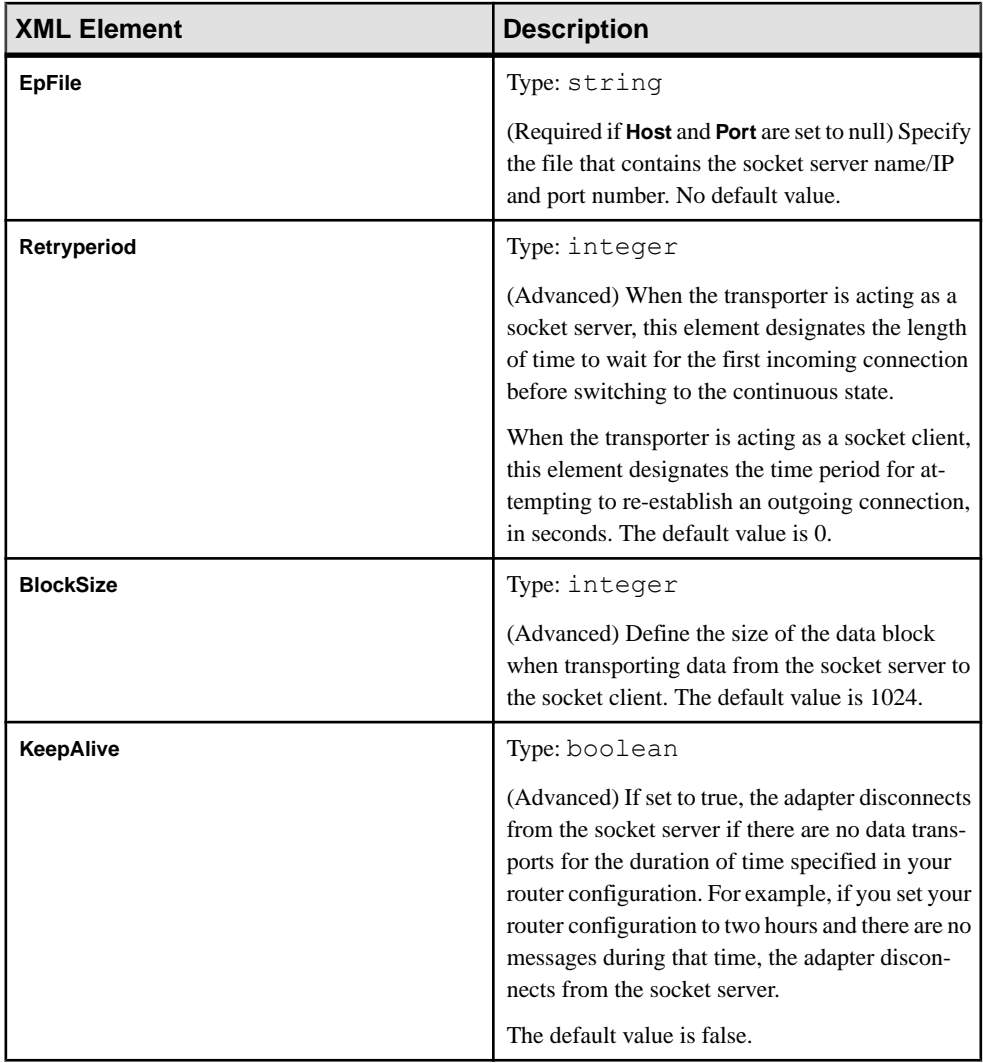

### **Socket Output Transporter Module Configuration**

The Socket Output transporter obtains data from the previous module configured in the adapter configuration file, and outputs it using the socket interface. Set values for this transporter in the adapter configuration file.

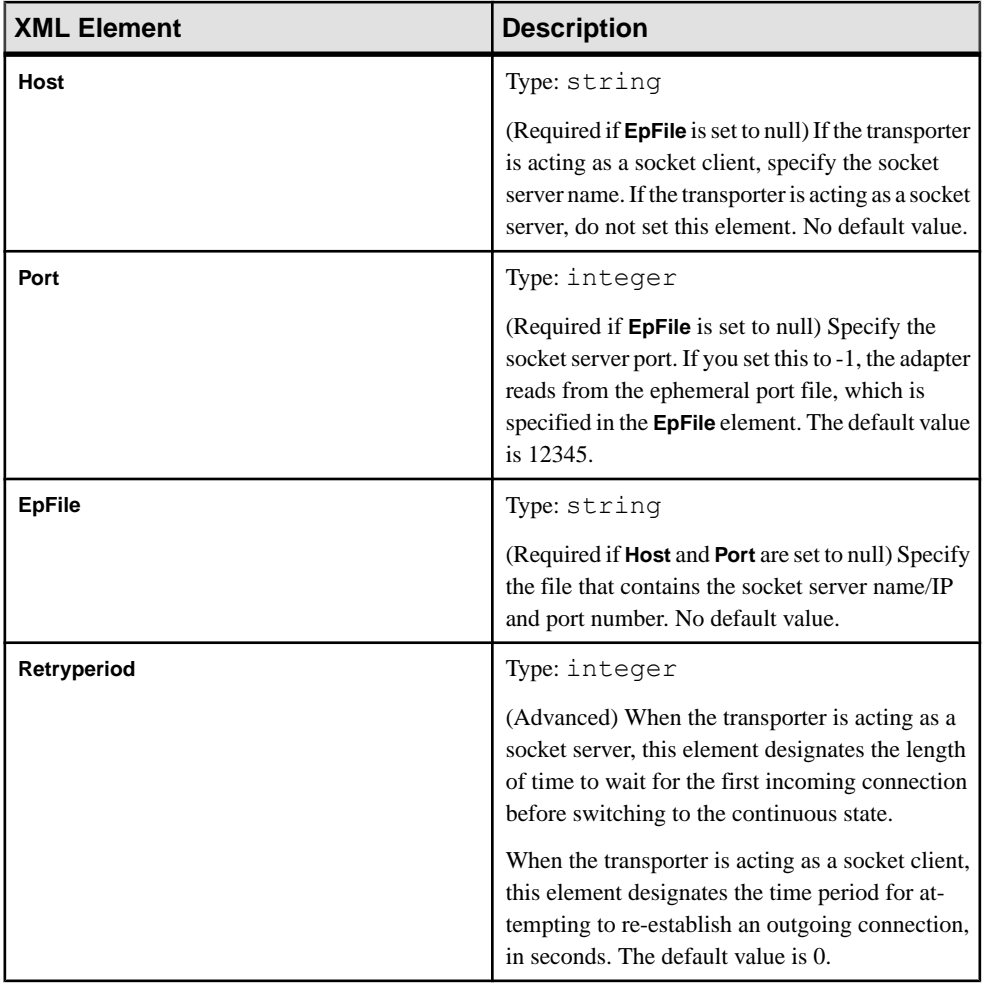

<span id="page-44-0"></span>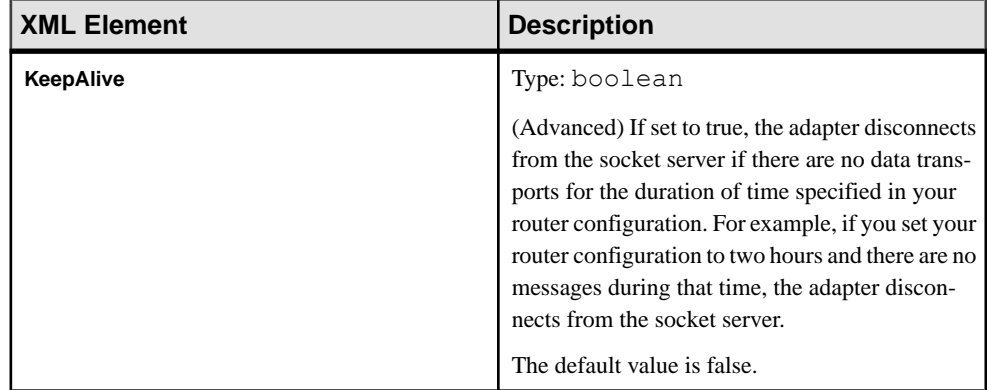

# **Building a Custom Transporter Module**

Use the ESP adapter toolkit to build a custom transporter module to use within the adapter instance of your choice.

#### **Prerequisites**

(Optional) See the \$ESP\_HOME/adapters/framework/examples/src directory for source code for sample transporters.

### **Task**

- **1.** Create a class that extends the com.sybase.esp.adapter.framework.module.Transporter Java class that is included with the adapter toolkit.
- **2.** Implement the **init()** function.

Prepare your input or output transporter module for the actions it is responsible for performing. For example, create a database connection or obtain properties from the adapter configuration file.

**3.** Implement the **start()** function.

Perform any necessary tasks when the adapter is started.

**4.** Implement the **execute()** function.

When the adapter framework calls this method, it is expected to run continuously until the adapter is requested to stop or until the adapter completes its work. Therefore, the code excerpt below might be found within a loop, or inside a callback method invoked by the transport when an event occurs, or inside a listener monitoring transport events.

AepRecord is a single record or row in ESP format and has an operation code that can be set. AdapterRow represents records as they flow from one module to the next. You can add multiple records as objects within a List of a single AdapterRow object. The AdapterRow has a timestamp, and block flags that control how its records are communicated to and from Event Stream Processor. See *Envelopes and Transactions* for additional details.

The actions performed by this function depend on whether the transporter is input (datasource) or output (data sink). For example, for an input transporter that gets data from "myDataSource", the **execute()** function might look like this:

```
public void execute() throws Exception {
     String value = myDataSource.getNextValue();
    AepRecord record = new AepRecord();
     record.getValues().add(value);
AdapterRow row = utility.createRow(record);
utility.sendRow(row);
}
```
For an output transporter that sends data to "myDataSink", the **execute()** function might look like this:

```
public void execute() throws Exception {
AdapterRow row = utility.getRow();
if(row != null){
AepRecord record = (AepRecord)row.getData(0);
if(record != null) {
     String value = record.getValues().toString();
    myDataSink.send(value);
}
}
```
The difference between input and output transporters is that input transporters call **utility.sendRow()** to send data to a formatter or ESP publisher, while output transporters call **utility.getRow()** to obtain data from a formatter or ESP subscriber.

For transporters that operate in streaming mode, call **utility.sendRowsBuffer()** (input) and **utility.getRowsBuffer()** (output).

```
See the $ESP_HOME/adapters/framework/examples/src directory for
source code for sample transporters.
```
**5.** Implement the **stop()** function.

Perform any necessary tasks when the adapter is stopped.

**6.** Implement the **destroy()** function.

Perform any cleanup tasks for your input or output transporter.

- **7.** (Optional) Call one of the following functions within the functions listed in the steps above:
	- Call **utility.getParameters()** to get parameters that are defined in the adapter configuration file.
	- Call **utility.sendRow()** to send data to the next module that is defined in the adapter configuration file.
	- Call **utility.getRow()** to obtain data from the previous module that is defined in the adapter configuration file.
- Call **utility.isStopRequested()** to determine whether a stop command has been issued.
- 8. Register the implemented Java class to \$ESP\_HOME/adapters/framework/ config/modulesdefine.xml. For example:

```
<TransporterDefn>
       <Name>MyOutputTransporter</Name>
       <Class>com.my.MyOutputTransporter</Class>
       <InputData>String</InputData>
     </TransporterDefn>
```
**9.** Add the schema definitions for any unique parameters of the newly created module to the \$ESP\_HOME/adapters/framework/config/parametersdefine.xsd file.

If any of the parameters for the newly created module are the same as parameters for the standard transporter modules, you do not need to add schema definitions for these parameters.

- **10.** Copy the .jar file containing the Java class you previously implemented and any other .jar files used by the custom adapter to \$ESP\_HOME/adapters/framework/libj.
- **11.** (Optional) Start the adapter instance by issuing:

```
$ESP_HOME/adapters/framework/bin/start.bat <config file> or
$ESP_HOME/adapters/framework/bin/start.sh <config file>
```
where  $\langle \text{config file} \rangle$  is the adapter configuration file in which you specified the adapter instance using the newly created transporter module.

**12.** (Optional) Stop the adapter instance by issuing:

```
$ESP_HOME/adapters/framework/bin/stop.bat <config file> or
$ESP_HOME/adapters/framework/bin/stop.sh <config file>
```
where  $\langle \text{config file} \rangle$  is the adapter configuration file in which you specified the adapter instance using the newly created transporter module.

Refer to \$ESP\_HOME/adapters/framework/examples for additional details and transporter examples, as well as \$ESP\_HOME/adapters/framework/examples/ src for the source code for these examples.

#### **Next**

Create an adapter configuration (.xml) file to define which adapter instance uses this newly created transporter module.

#### **See also**

- [Building a Custom Formatter Module](#page-65-0) on page 58
- [Accessing Adapter Toolkit API Reference Information](#page-20-0) on page 13
- [Transporters Currently Available from SAP](#page-21-0) on page 14

# <span id="page-47-0"></span>**Formatter Modules**

A formatter module converts between the data format of the transporter module and Event Stream Processor.

Event Stream Processor supports two types of formatters: row-based and stream-based formatters.

Row-based formatters obtain and output data in row format. They work with AdapterRow instances which are containers for one or more records or rows as they flow from one module (transporter, formatter, or ESP connector) to the next. You can add multiple records as objects within a List of a single AdapterRow object. The AdapterRow has a timestamp and block flags that control how its records are communicated to and from Event Stream Processor. See Envelopes and Transactions for additional details.

Stream-based formatters deal with streaming data. These formatters work with ByteStream instances which represent a continuous stream of data.

#### **See also**

- [Transporter Modules](#page-21-0) on page 14
- *[EspConnector Modules](#page-73-0)* on page 66
- [Accessing Adapter Toolkit API Reference Information](#page-20-0) on page 13
- *[Create a Custom Adapter](#page-19-0)* on page 12
- [Debugging a Custom Adapter](#page-101-0) on page 94

# **Formatters Currently Available from SAP**

The adapter framework provides numerous formatter modules that come standard with Event Stream Processor. You can reuse these modules to create a custom adapter instance.

The Input Datatype column specifies the format of the incoming data, while the Output Datatype column specifies the format that the formatter translates this incoming data into.

AdapterRow is a container for one or more records or rows as they flow from one module (transporter, formatter, or ESP connector) to the next. You can add multiple records as objects within a List of a single AdapterRow object. The AdapterRow has a timestamp and block flags that control how its records are communicated to and from Event Stream Processor. See Envelopes and Transactions for additional details.

AepRecord is the class that represents stream records. This is the type that the ESP publisher expects as the data member in the AdapterRow instances that it receives from the previous module. This is also the type used in the AdapterRow instances that the ESP subscriber passes on to the next module.

Several of the formatters come with example data:

- CSV to ESP Formatter, see \$ESP\_HOME/adapters/framework/instances/ file csv input/data/input.csv
- JSON String to ESP Formatter, see \$ESP\_HOME/adapters/framework/ instances/file\_json\_input/data/article\_1.json
- XML String to ESP Formatter, see \$ESP\_HOME/adapters/framework/ instances/file\_xmllist\_input/data/input.xml
- XMLDoc Stream to ESP Formatter, see \$ESP HOME/adapters/framework/ instances/file\_xmldoc\_input/datetimeExample/data/ data\_1.xml

Also, see \$ESP\_HOME/adapters/framework/examples/stringlist\_input and \$ESP\_HOME/adapters/framework/examples/stringlist\_output for examples containing the String List to ESP Formatter.

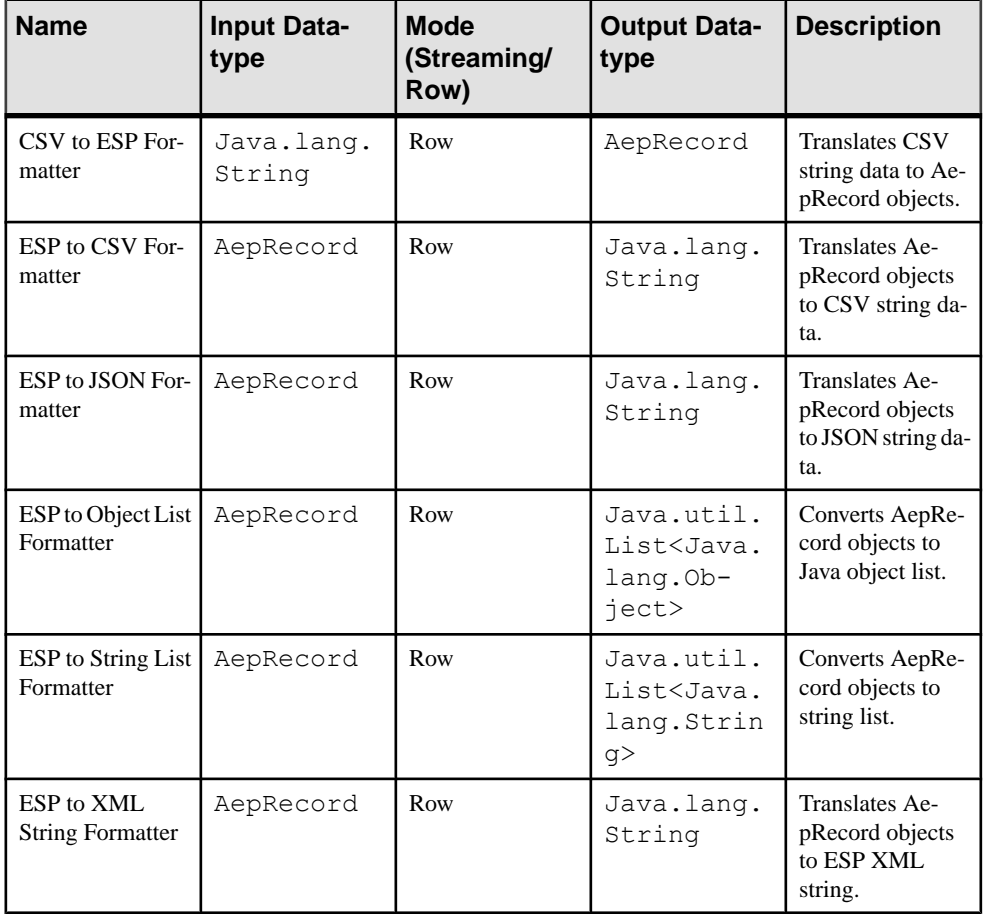

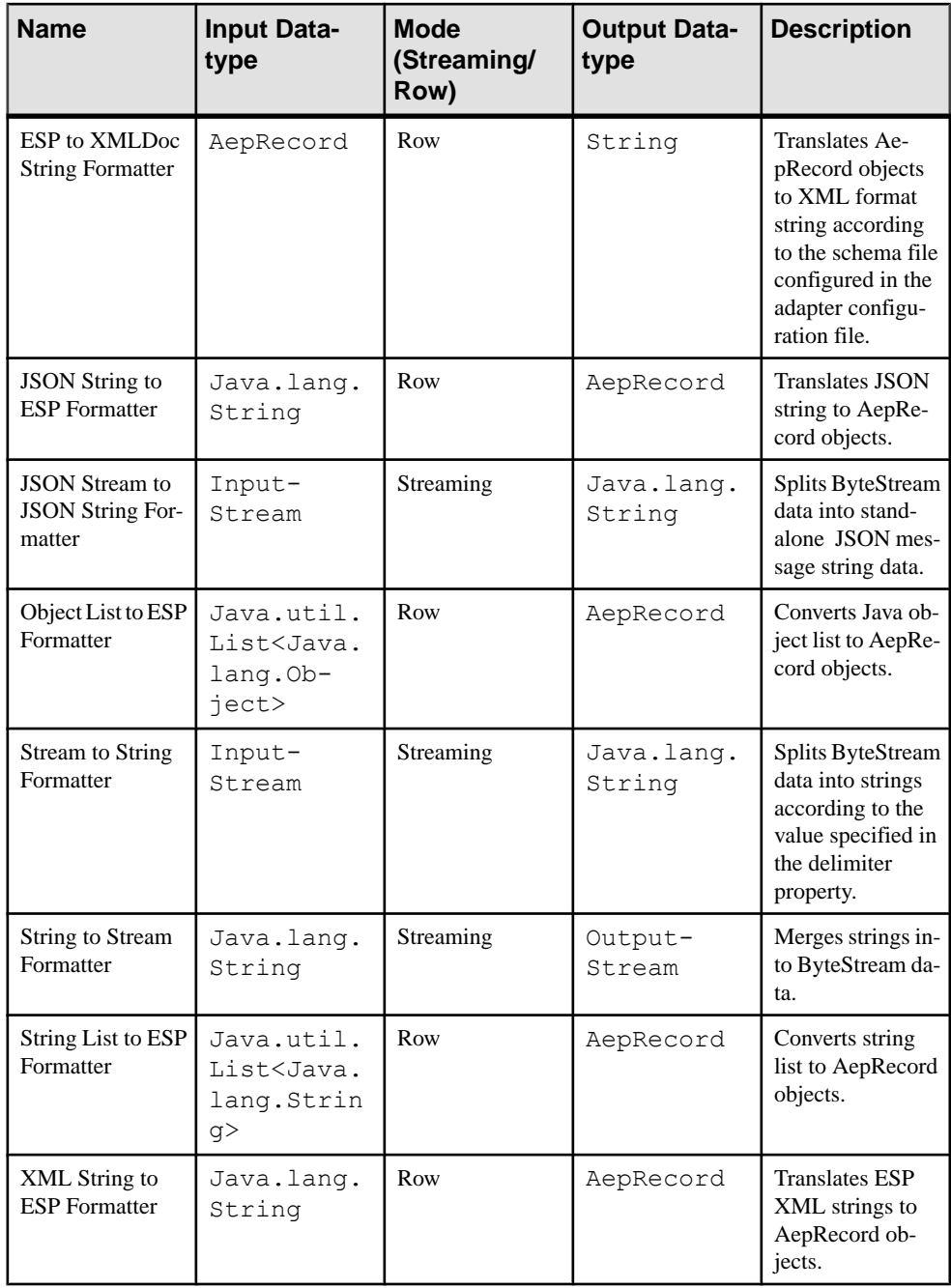

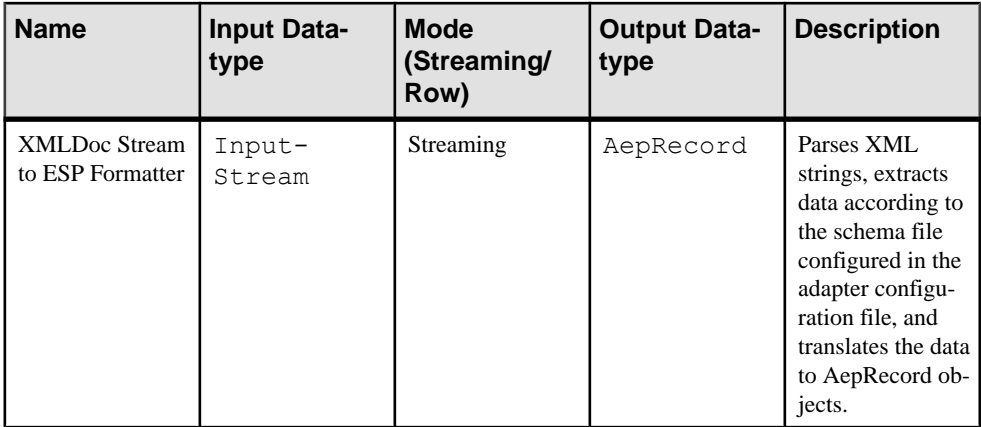

#### **See also**

- [Accessing Adapter Toolkit API Reference Information](#page-20-0) on page 13
- [Building a Custom Formatter Module](#page-65-0) on page 58

#### **CSV String to ESP Formatter Module Configuration**

The CSV String to ESP formatter translates CSV strings to AepRecord objects. Set values for this formatter in the adapter configuration file.

This formatter is row-based and can connect two row-based transporters rather than streambased transporters.

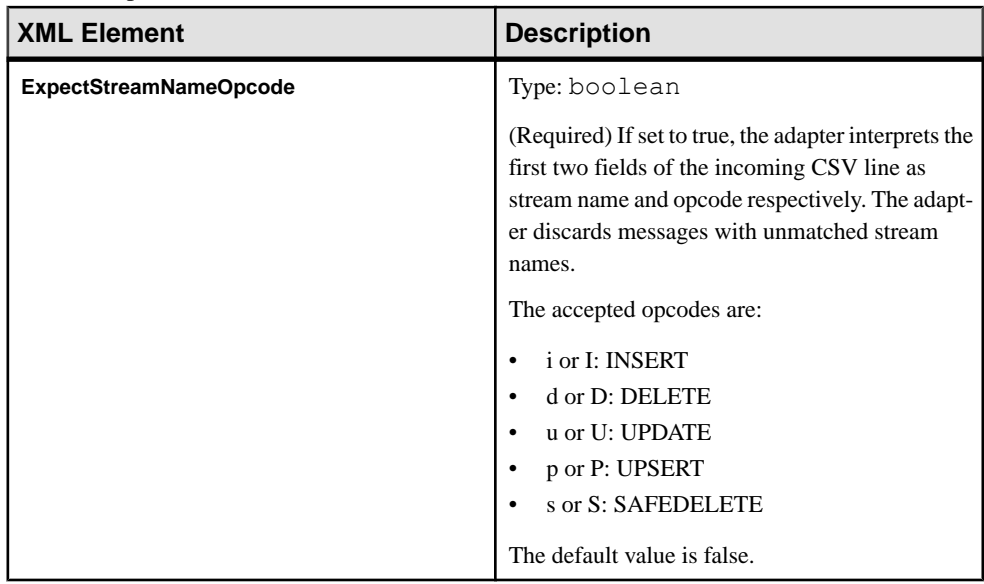

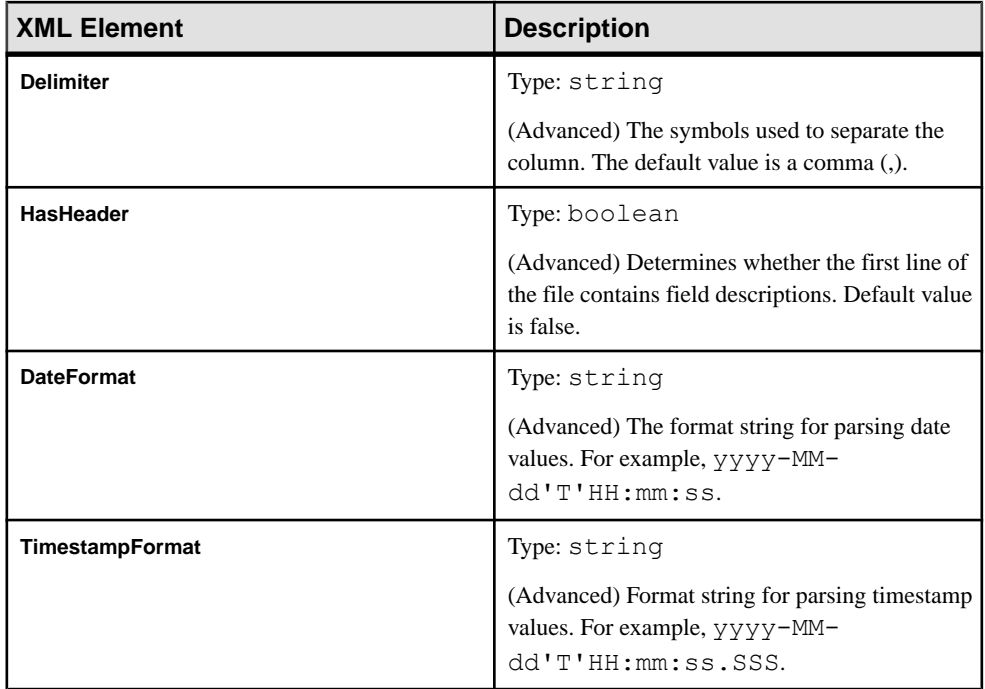

### **ESP to CSV String Formatter Module Configuration**

The ESP to CSV String formatter translates AepRecord objects to CSV strings. Set values for this formatter in the adapter configuration file.

This formatter is row-based and can connect two row-based transporters rather than streaming-based transporters.

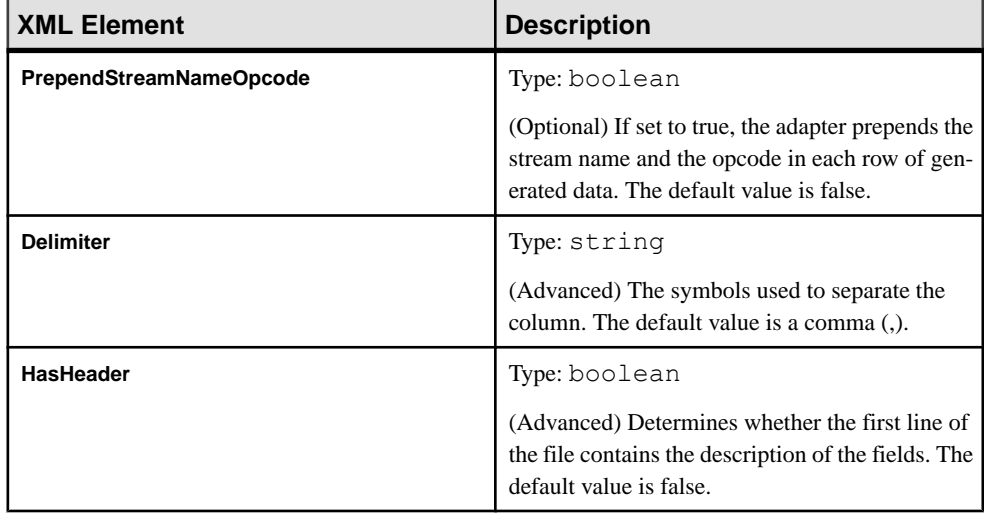

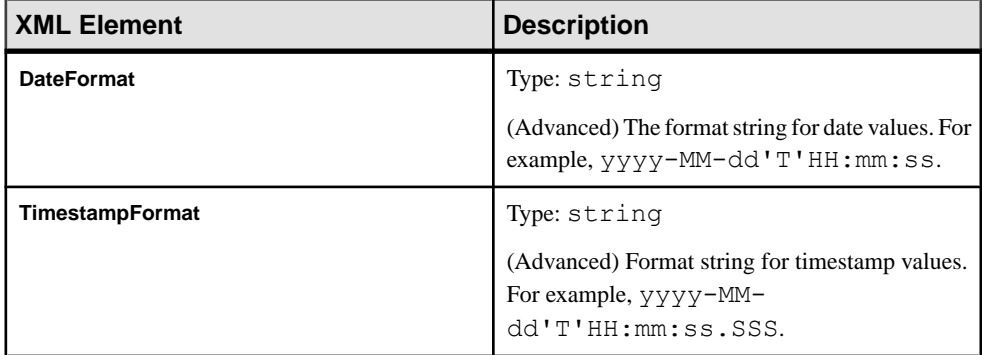

### **ESP to JSON Stream Formatter Module Configuration**

The ESP to JSON Stream formatter translates AepRecord objects to JSON strings, and sends the JSON strings to next streaming output transporter that is configured in the adapter configuration file. Set values for this formatter in the adapter configuration file.

This formatter is streaming based and can connect two stream-based transporters rather than row-based transporters.

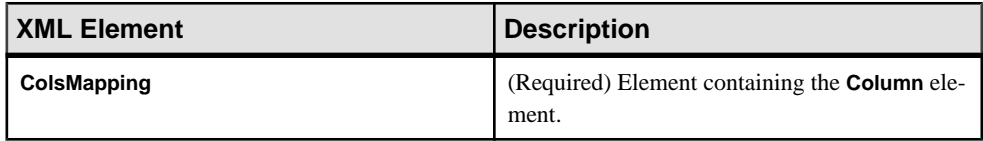

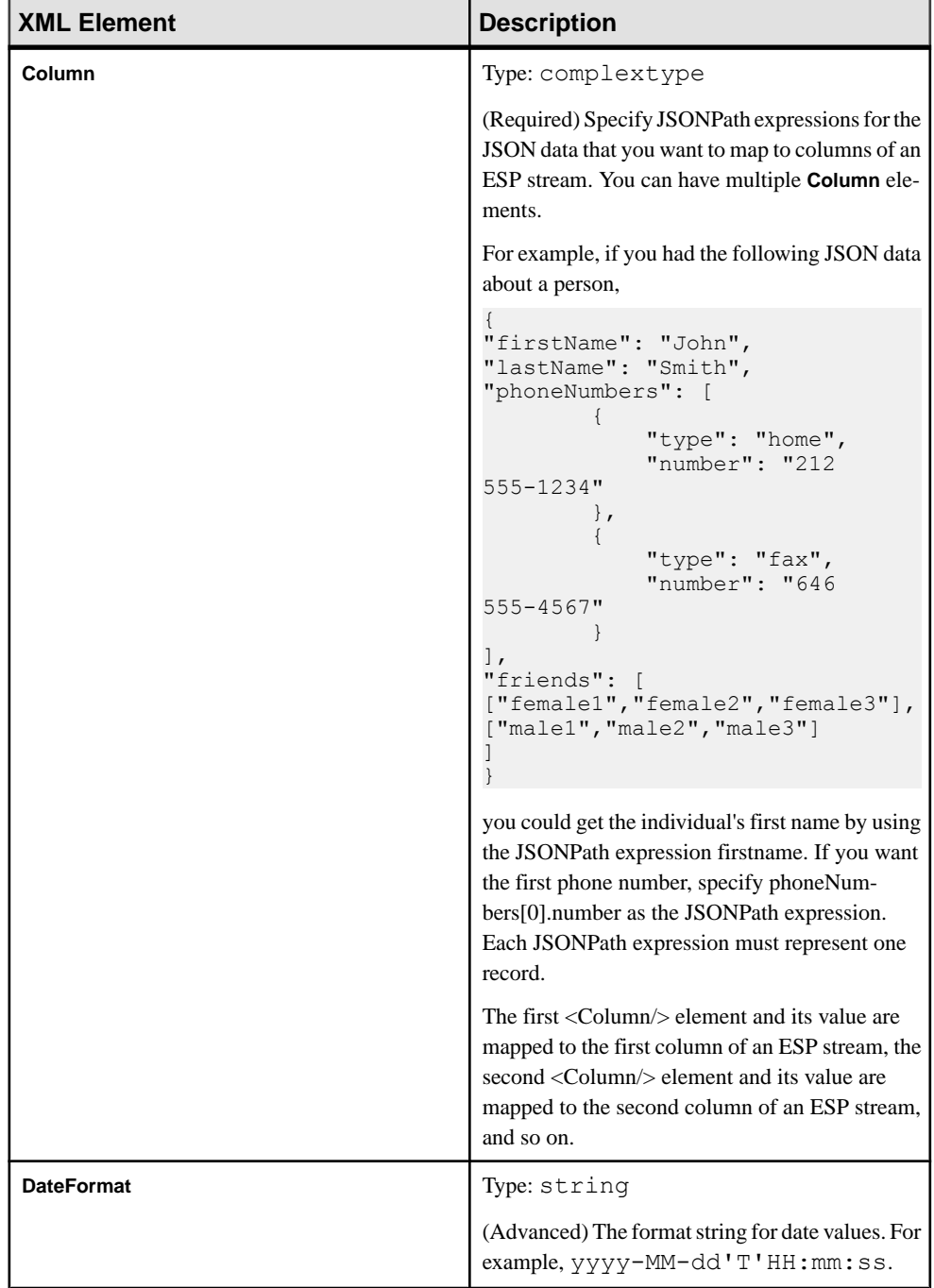

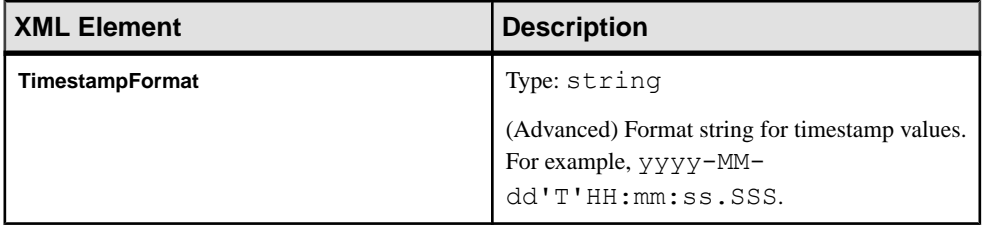

#### **ESP to Object List Formatter Module Configuration**

The ESP to Object List formatter converts an ESP row to an object list. Set values for this formatter in the adapter configuration file.

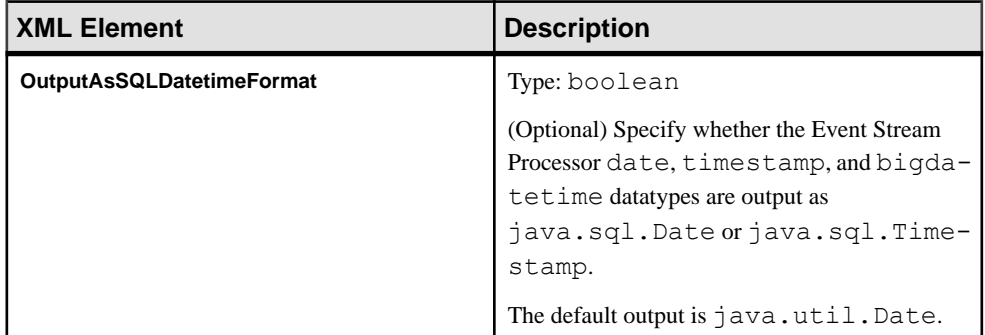

## **ESP to String List Formatter Module Configuration**

The ESP to String List formatter converts an ESP row to a string list. Set values for this formatter in the adapter configuration file.

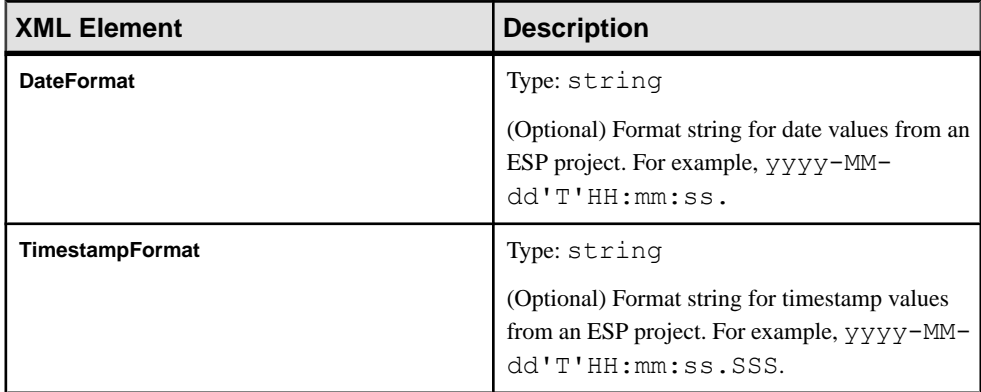

### **ESP to XML String Formatter Module Configuration**

The ESP to XML String formatter translates AepRecord objects to ESP XML string. Set values for this formatter in the adapter configuration file.

This formatter is row-based and can connect two row-based transporters rather than streambased transporters.

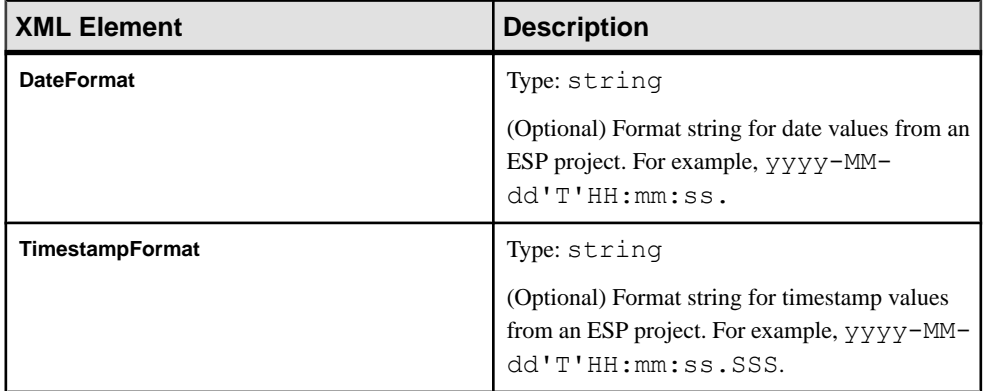

### **ESP to XMLDOC String Formatter Module Configuration**

The ESP to XMLDOC String formatter translates AepRecord objects to XML format string according to the schema file specified in the adapter configuration file. Set values for this formatter in the adapter configuration file.

This formatter is stream-based and can connect two stream-based transporters rather than row-based transporters.

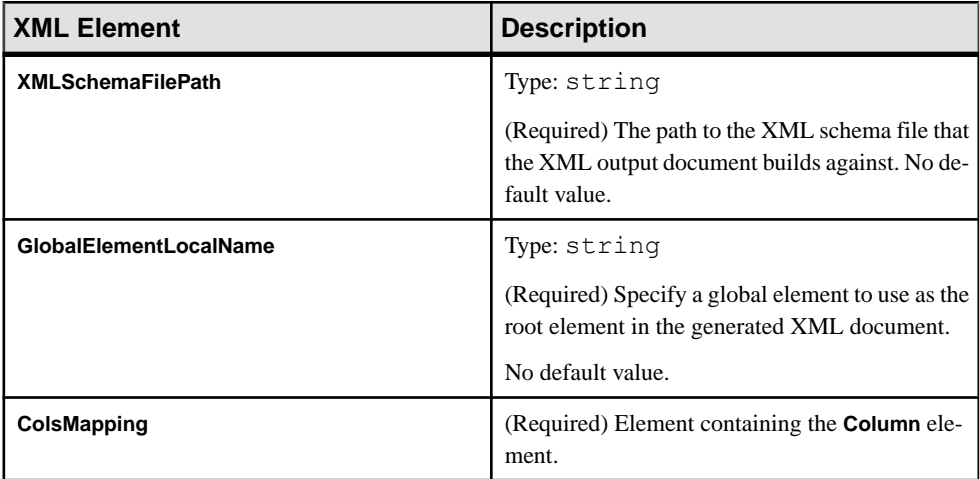

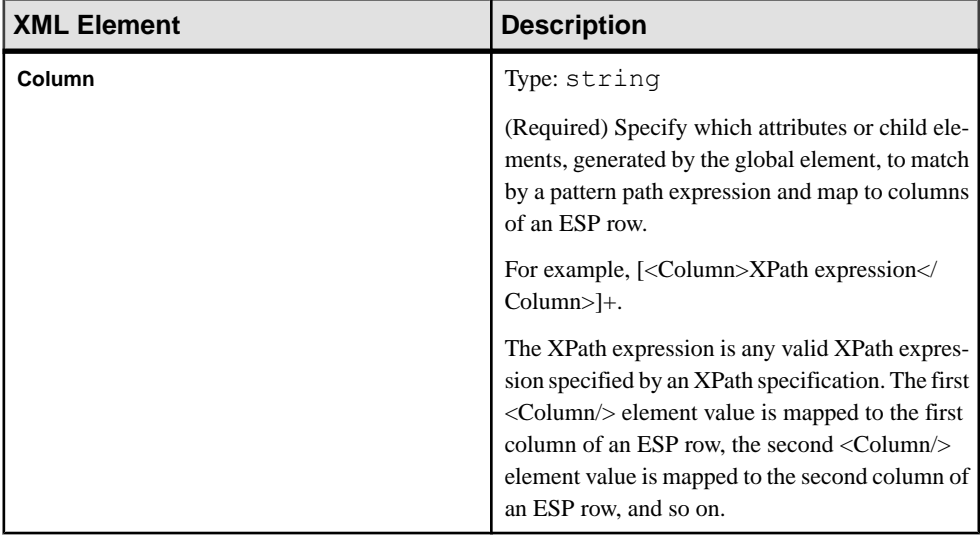

## **JSON String to ESP Formatter Module Configuration**

The JSON String to ESP formatter translates JSON strings to AepRecord objects. Set values for this formatter in the adapter configuration file.

This formatter is row based and can connect two row based transporters rather than streaming based transporters.

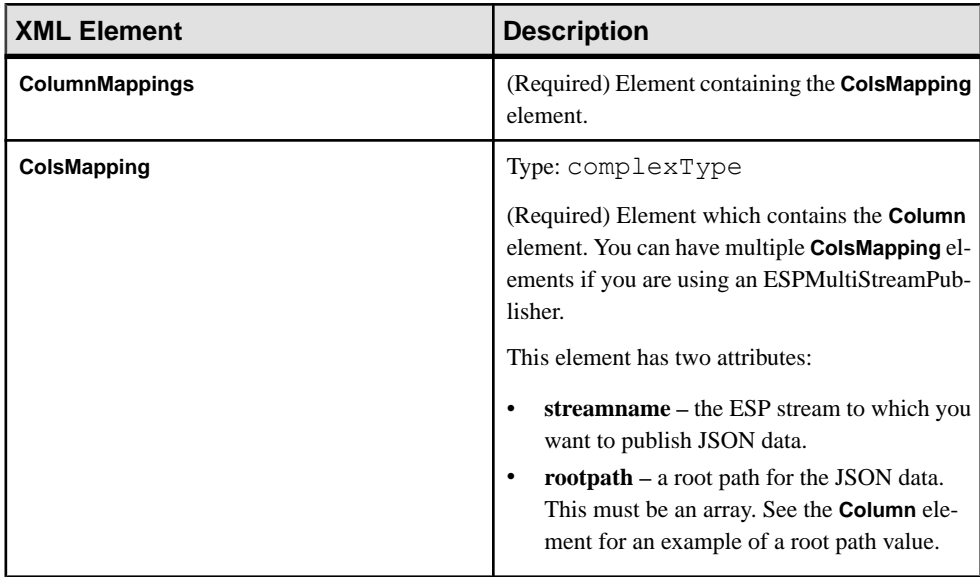

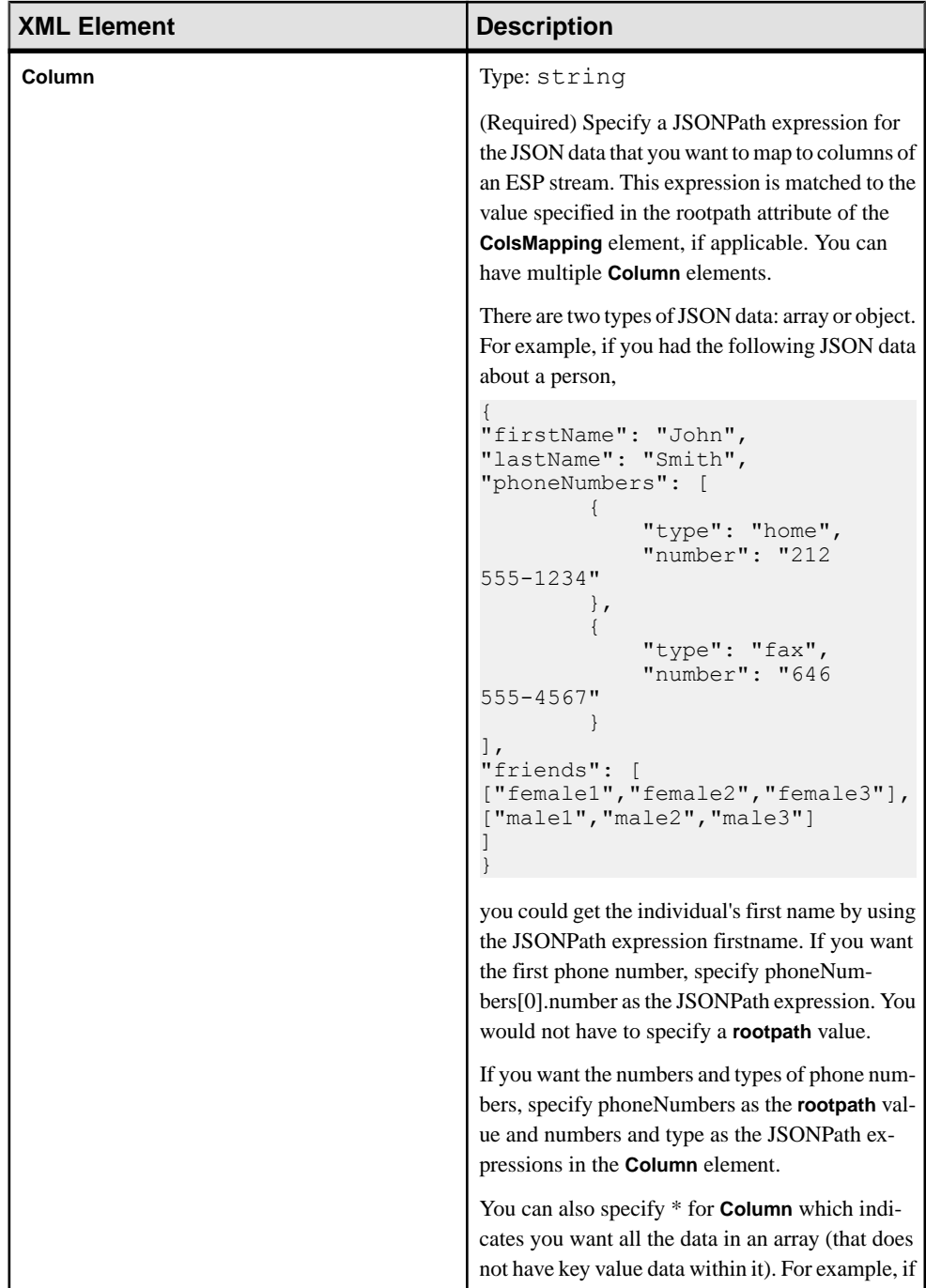

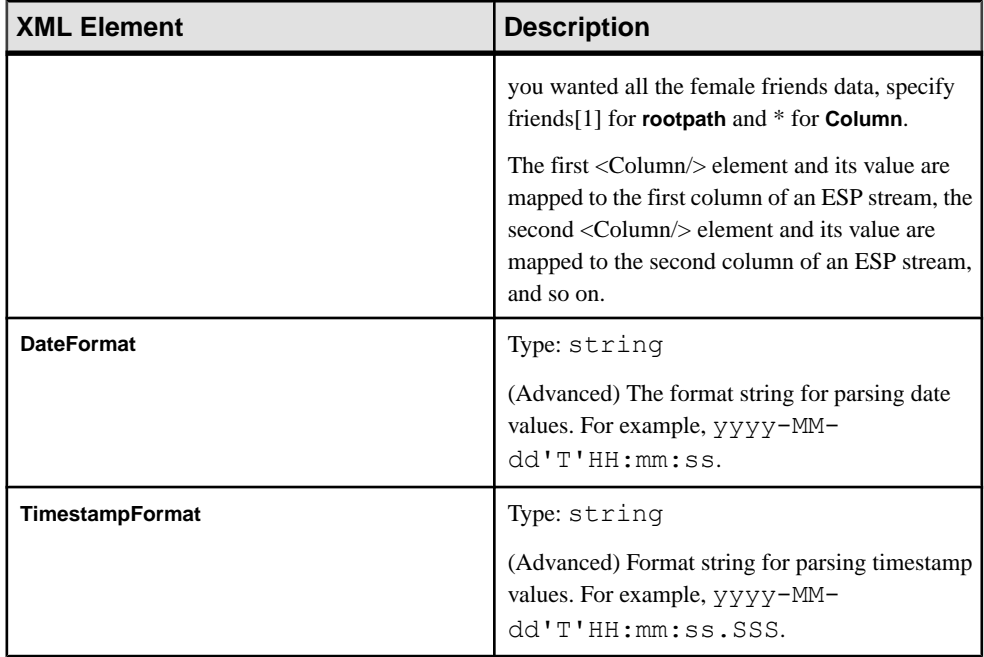

### **JSON Stream to JSON String Formatter Module Configuration**

The JSON Stream to JSON String formatter reads data from InputStream, splits it into standalone JSON message strings, and sends these message strings to the next module that is configured in the adapter configuration file. Set values for this formatter in the adapter configuration file.

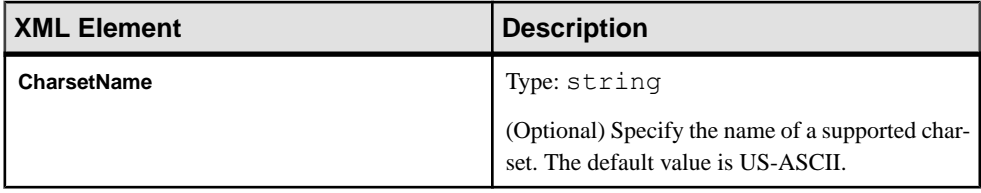

### **Object List to ESP Formatter Module Configuration**

The Object List to ESP formatter converts an object list to an ESP row. Set values for this formatter in the adapter configuration file.

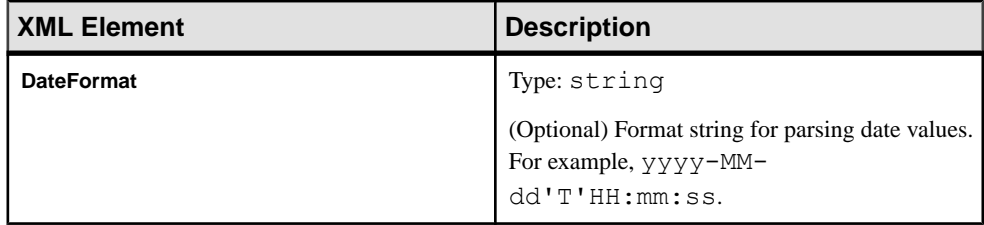

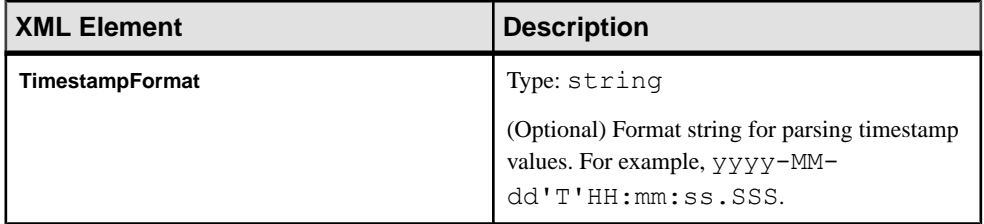

## **Stream to String Formatter Module Configuration**

The Stream to String formatter reads streaming data from an input stream, and splits it into Java strings. Set values for this formatter in the adapter configuration file.

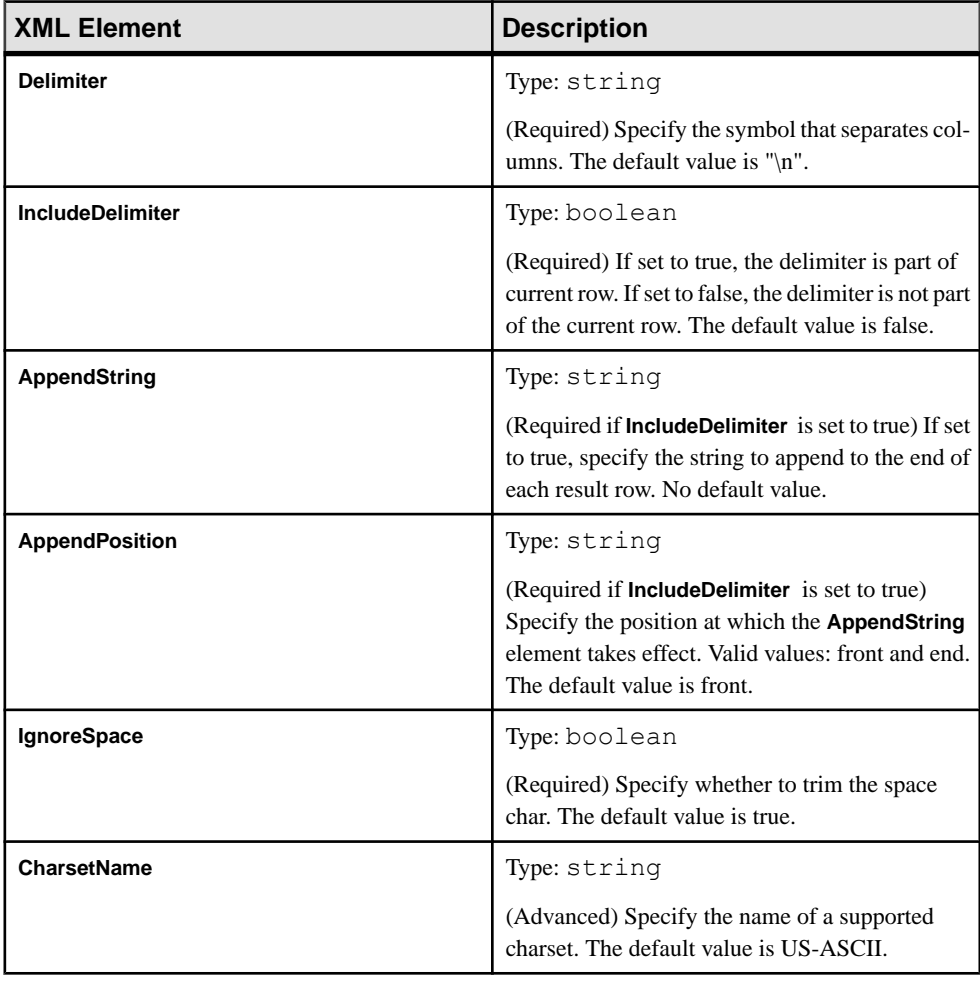

### **String to Stream Formatter Module Configuration**

The String to Stream formatter writes Java strings to output streams. Set values for this formatter in the adapter configuration file.

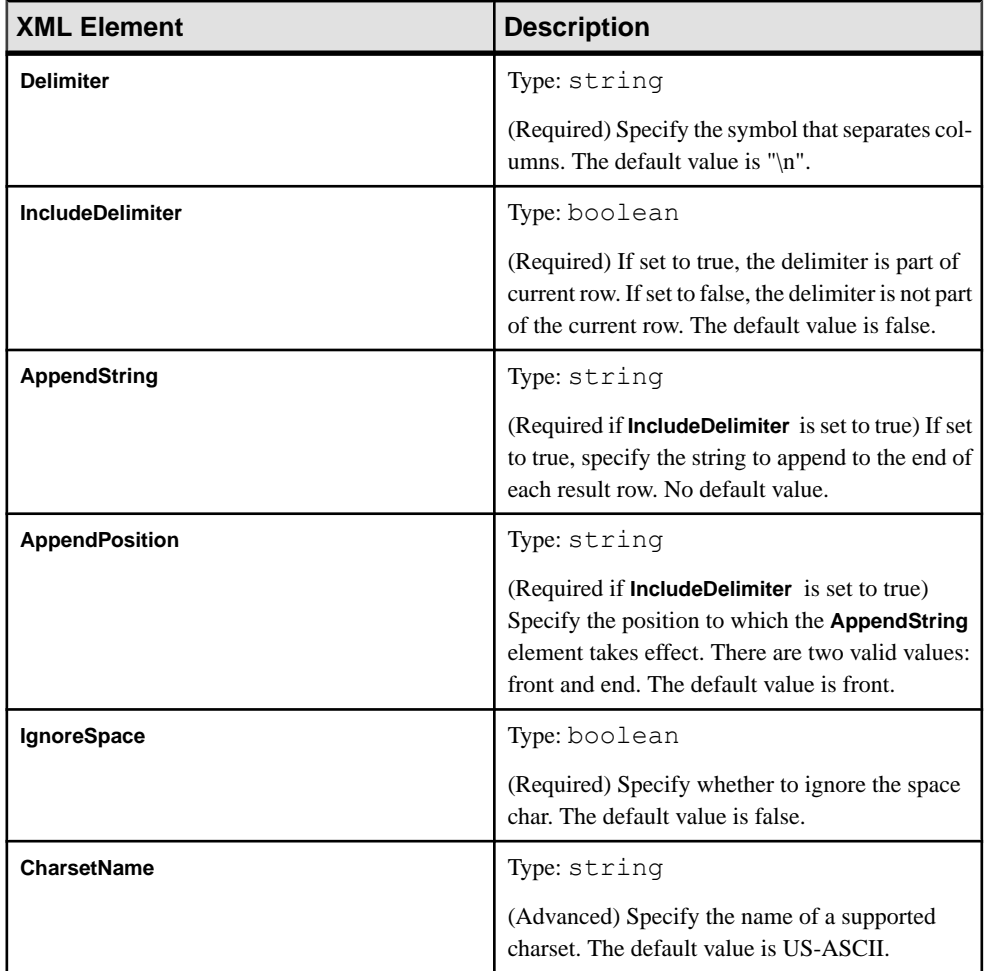

#### **String List to ESP Formatter Module Configuration**

The String List to ESP formatter converts a string list to an ESP row. Set values for this formatter in the adapter configuration file.

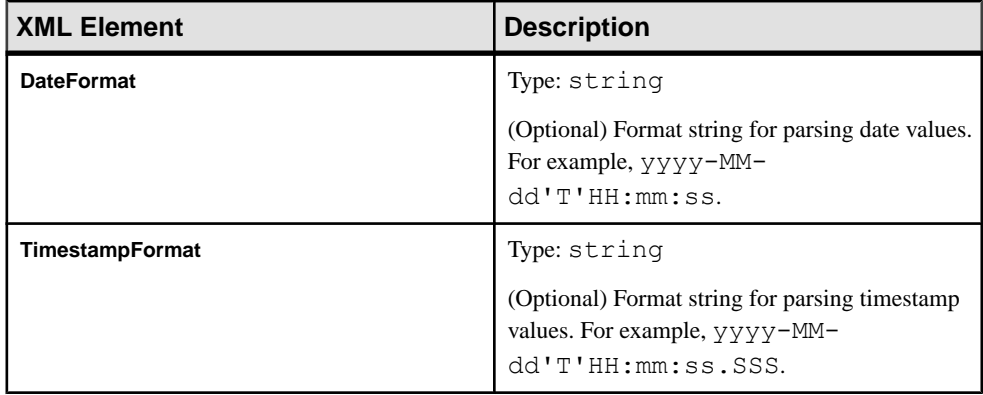

### **XML String to ESP Formatter Module Configuration**

The XML String to ESP formatter translates ESP XML strings to AepRecord objects. Set values for this formatter in the adapter configuration file.

This formatter is row based and can connect two row based transporters rather than streaming based transporters.

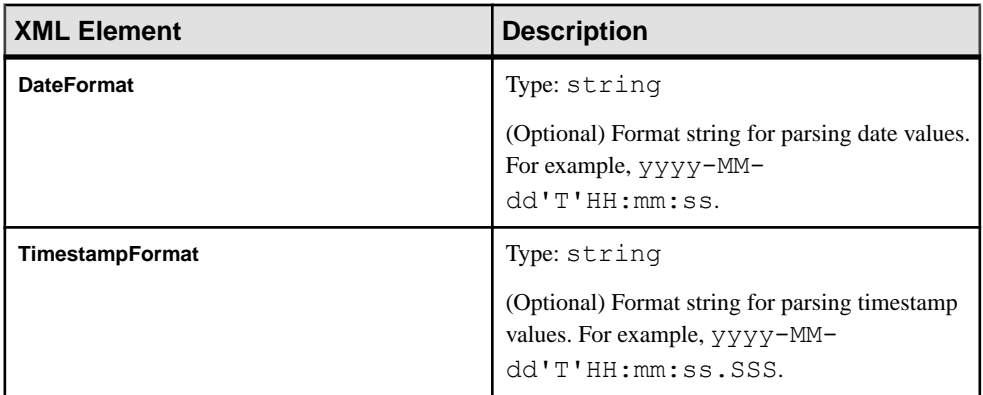

### **XMLDoc Stream to ESP Formatter Module Configuration**

The XMLDoc Stream to ESP formatter parses XML format strings, extracts data according to the schema file specified in the adapter configuration file, and translates this data to AepRecord objects. Set values for this formatter in the adapter configuration file.

This formatter is streaming based and can connect two streaming based transporters rather than row based transporters.

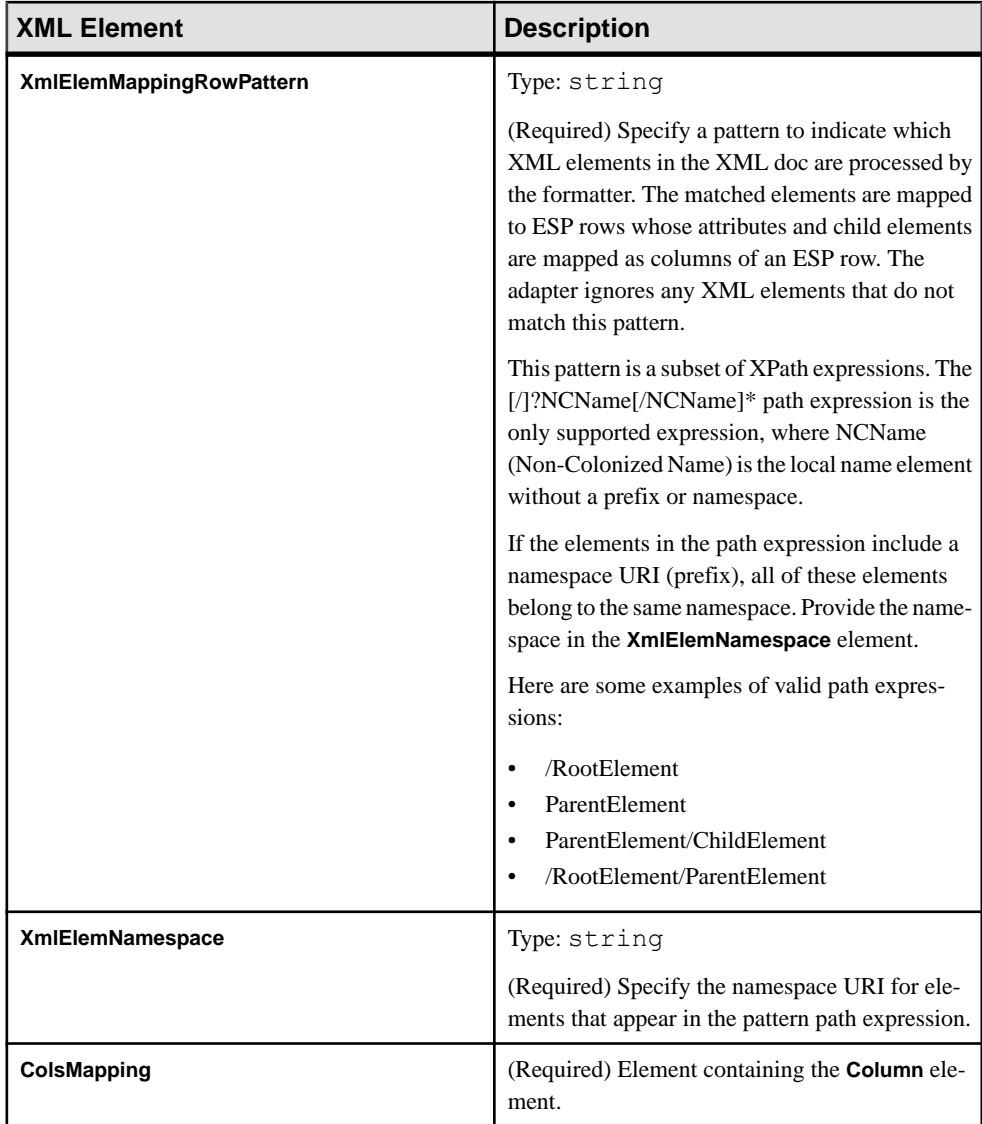

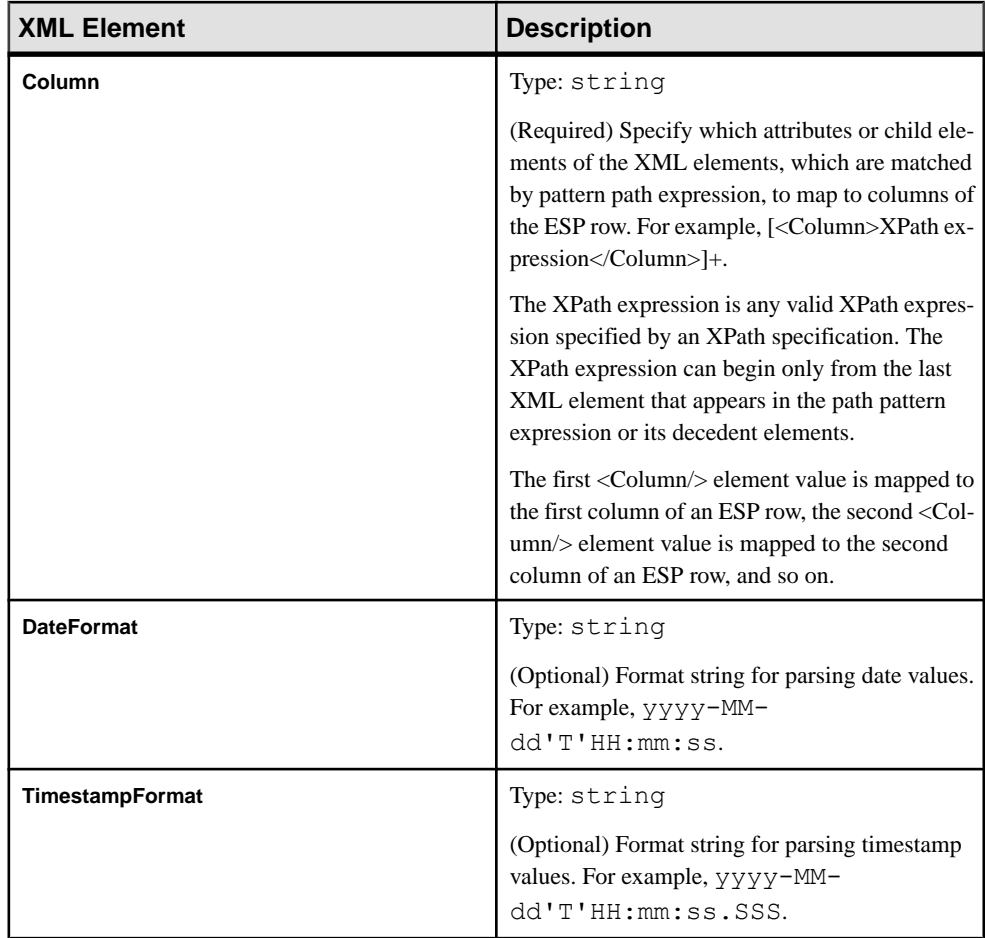

# **Datatype Mapping for Formatters**

Mapping information for ESP to Java datatypes and Java to ESP datatypes.

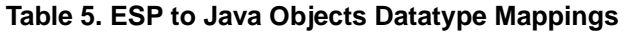

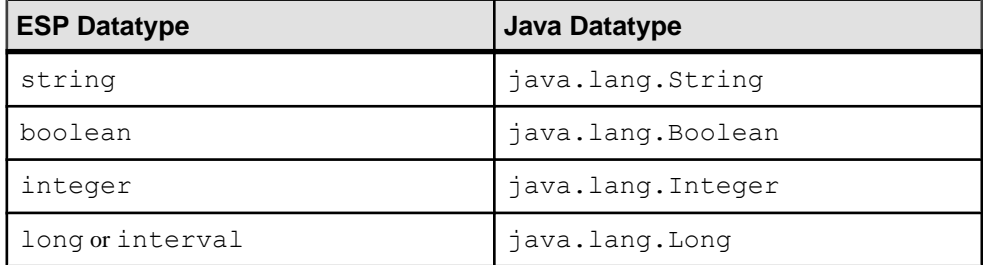

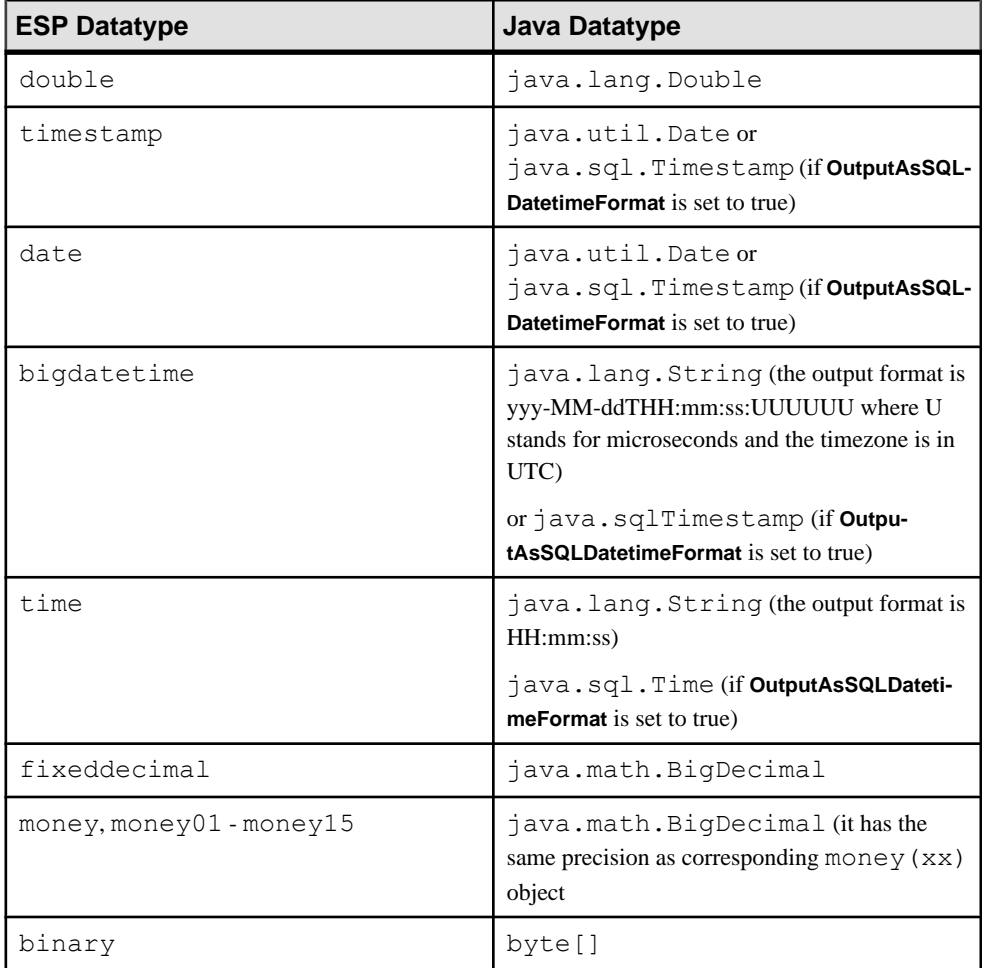

## **Table 6. Java Objects to ESP Datatype Mappings**

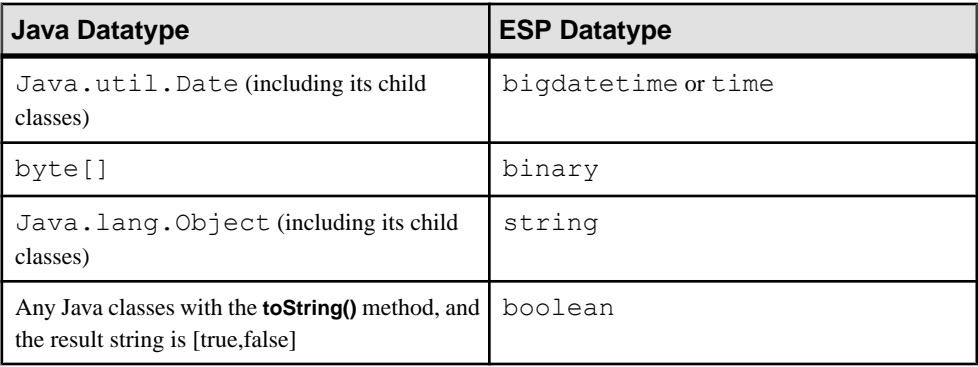

#### <span id="page-65-0"></span>CHAPTER 2: Event Stream Processor Adapter Toolkit

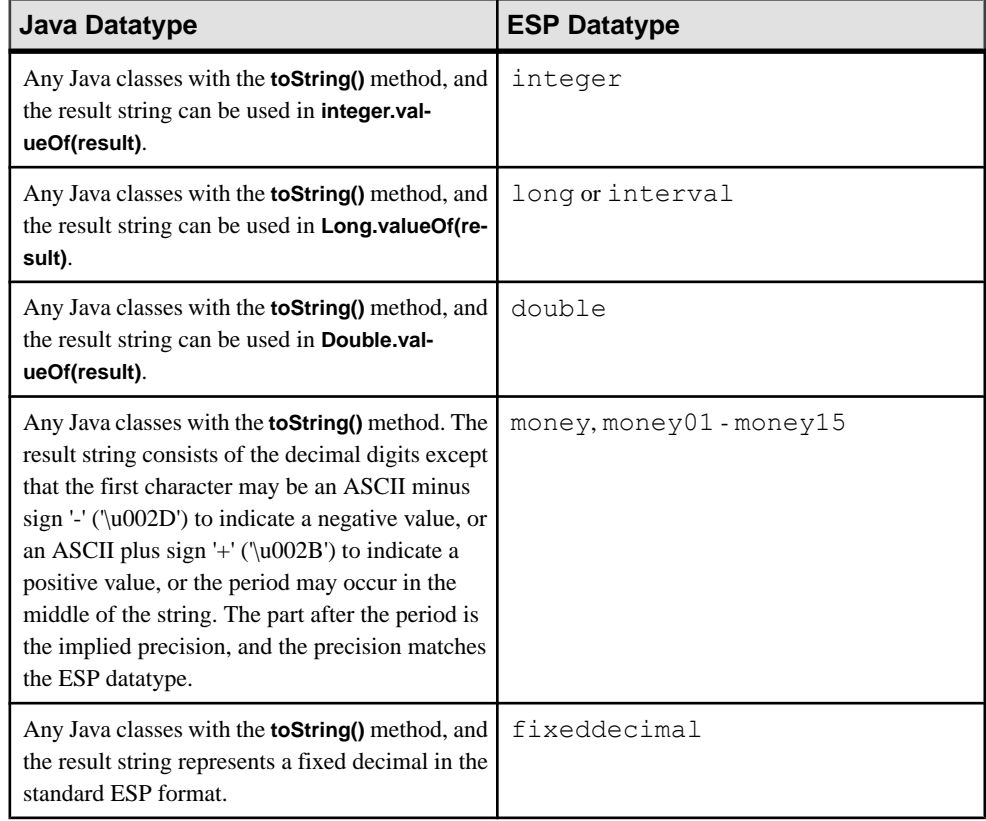

## **Building a Custom Formatter Module**

Use the ESP adapter toolkit to build a custom formatter module to use within the adapter instance of your choice.

### **Prerequisites**

(Optional) See the \$ESP\_HOME/adapters/framework/examples/src directory for source code for sample formatters.

#### **Task**

**1.** Create a class that extends one of these Java classes:

- (Row-based formatter) com.sybase.esp.adapter.framework.module.RowFormatter
- (Streaming-based formatter) com.sybase.esp.adapter.framework.module.StreamingFormatter

Make row-based formatters a subclass of RowFormatter, and stream-based formatters a subclass of StreamingFormatter. Use row-based formatters with row-based transporters, and stream-based formatters with stream-based transporters.

- **2.** For row-based formatters, implement these functions:
	- a) The **init()** function.

Prepare your formatter module to convert between data formats; for example, obtain properties from the adapter configuration file and perform any required initialization tasks.

b) The **destroy()** function.

Perform cleanup actions for your formatter.

c) The **convert()** function.

Here is a simple example of a **convert()** function that converts Java objects to strings:

```
public AdapterRow convert(AdapterRow in) throws Exception {
    Object obj = in.getData(0);
     in.setData(0, obj.toString());
     return in;
}
```
- **3.** For stream-based formatters, implement these functions:
	- a) The **init()** function.

Prepare your formatter module to convert between data formats; for example, obtain properties from the adapter configuration file and perform any required initialization tasks.

b) The **start()** function.

Perform any necessary tasks when the adapter is started.

c) The **execute()** function.

Here is an example of the **execute()** function for a formatter that converts row-based data into stream-based:

```
public void execute() throws Exception {
      OutputStream output = utility.getOutputStream();
      while(!utility.isStopRequested())
\left\{\begin{array}{ccc} \end{array}\right\} AdapterRow row = utility.getRow();
          if(row != null)\left\{ \begin{array}{c} 0 & 0 \\ 0 & 0 \end{array} \right.AepRecord record = (AepRecord)row.getData(0);String str = record.getValues().toString() + "\n\n'\n'';
           output.write(str.getBytes());
 }
 }
 }
```
For a formatter that converts from stream-based data into row-based, use:

- **utility.getInputStream()** to obtain the InputStream
- **utility.createRow()** to create the AdapterRow objects
- **utility.sendRow()** to send the rows to the next module specified in the adapter configuration file
- d) The **stop()** function.

Perform any necessary tasks when the adapter is stopped.

e) The **destroy()** function.

Perform clean up actions for your formatter.

- **4.** (Optional) Call one of the following functions within the functions listed in the steps above:
	- Call **utility.getParameters()** to get parameters that are defined in the adapter configuration file.
	- Call **utility.sendRow()** to send data to the next module defined in the adapter configuration file.
	- Call **utility.getRow()** to obtain data from the previous module defined in the adapter configuration file.
	- Call **utility.isStopRequested()** to determine whether a stop command has been issued.
- **5.** Register the implemented Java class to \$ESP\_HOME/adapters/framework/ config/modulesdefine.xml. For example:

```
<FormatterDefn>
<Name>SampleFormatter</Name>
<Class>com.sybase.esp.adapter.formatters.SampleFormatter</Class>
<InputData>String</InputData>
<OutputData>ESP</OutputData>
<ParametersNodeName>SampleFormatterParameters</
ParametersNodeName>
</FormatterDefn>
```
where <ParametersNodeName> is the optional node that represents the formatter subnode name in the adapter configuration file.

**6.** Add the schema definitions for any unique parameters of the newly created module to the \$ESP\_HOME/adapters/framework/config/parametersdefine.xsd file.

If any of the parameters for the newly created module are the same as parameters for the standard formatter modules, you need not to add schema definitions for these parameters.

- **7.** Copy the .jar file containing the class you previously implemented to \$ESP\_HOME/ adapters/framework/libj.
- **8.** (Optional) Start the adapter instance by issuing:

```
$ESP_HOME/adapters/framework/bin/start.bat <config file> or
$ESP_HOME/adapters/framework/bin/start.sh <config file>
```
where  $\langle \text{config file} \rangle$  is the adapter configuration file in which you specified the adapter instance using the newly created formatter module.

**9.** (Optional) Stop the adapter instance by issuing:

\$ESP\_HOME/adapters/framework/bin/stop.bat <config file> or \$ESP\_HOME/adapters/framework/bin/stop.sh <config file>

where  $\langle \text{config file} \rangle$  is the adapter configuration file in which you specified the adapter instance using the newly created formatter module.

Refer to \$ESP\_HOME/adapters/framework/examples for additional details and formatter examples, as well as \$ESP\_HOME/adapters/framework/examples/src for the source code for these examples.

#### **Next**

Create an adapter configuration (.xml) file to define which adapter instance uses this newly created formatter module

#### **See also**

- [Building a Custom Transporter Module](#page-44-0) on page 37
- [Enabling Guaranteed Delivery for an Input Transporter](#page-71-0) on page 64
- [Accessing Adapter Toolkit API Reference Information](#page-20-0) on page 13
- [Formatters Currently Available from SAP](#page-47-0) on page 40

# **Batch Processing**

Details about how to control the manner in which AdapterRow instances are sent and processed by Event Stream Processor.

Sending individual AdapterRow instances to Event Stream Processor results in minimal latency, but can reduce overall throughput due to network overhead. Sending AdapterRow instances using batch processing or blocks can improve overall throughput with some reduction in latency. See *Batch Processing* in the *Programmers Guide*.

When not part of a block, AdapterRow instances are published individually over the network to ESP when the **sendRow()** or **sendRowData()** method is invoked.

You can demarcate a block explicitly within the source code, or implicitly using the adapter configuration file. A block is demarcated explicitly when either aBATCH\_START flag (sends the block using envelopes) or a TRANS\_START flag (sends the block using transactions) is setin the current or preceding AdapterRow instances. The end of a block is demarcated by an AdapterRow instance with a BLOCK\_END flag, or when an AdapterRow issentto ESP with the **sendEnd()** method instead of **sendRow()** or **sendRowData()**.

If the AdapterRow instance is not explicitly part of a block, and the optional EspPublisher module property **MaxPubPoolSize** is set to a value greater than 1, the adapter framework automatically uses blocks to transmit the records. The **MaxPubPoolSize** parameter specifies the maximum size of the record pool before all records in the pool are published.

If the optional EspPublisher module property **MaxPubPoolTime** is configured, this also causes publishing of the record pool in blocks. **MaxPubPoolTime** specifies the maximum period of time, in milliseconds, for which records are pooled before being published.

If the threshold value of either **MaxPubPoolSize** or **MaxPubPoolTime** is reached, the record pool is published using blocks. A third optional configuration property, **UseTransactions**, controls whether the blocks are published using envelopes or transactions.

If event blocks are neither demarcated explicitly in the adapter code, nor implicitly used based on the adapter configuration, records are published individually.

A typical transaction block using AdapterRow might look like this:

- **1.** An AdapterRow with a block flag that is set to TRANS\_START
- **2.** Various AdapterRows with block flags that are set to BLOCK\_DATA
- **3.** An AdapterRow with a block flag set to BLOCK\_END

For AdapterRow instances with no data and only the start or end flag, set each data position in the instance to null. See the \$ESP\_HOME/adapters/framework/examples/src/ com/sybase/esp/adapter/framework/examplemodules/ ExampleRowInputTransporter.java example for publishing AdapterRow instances in various ways.

An AdapterRow instance cannot contain records from multiple transactions. If using blocks, records from an AdapterRow instance are published in one transaction or envelope.

### **See also**

• [EspPublisher Configuration](#page-76-0) on page 69

# **Schema Discovery**

Discover external schemas and create CCL schemas, streams, or windows based on the format of the data from the datasource that is connected to an adapter.

Every row in a stream or window must have the same structure, or schema, which includes the column names, the column datatypes, and the order in which the columns appear. Multiple streams or windows can use the same schema, but each stream or window can only have one schema.

Rather than manually creating a new schema in your ESP project, you can use schema discovery to discover and automatically create a schema, stream, or window based on the format of the data from the datasource to which your adapter connects. For example, you create a table in yourSAP HANA database and use theSAP HANA Output adapter to connect to the database. You can then use schema discovery to discover and create a schema, stream, or window in your ESP project that corresponds to the schema of the table you created in your SAP HANA database.

While using discovery is a convenient way to create your CCL schema, pay particular attention to the data types that the CCL columns inherit from the external datasource. For example, whenever possible, discovery maintains the same level of precision or greater when mapping source data types to ESP data types. Some databases, such as SAP Sybase IQ, support microsecond precision for the SQL\_TIMESTAMP and SQL\_TYPE\_TIMESTAMP data types. As such, schema discovery maps these types to the ESP data type bigdatetime, which also supports microsecond precision. If your ESP project does not require this level of precision, you can, after generating yourschema through discovery, modify the schema to use a lower-precision data type, such as timestamp (millisecond precision).

To discover a schema, first configure the adapter properties. Each adapter that supports schema discovery has unique properties that must be set to enable schema discovery.

# **Implementing Schema Discovery in a Custom Adapter**

(Optional) Use interfaces and functions from the adapter toolkit to implement schema discovery in a transporter and formatter module. There are two types of schema discovery: nonsampling and sampling. Use non-sampling schema discovery when the transporter can fully determine schema on its own. Use sampling schema discovery when the transporter cannot determine the schema and passes this data to the formatter to generate the schema.

**1.** Add the **x\_winCmdDisc** (Windows) or **x\_unixCmdDisc** (UNIX) parameter to the cnxml file for your custom adapter.

See \$ESP\_HOME/adapters/framework/examples/discover/ ExampleAdapterForDiscovery.cnxml for an example of a cnxml file with the discovery command.

- **2.** Implement schema discovery in your custom modules:
	- (For transporter modules only) To implement non-sampling schema discovery, implement the com.sybase.esp.adapter.framework.discovery.TableDiscovery and com.sybase.esp.adapter.framework.discovery.ColumnDiscovery interfaces. For an example of an adapter with non-sampling schema discovery, see  $\frac{1}{2}$ ESP HOME/ adapters/framework/examples/discover. For the source code of a discoverable transporter module, see \$ESP\_HOME/adapters/framework/ examples/src/com/Sybase/esp/adapter/framework/ examplemodules/ExampleDiscoverableInputTransporter.java.
	- (For input adapters only) To implement sampling schema discovery:
		- **a.** For the transporter module, implement the com.sybase.esp.adapter.framework.discovery.TableDiscoveryWithSample interface.
		- **b.** For the formatter module, implement the com.sybase.esp.adapter.framework.discovery.ColumnDiscovery interface.

#### **See also**

- [Enabling Guaranteed Delivery for an Input Transporter](#page-71-0) on page 64
- [Configuring a New Adapter](#page-82-0) on page 75

# <span id="page-71-0"></span>**Guaranteed Delivery**

Guaranteed delivery (GD) is a delivery mechanism that guarantees data is processed from a stream to an adapter.

GD ensures that data continues to be processed when:

- The ESP Server fails.
- The destination (third-party server) fails.
- The destination (third-party server) does not respond for a period of time.

Input adapters support GD using facilities provided by the external datasource to which the input transporter connects.

## **Enabling Guaranteed Delivery for an Input Transporter**

(Optional) Enable guaranteed delivery (GD) in a custom input transporter by implementing the com.sybase.esp.adapter.framework.event.AdapterRowEventListener interface, registering the GdAdapterEventListener class, and adding and setting the **<GDMode>** parameter to true for the EspPublisher or EspMultistreamPublisher.

#### **Prerequisites**

Create a custom input transporter module.

#### **Task**

- **1.** In the adapter configuration file, add the **<GDMode>** parameter and set it to true for the EspPublisher or EspMultiStreamPublisher:
	- For EspPublisher:

```
<EspPublisherParameters>
   <ProjectName>EspProject1</ProjectName>
   <StreamName>MyInStream</StreamName>
   <GDMode>true</GDMode>
</EspPublisherParameters>
```
• For EspMultiStreamPublisher:

```
<EspMultiStreamPublisherParameters>
   <Streams>
     <Stream>
       <ProjectName>EspProject1</ProjectName>
       <StreamName>MyInStream1</StreamName>
       <GDMode>true</GDMode>
    </Stream>
   </Streams>
</EspMultiStreamPublisherParameters>
```
**2.** Implement the com.sybase.esp.adapter.framework.event.AdapterRowEventListener interface. For example,

```
public class GdAdapterEventListener implements 
AdapterRowEventListener
{
       public void adapterEventPerformed(AdapterRowEvent event) {
                List<AdapterRow> rows = event.getAdapterRows();
                 switch(event.getType())
{1 \over 2} case PUBLISH SUCCESS:
                       processPublishSuccess();
                       break; 
                 case PUBLISH FAILURE:
                       processPublishFailure();
                       break; 
                 case FORMAT FAILURE:
                        processFormatFailure();
                        break;
                 default:
                 break;
 }
 }
}
```
**3.** Create the class GdAdapterEventListener and register it to enable GD in the input transporter when it starts. For example,

```
GdAdapterEventListener gdProcessor = new 
GdAdapterEventListener();
utility.getAdapterUtility().registerRowEventListener(gdProcessor,
EventType.PUBLISH_SUCCESS);
utility.getAdapterUtility().registerRowEventListener(gdProcessor,
EventType.PUBLISH_FAILURE);
utility.getAdapterUtility().registerRowEventListener(gdProcessor,
EventType.FORMAT_FAILURE);
```
**4.** Keep track of the last row successfully published to ESP, either by using your external datasource or the transporter itself.

If you are using the input transporter, you can get the last row successfully published from the PUBLISH SUCCESS message. If you are publishing in transactions or envelopes, the PUBLISH\_SUCCESS message contains all rows in the last transaction or envelope to be successfully published. If you publish in single rows, the message contains the last single row that was successfully published.

### **See also**

- [Building a Custom Formatter Module](#page-65-0) on page 58
- [Implementing Schema Discovery in a Custom Adapter](#page-70-0) on page 63

# <span id="page-73-0"></span>**EspConnector Modules**

The EspConnector modules are responsible for connecting to Event Stream Processor. Connector module types include: EspSubscriber, EspMultiStreamSubscriber, EspPublisher, and EspMultiStreamPublisher.

EspSubscriber subscribes to a stream in an ESP project and outputs data to the next module configured in the adapter configuration file (for example, a formatter or transporter). EspMultiStreamSubscriber has the same functionality but can subscribe to multiple streams.

EspPublisher takes data from a transporter module and publishes it to a stream in an ESP project. EspMultiStreamPublisher hasthe same functionality but can publish data to multiple streams.

### **See also**

- [Formatter Modules](#page-47-0) on page 40
- [Transporter Modules](#page-21-0) on page 14
- [Accessing Adapter Toolkit API Reference Information](#page-20-0) on page 13
- *[Create a Custom Adapter](#page-19-0)* on page 12
- [Debugging a Custom Adapter](#page-101-0) on page 94

# **EspSubscriber Configuration**

The ESP Subscriber module obtains data from an ESP project and passes it along to a transporter or formatter module. Specify values for the EspSubscriber module in the adapter configuration file. Specify this module for an output adapter only.

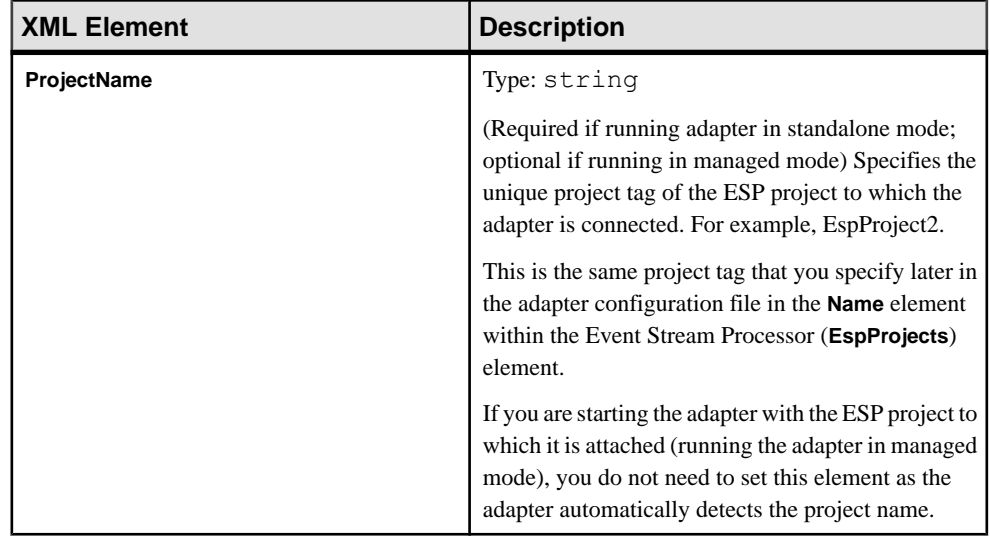

<span id="page-74-0"></span>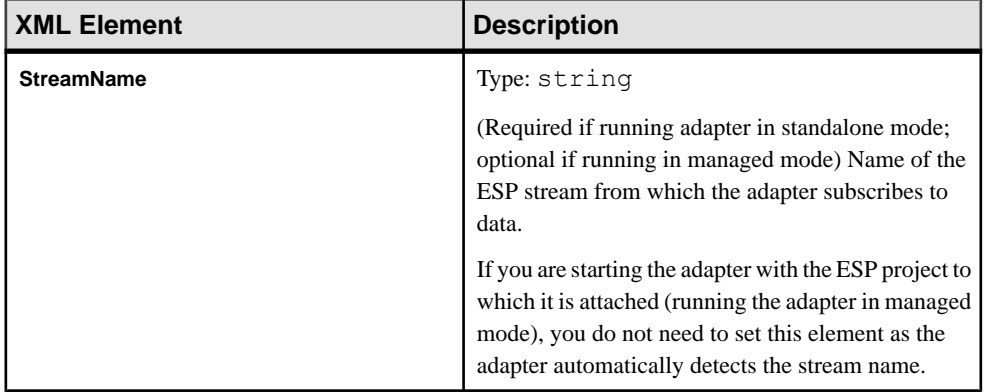

- EspMultiStreamSubscriber Configuration on page 67
- [EspPublisher Configuration](#page-76-0) on page 69
- [EspMultiStreamPublisher Configuration](#page-78-0) on page 71
- [Event Stream Processor Configuration](#page-80-0) on page 73
- [Configuring a New Adapter](#page-82-0) on page 75

# **EspMultiStreamSubscriber Configuration**

Specify values for the EspMultiStreamSubscriber module in the adapter configuration file. This module is specified only for an output adapter.

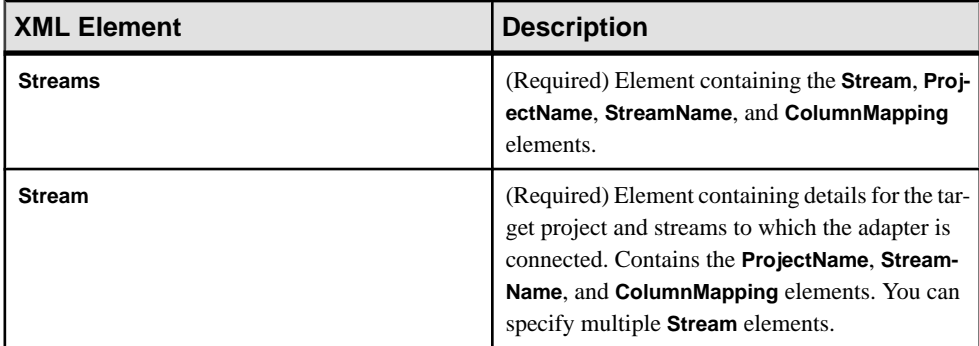

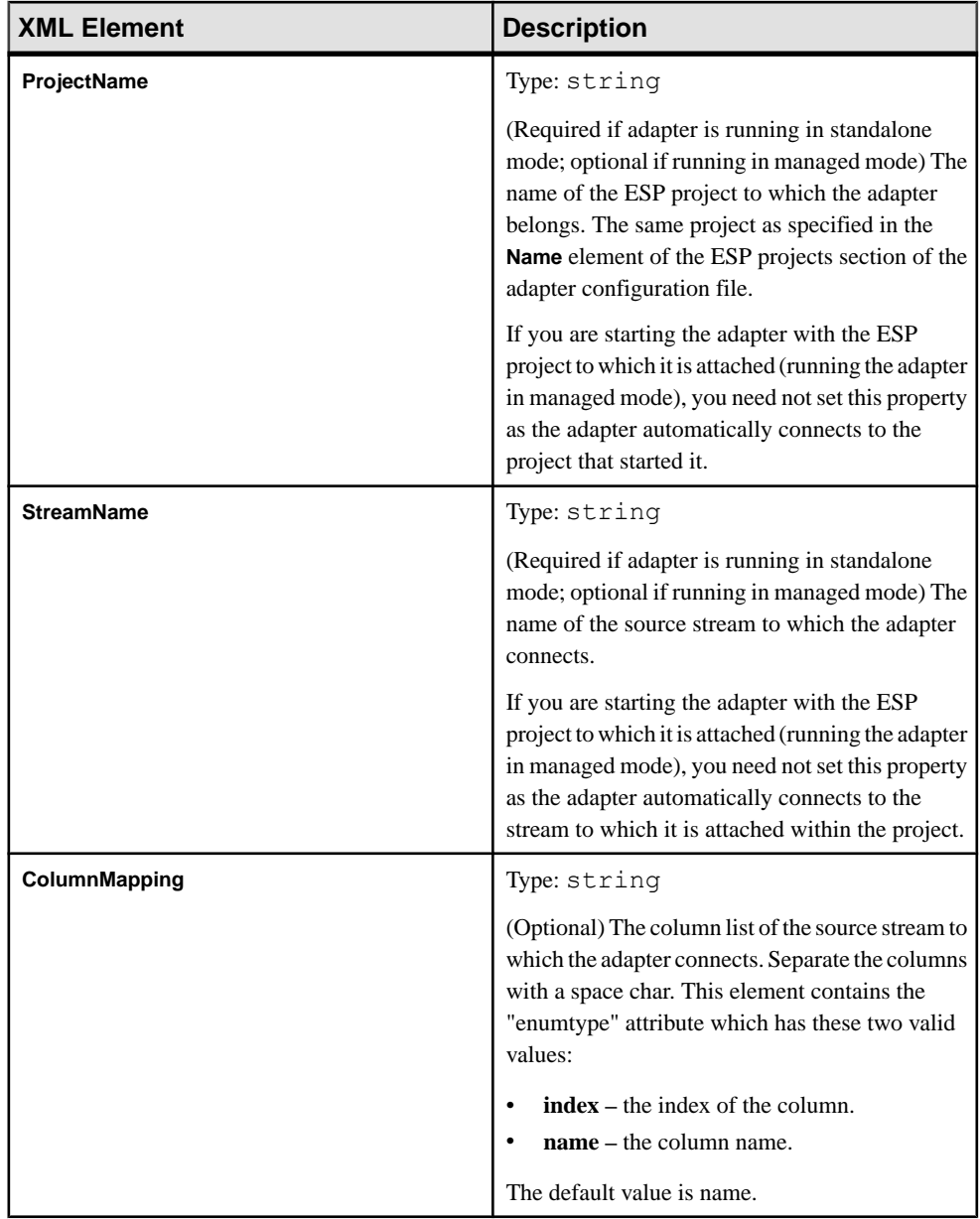

- [EspSubscriber Configuration](#page-73-0) on page 66
- [EspPublisher Configuration](#page-76-0) on page 69
- [EspMultiStreamPublisher Configuration](#page-78-0) on page 71
- [Event Stream Processor Configuration](#page-80-0) on page 73

• [Configuring a New Adapter](#page-82-0) on page 75

# <span id="page-76-0"></span>**EspPublisher Configuration**

The ESPPublisher module obtains data from a transporter or formatter module and publishes it to an ESP project. Specify values for the EspPublisher module in the adapter configuration file. Specify this module for the input adapter only.

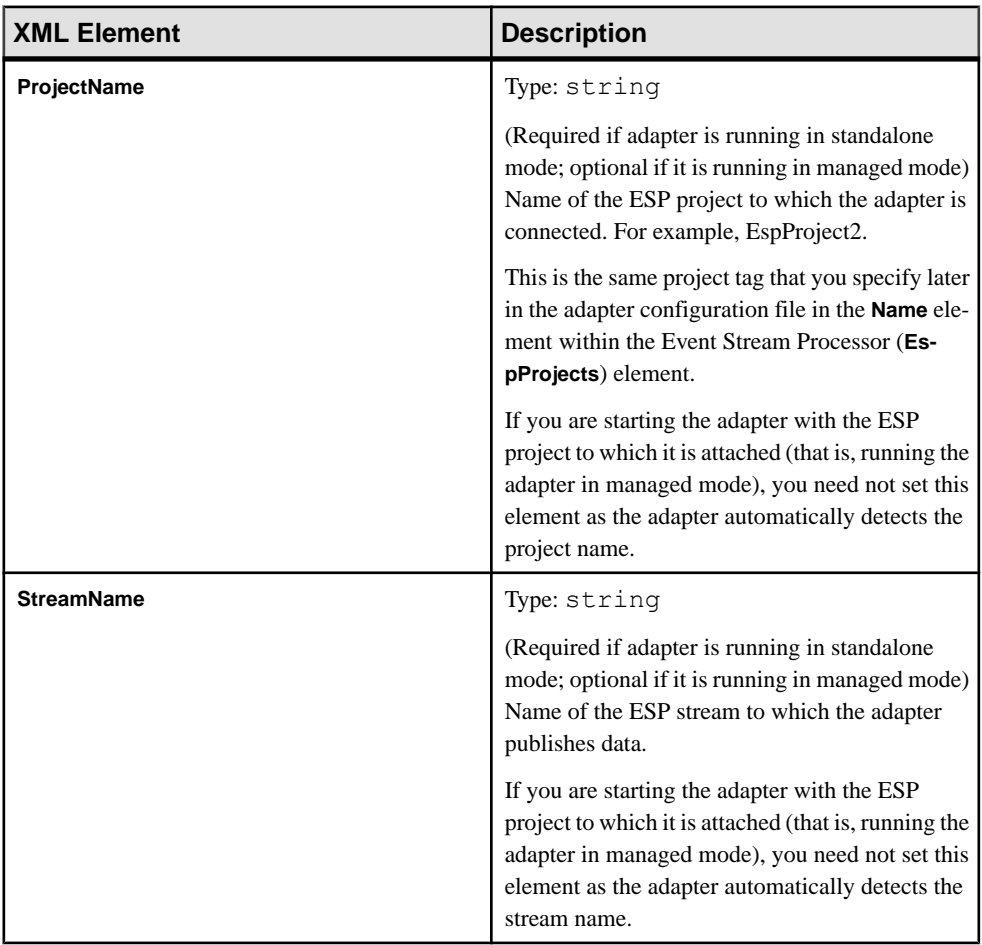

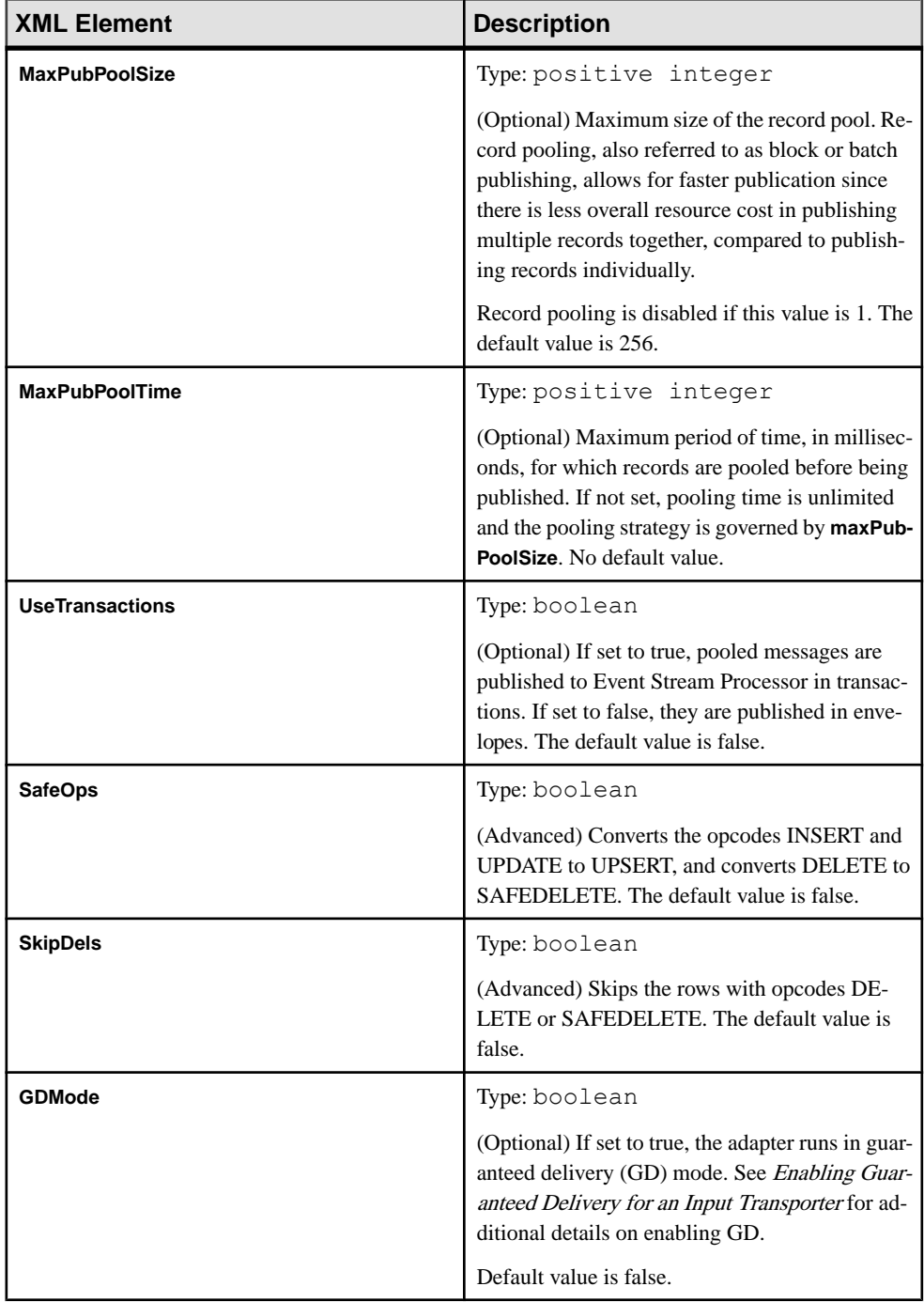

- <span id="page-78-0"></span>• [EspSubscriber Configuration](#page-73-0) on page 66
- [EspMultiStreamSubscriber Configuration](#page-74-0) on page 67
- EspMultiStreamPublisher Configuration on page 71
- [Event Stream Processor Configuration](#page-80-0) on page 73
- [Configuring a New Adapter](#page-82-0) on page 75
- [Batch Processing](#page-68-0) on page 61

# **EspMultiStreamPublisher Configuration**

Specify values for the ESP MultiStream Publisher module in the adapter configuration file. This module is specified only for an input adapter.

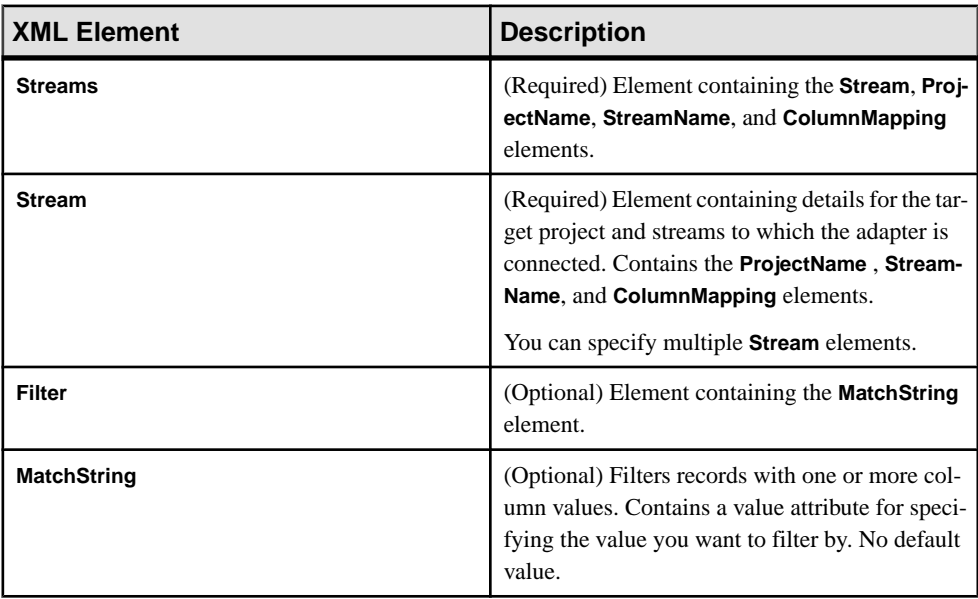

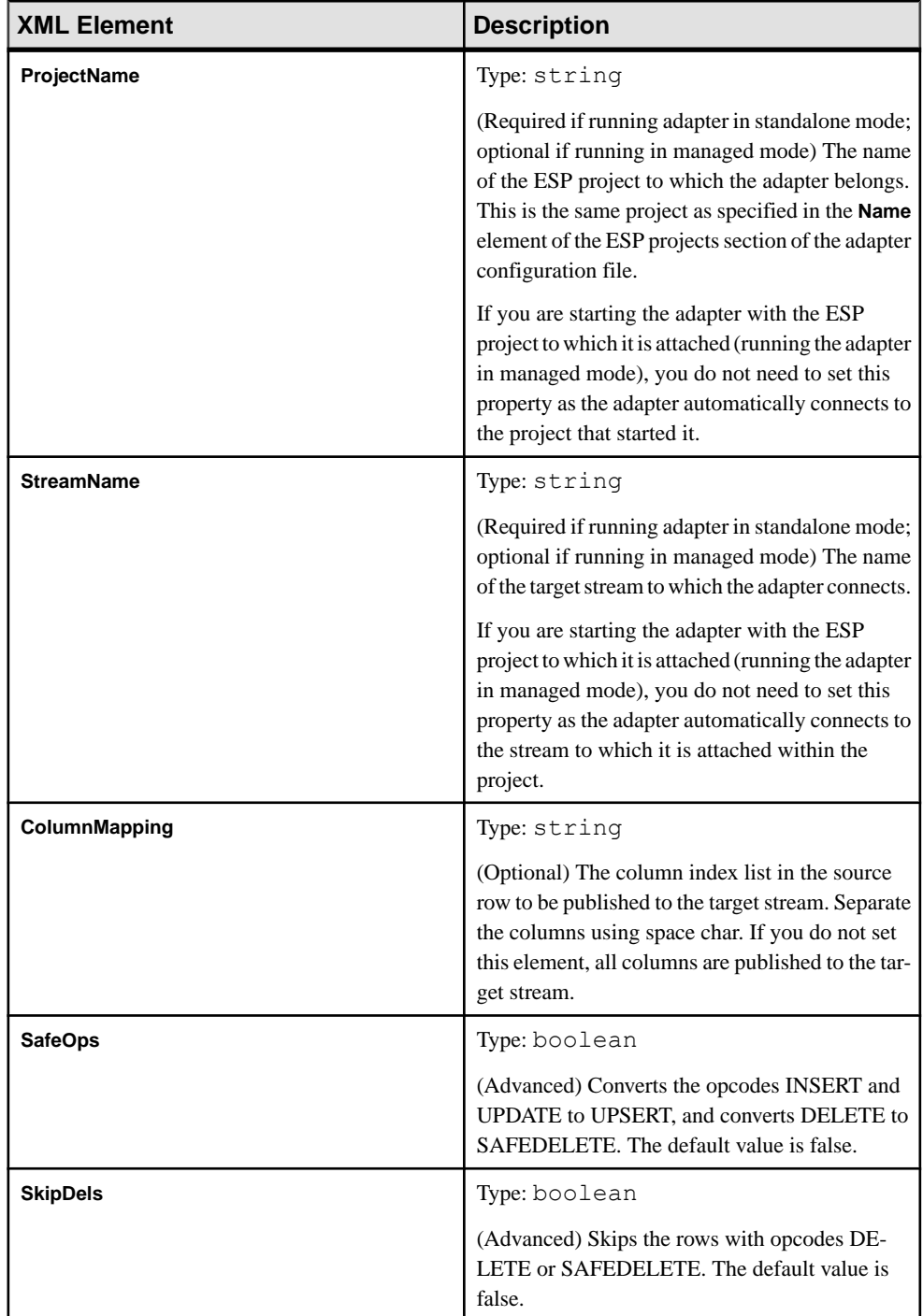

- <span id="page-80-0"></span>• [EspSubscriber Configuration](#page-73-0) on page 66
- [EspMultiStreamSubscriber Configuration](#page-74-0) on page 67
- [EspPublisher Configuration](#page-76-0) on page 69
- Event Stream Processor Configuration on page 73
- [Configuring a New Adapter](#page-82-0) on page 75

# **Event Stream Processor Configuration**

Use Event Stream Processor elements, which are defined in the adapater configuration file, to configure communication between Event Stream Processor and the adapter instance.

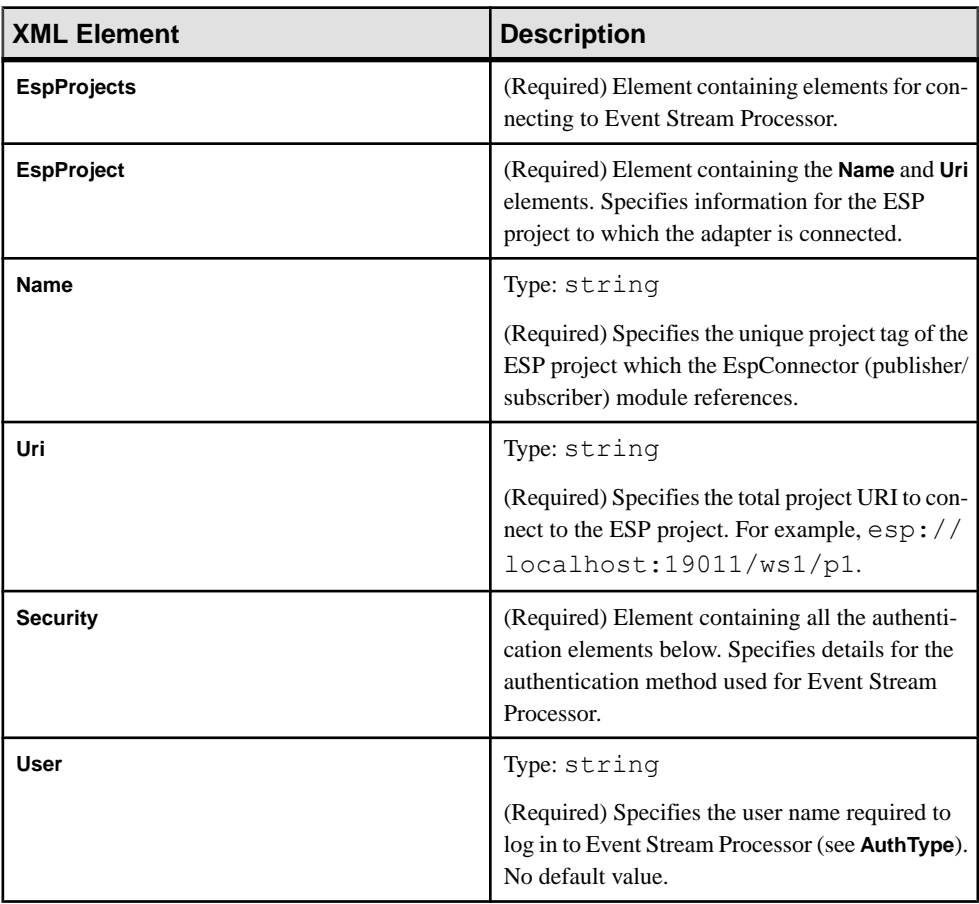

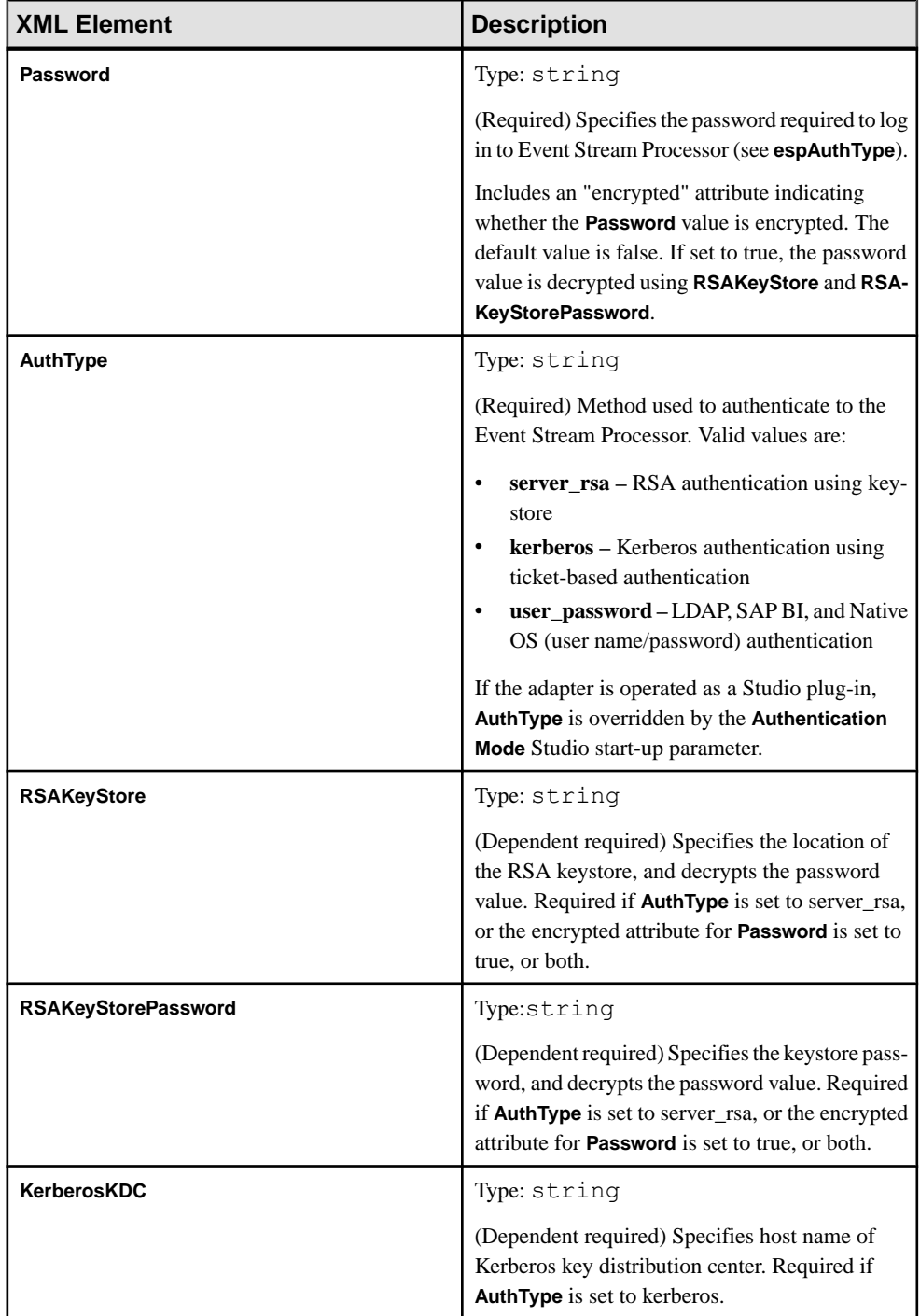

<span id="page-82-0"></span>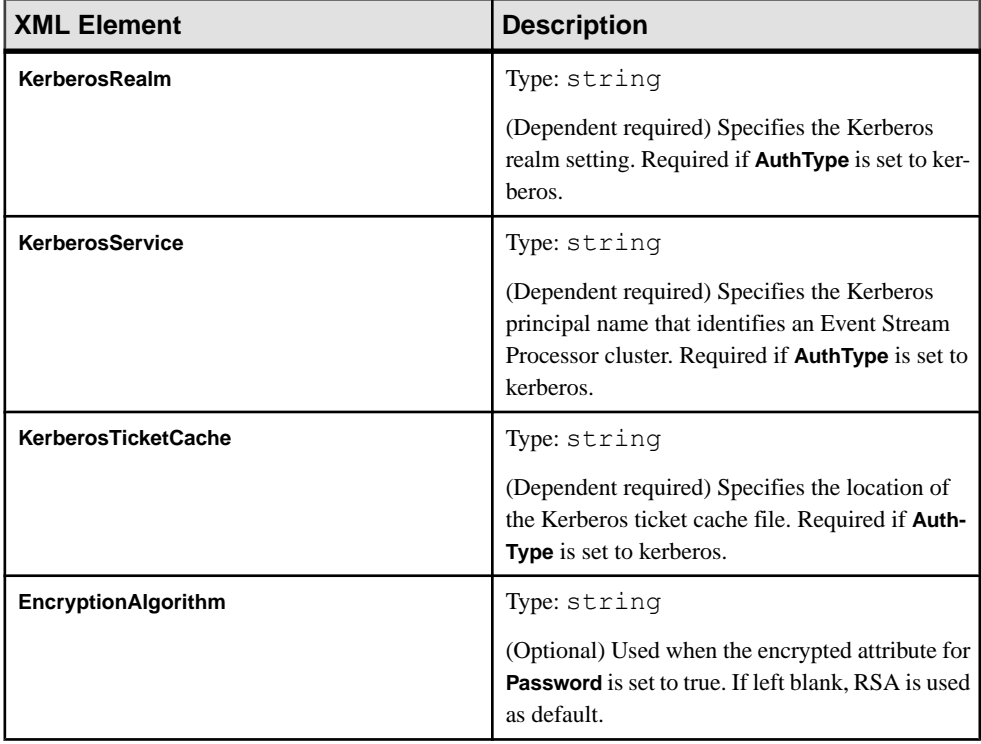

- [EspSubscriber Configuration](#page-73-0) on page 66
- [EspMultiStreamSubscriber Configuration](#page-74-0) on page 67
- [EspPublisher Configuration](#page-76-0) on page 69
- [EspMultiStreamPublisher Configuration](#page-78-0) on page 71
- Configuring a New Adapter on page 75

# **Configuring a New Adapter**

Configure a new adapter by creating a configuration file for it. The configuration file defines the adapter component chain through which data is processed, and the connection to Event Stream Processor.

# **Prerequisites**

Create any custom transporters and formatters that you want to use in this adapter instance.

## **Task**

- **1.** Create an <Adapter> element and include all the elements from the steps below within this element.
- **2.** Add a <Name> element and specify a name for the adapter instance.
- **3.** Add a <Description> element and specify the purpose of the adapter.
- **4.** Add a <Modules> element to contain all of the modules for your adapter instance.
- **5.** For each module, specify:

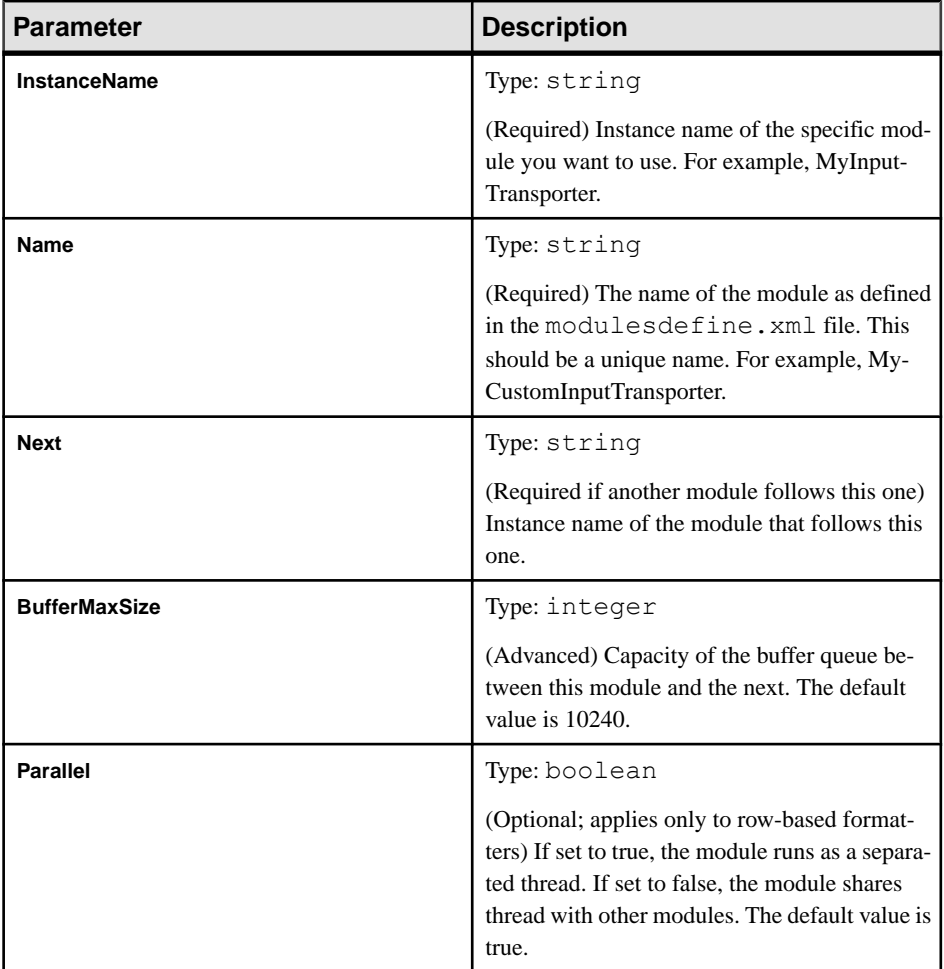

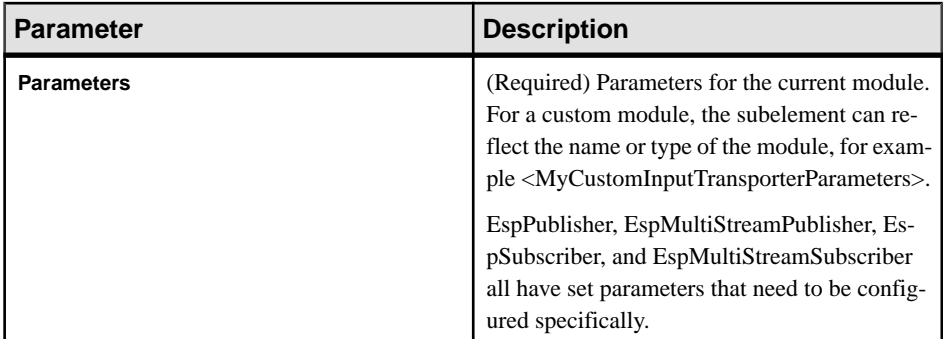

**6.** Configure one of these modules for your adapter:

For the EspPublisher, add a <EspPublisherParameters> sub-element and specify:

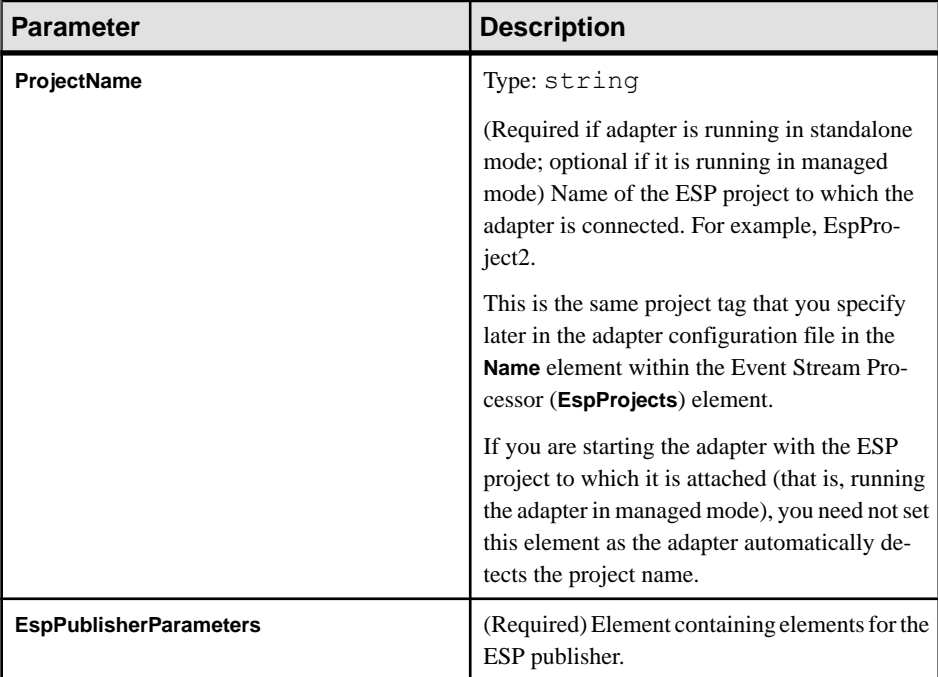

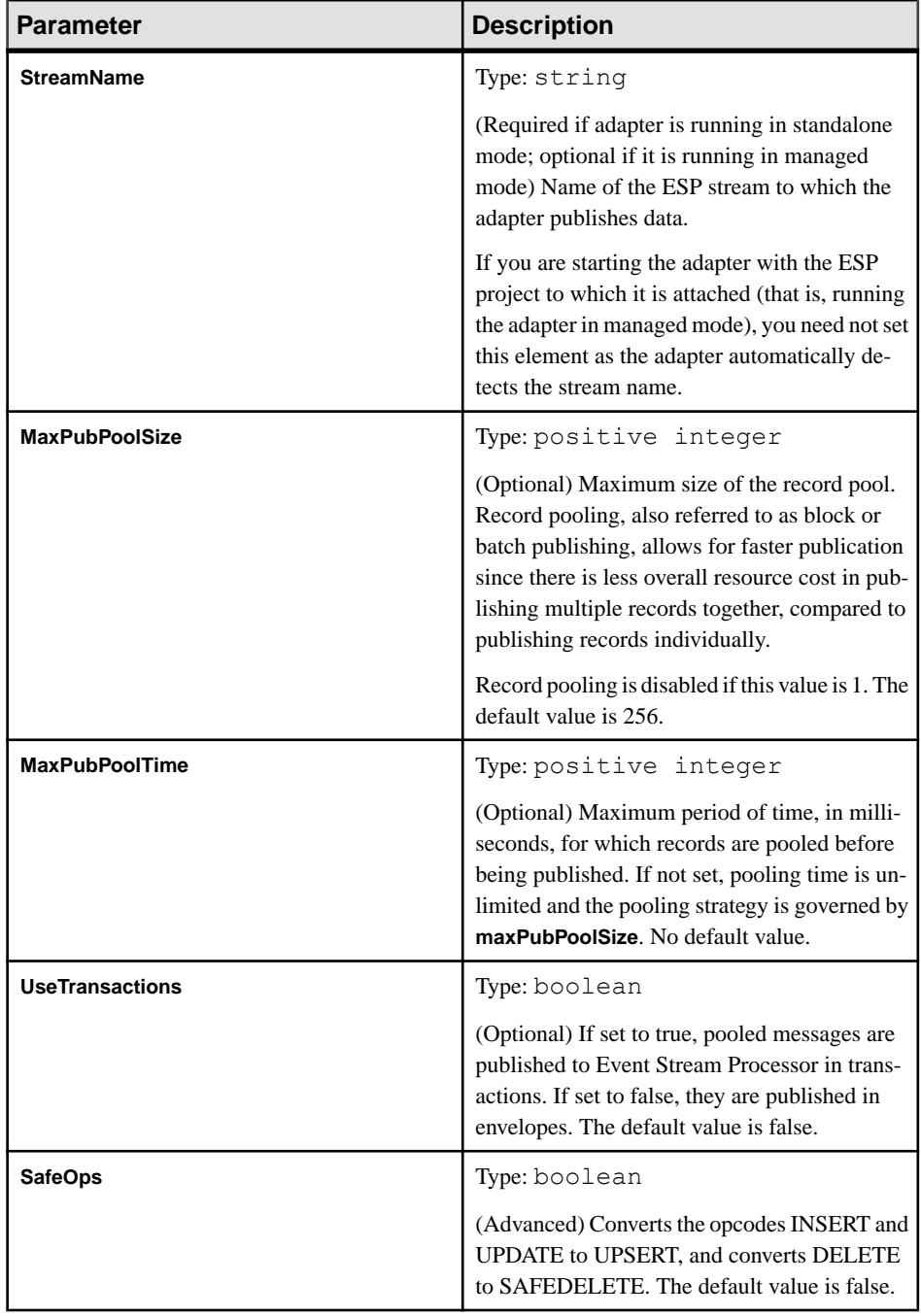

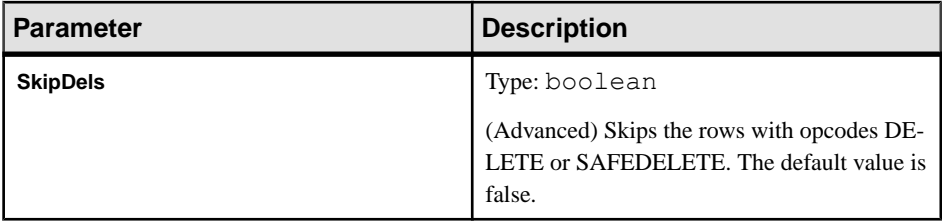

For EspMultiStreamPublisher, add a <EspMultiStreamPublisherParameters> subelement and specify:

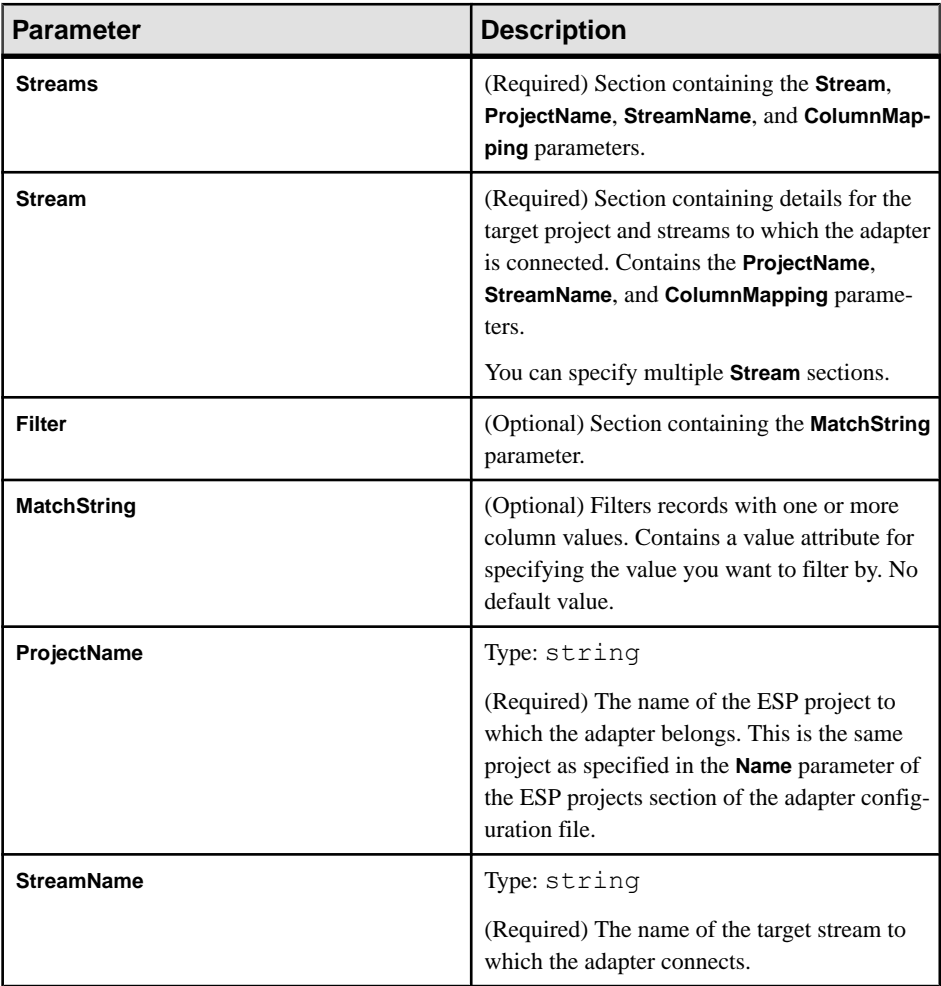

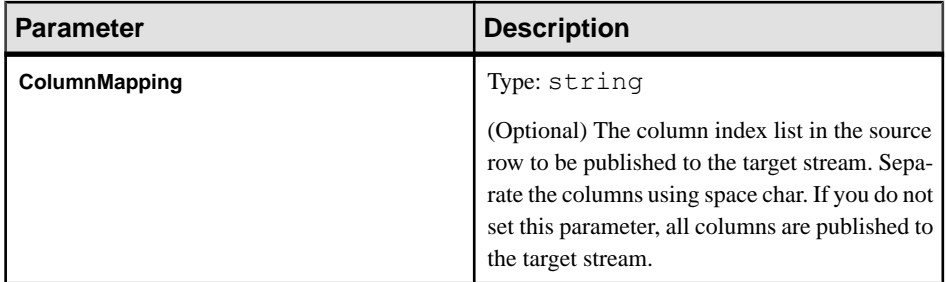

For EspSubscriber, add a <EspSubscriberParameters> subelement and specify:

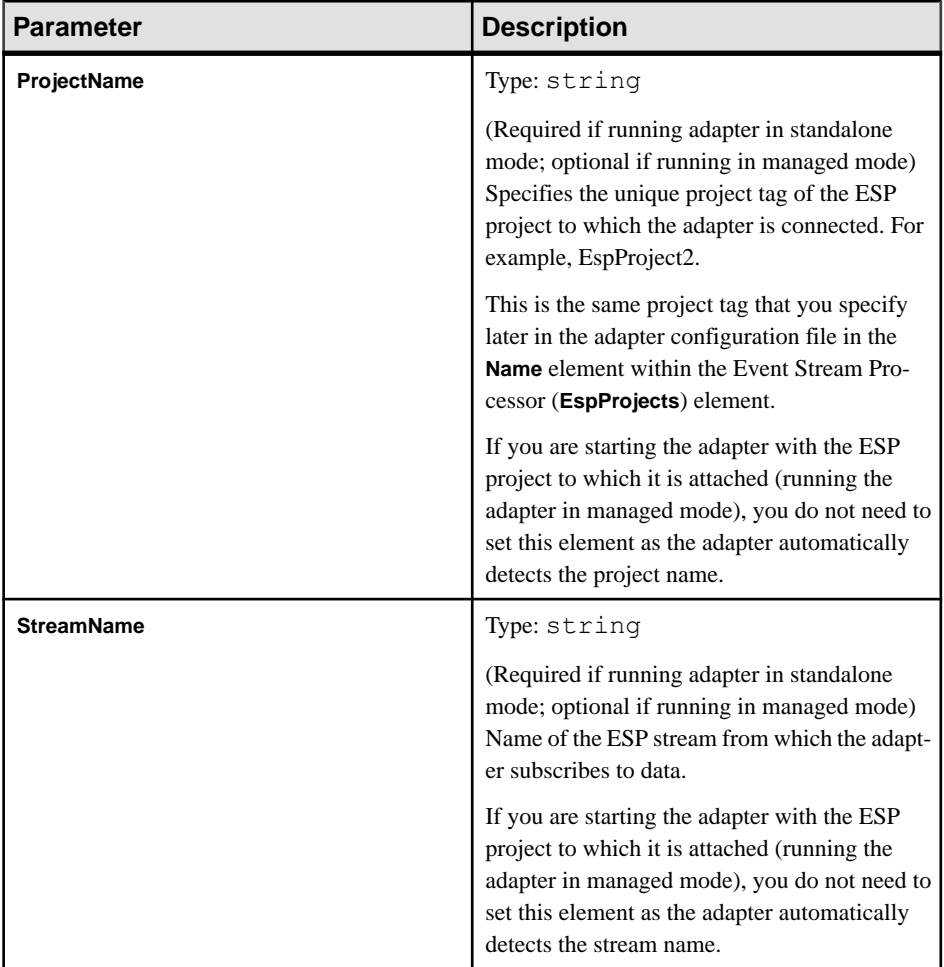

For EspMultiStreamSubscriber, add a <EspMultiStreamSubscriberParameters> subelement and specify:

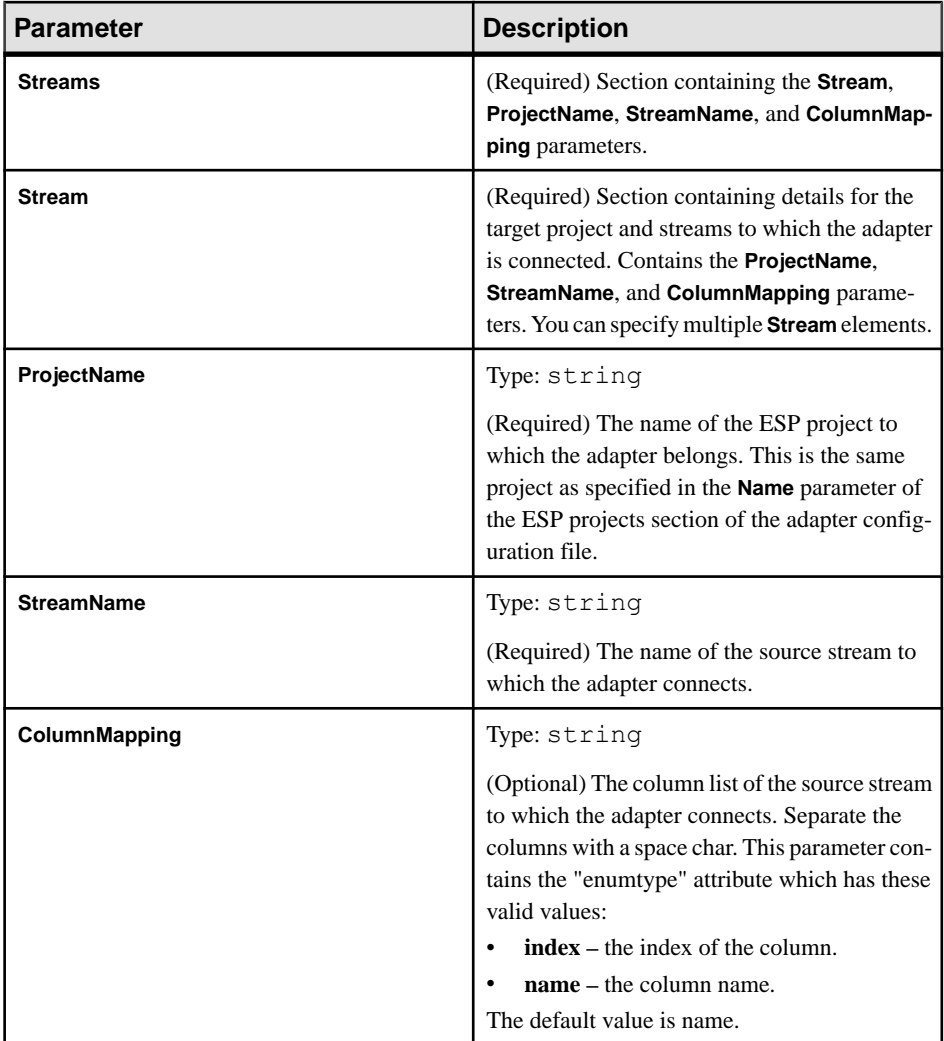

**7.** Specify a connection to Event Stream Processor:

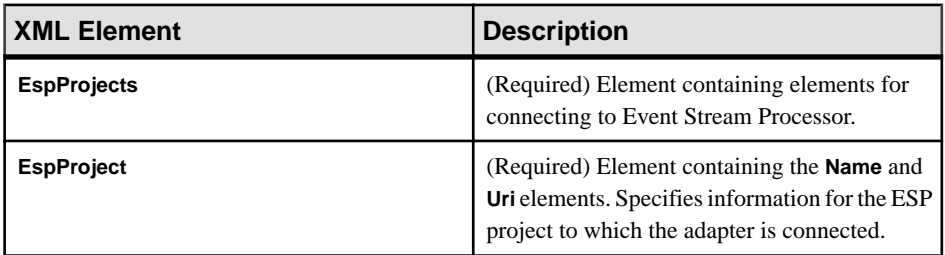

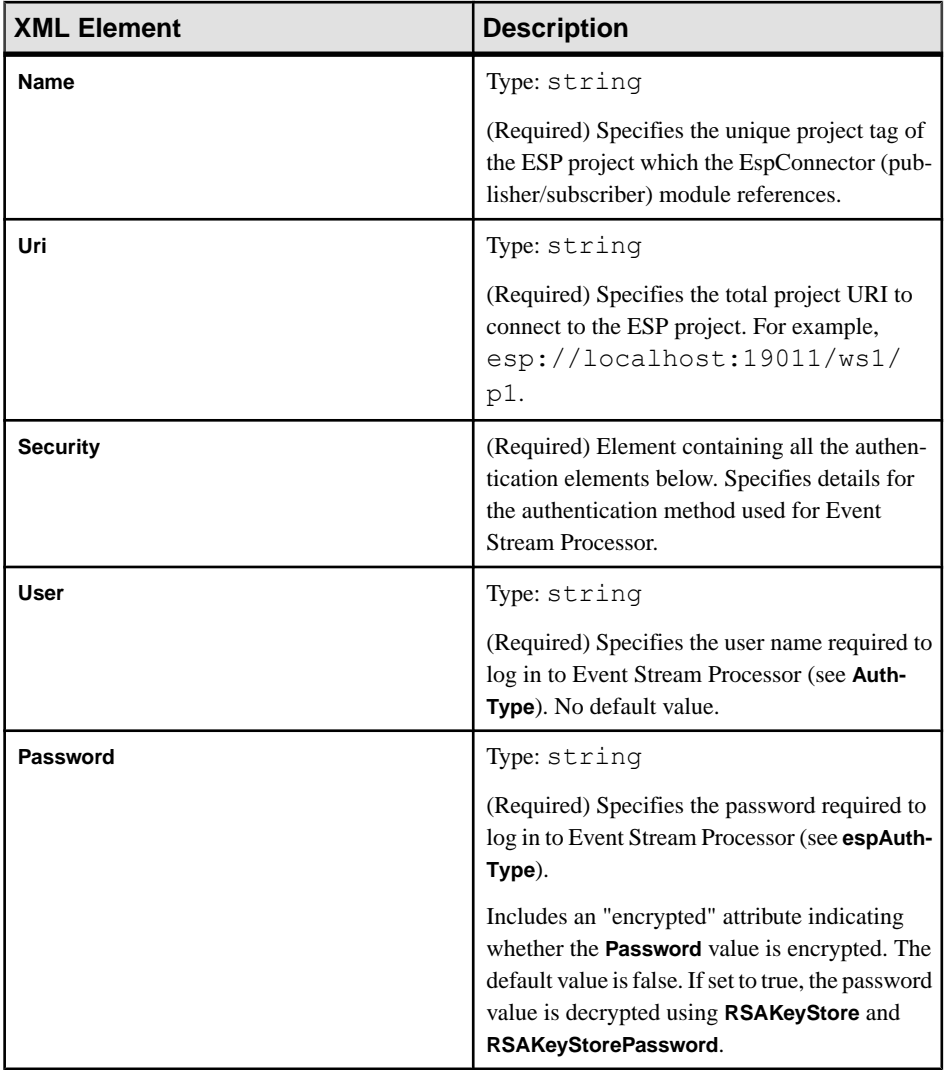

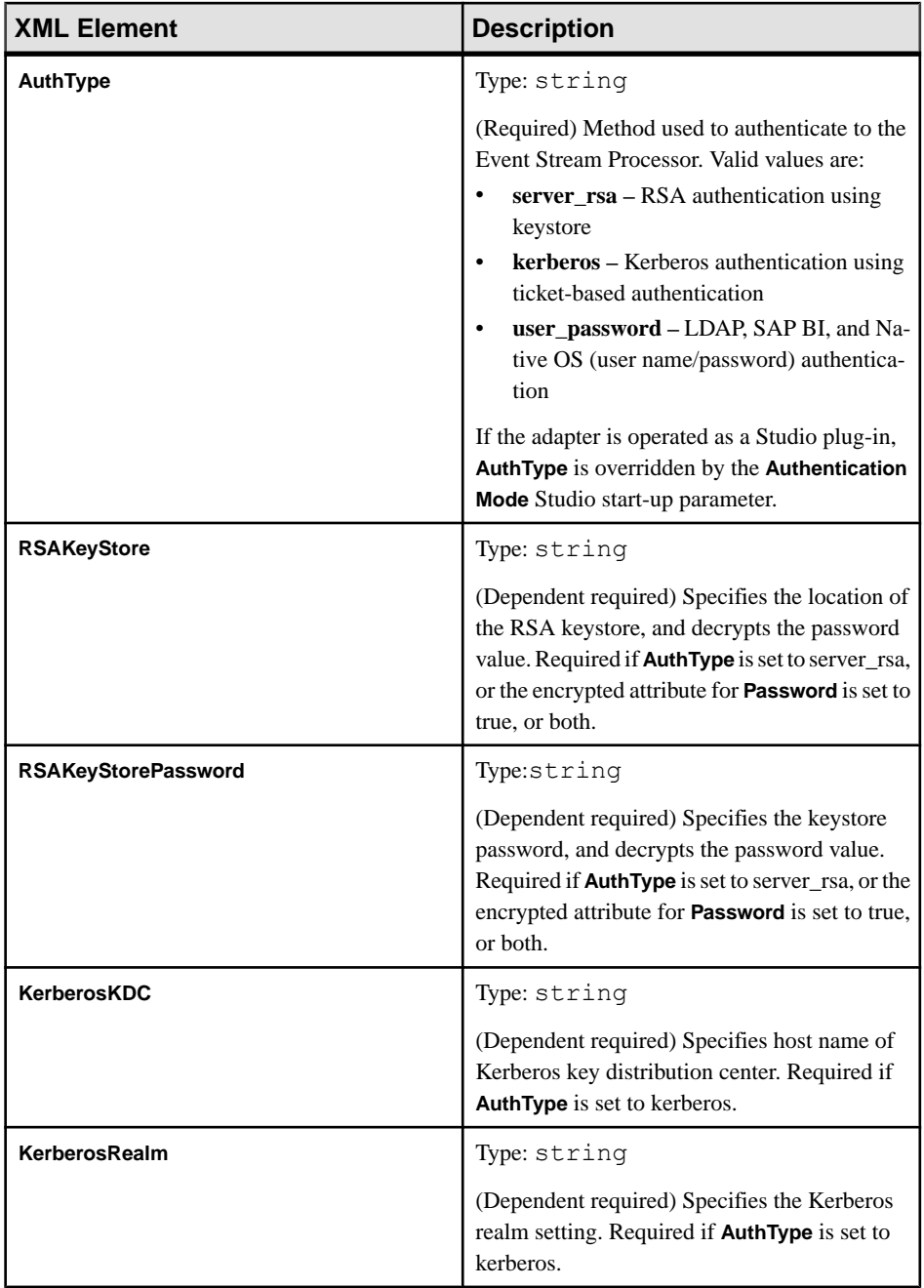

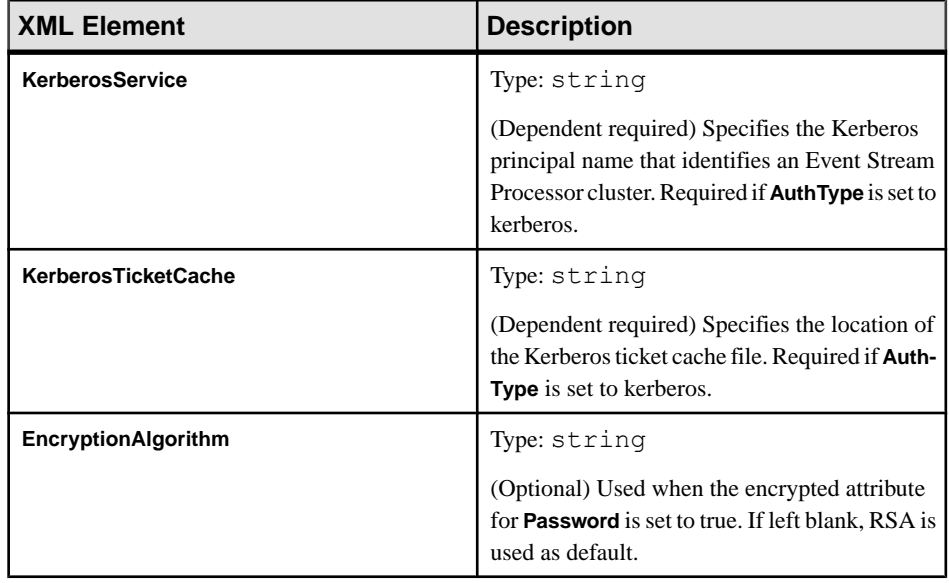

- **8.** (Optional) Add a GlobalParameters element. This node is visible to all modules that are configured within the adapter configuration file.
	- a) Define XML schema for the GlobalParameter in the  $$ESP$  HOME/adapters/ framework/parametersdefine.xsd file.
	- b) Call the **Utility.getGlobalParameterNode()** or **utility.getGlobalParameters()** function to get the XML object for this node.

Here is an example of a configuration file for the Socket JSON Input adapter:

```
<?xml version="1.0" encoding="utf-8"?>
<Adapter>
     <Name>socket_json_input</Name>
     <Description>An adapter which receives JSON message from socket 
server, transforms to ESP data format, and publishes to ESP stream.</
Description>
     <Log4jProperty>./log4j.properties</Log4jProperty>
     <Modules>
         <Module type="transporter">
            <InstanceName>MyExampleSocketInTransporter</InstanceName>
             <Name>SocketInputTransporter</Name>
             <Next>MyJsonStreamToJsonStringFormatter</Next>
             <Parameters>
                 <SocketInputTransporterParameters>
                     <Host>localhost</Host>
                     <Port>9998</Port>
                     <EpFile></EpFile>
                     <Retryperiod>60</Retryperiod>
                     <Blocksize>512</Blocksize>
                     <KeepAlive>true</KeepAlive>
                 </SocketInputTransporterParameters>
             </Parameters>
         </Module>
```

```
 <Module type="formatter">
             <InstanceName>MyJsonStreamToJsonStringFormatter</
InstanceName>
             <Name>JsonStreamToJsonStringFormatter</Name>
             <Next>MyJsonInFormatter</Next>
             <Parameters />
         </Module>
         <Module type="formatter">
             <InstanceName>MyJsonInFormatter</InstanceName>
             <Name>JsonStringToEspFormatter</Name>
             <Next>MyInStream_Publisher</Next>
             <Parameters>
                 <JsonStringToEspFormatterParameters>
                     <DateFormat>yyyy-MM-dd HH:mm:ss.SSS</DateFormat>
                      <TimestampFormat>yyyy/MM/dd HH:mm:ss</
TimestampFormat>
                      <ColumnMappings>
                          <ColsMapping streamname="EntityStream" 
rootpath="entities">
                              <Column>display_text</Column>
                              <Column>domain_role</Column>
                              <Column>offset</Column>
                              <Column>length</Column>
                          </ColsMapping>
                      </ColumnMappings>
                 </JsonStringToEspFormatterParameters>
             </Parameters>
         </Module>
         <Module type="espconnector">
             <InstanceName>MyInStream_Publisher</InstanceName>
             <Name>EspPublisher</Name>
             <Parameters>
                 <EspPublisherParameters>
                      <ProjectName>EspProject1</ProjectName>
                      <StreamName>EntityStream</StreamName>
                      <MaxPubPoolSize>1</MaxPubPoolSize>
                      <UseTransactions>false</UseTransactions>
                      <SafeOps>true</SafeOps>
                      <SkipDels>true</SkipDels>
                 </EspPublisherParameters>
             </Parameters>
         </Module>
     </Modules>
     <EspProjects>
         <EspProject>
             <Name>EspProject1</Name>
             <Uri>esp://localhost:19011/sample_workspace/
socket json input</Uri>
             <Security>
                 <User></User>
                 <Password encrypted="false"></Password>
```
### <span id="page-93-0"></span>CHAPTER 2: Event Stream Processor Adapter Toolkit

```
 <AuthType>user_password</AuthType>
              <!-- <RSAKeyStore>/keystore/keystore.jks</RSAKeyStore>
<RSAKeyStorePassword>Sybase123</RSAKeyStorePassword> -->
                 <!-- <KerberosKDC>KDC</KerberosKDC> 
<KerberosRealm>REALM</KerberosRealm> 
                  <KerberosService>service/instance</KerberosService>
<KerberosTicketCache>/tmp/krb5cc_user</KerberosTicketCache> -->
                 <EncryptionAlgorithm>RSA</EncryptionAlgorithm>
             </Security>
         </EspProject>
     </EspProjects>
     <GlobalParameters></GlobalParameters>
</Adapter>
```
### **See also**

- [Implementing Schema Discovery in a Custom Adapter](#page-70-0) on page 63
- [Creating a Cnxml File for a Custom Adapter](#page-117-0) on page 110
- [EspSubscriber Configuration](#page-73-0) on page 66
- [EspMultiStreamSubscriber Configuration](#page-74-0) on page 67
- [EspPublisher Configuration](#page-76-0) on page 69
- [EspMultiStreamPublisher Configuration](#page-78-0) on page 71
- [Event Stream Processor Configuration](#page-80-0) on page 73

# **Starting an Adapter**

You can start an adapter either in unmanaged or managed mode. In unmanaged mode, the adapter is started separately from the ESP project, and in managed mode, the adapter is started with the ESP project.

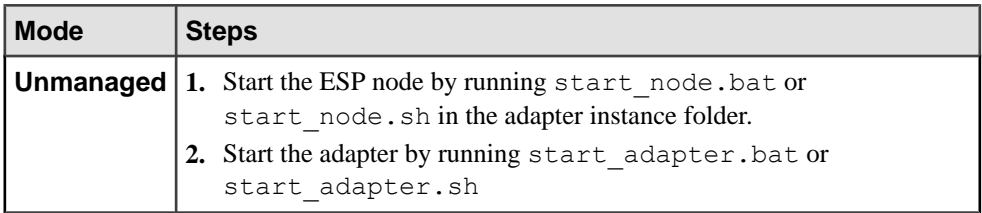

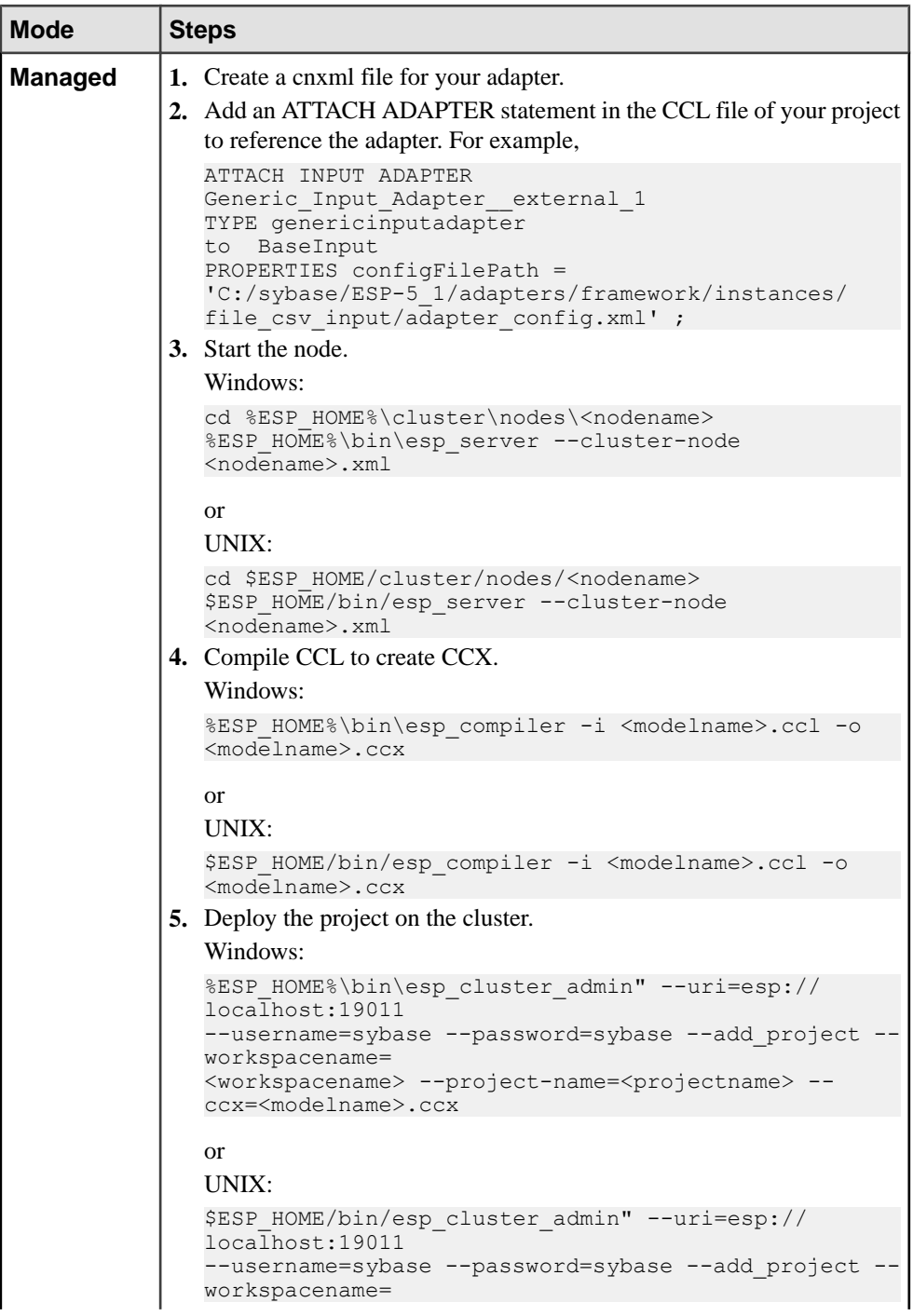

<span id="page-95-0"></span>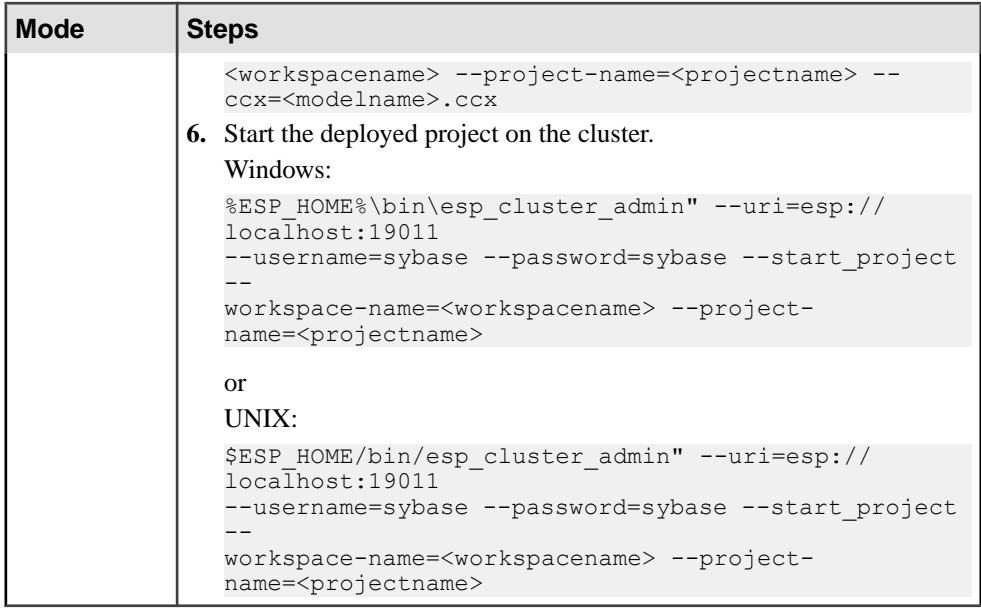

- [Creating a Cnxml File for a Custom Adapter](#page-117-0) on page 110
- Stopping an Adapter on page 88
- [Chapter 4, Adapter Integration Framework](#page-116-0) on page 109
- [Adapter Toolkit: Sample cnxml File for Output Adapters](#page-100-0) on page 93
- [Adapter Toolkit: Sample cnxml File for Input Adapters](#page-100-0) on page 93

# **Stopping an Adapter**

You can stop an adapter either in unmanaged or managed mode. In unmanaged mode, the adapter is stopped separately from the ESP project, and in managed mode, the adapter is stopped with the ESP project.

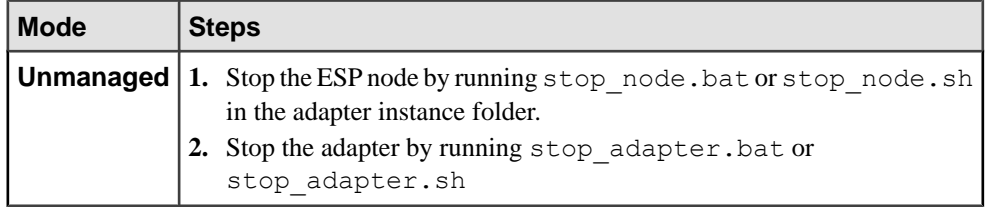

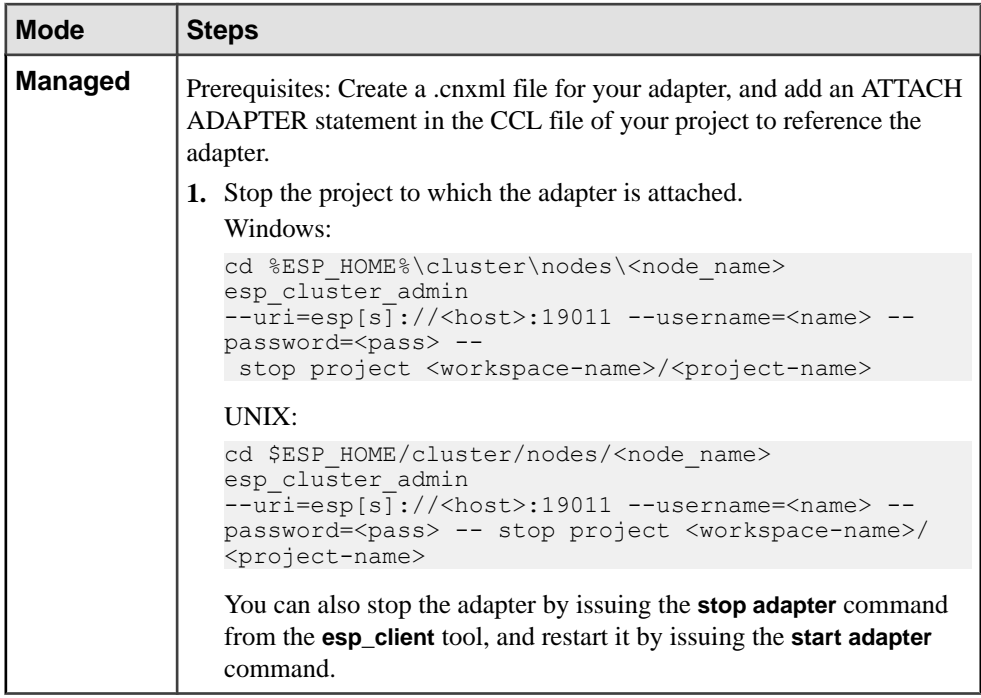

- [Starting an Adapter](#page-93-0) on page 86
- [Creating a Cnxml File for a Custom Adapter](#page-117-0) on page 110
- [Chapter 4, Adapter Integration Framework](#page-116-0) on page 109
- [Adapter Toolkit: Sample cnxml File for Output Adapters](#page-100-0) on page 93
- [Adapter Toolkit: Sample cnxml File for Input Adapters](#page-100-0) on page 93

# **Adapter Toolkit Examples**

The %ESP\_HOME%/adapters/framework/examples directory contains various example modules for the adapter toolkit.

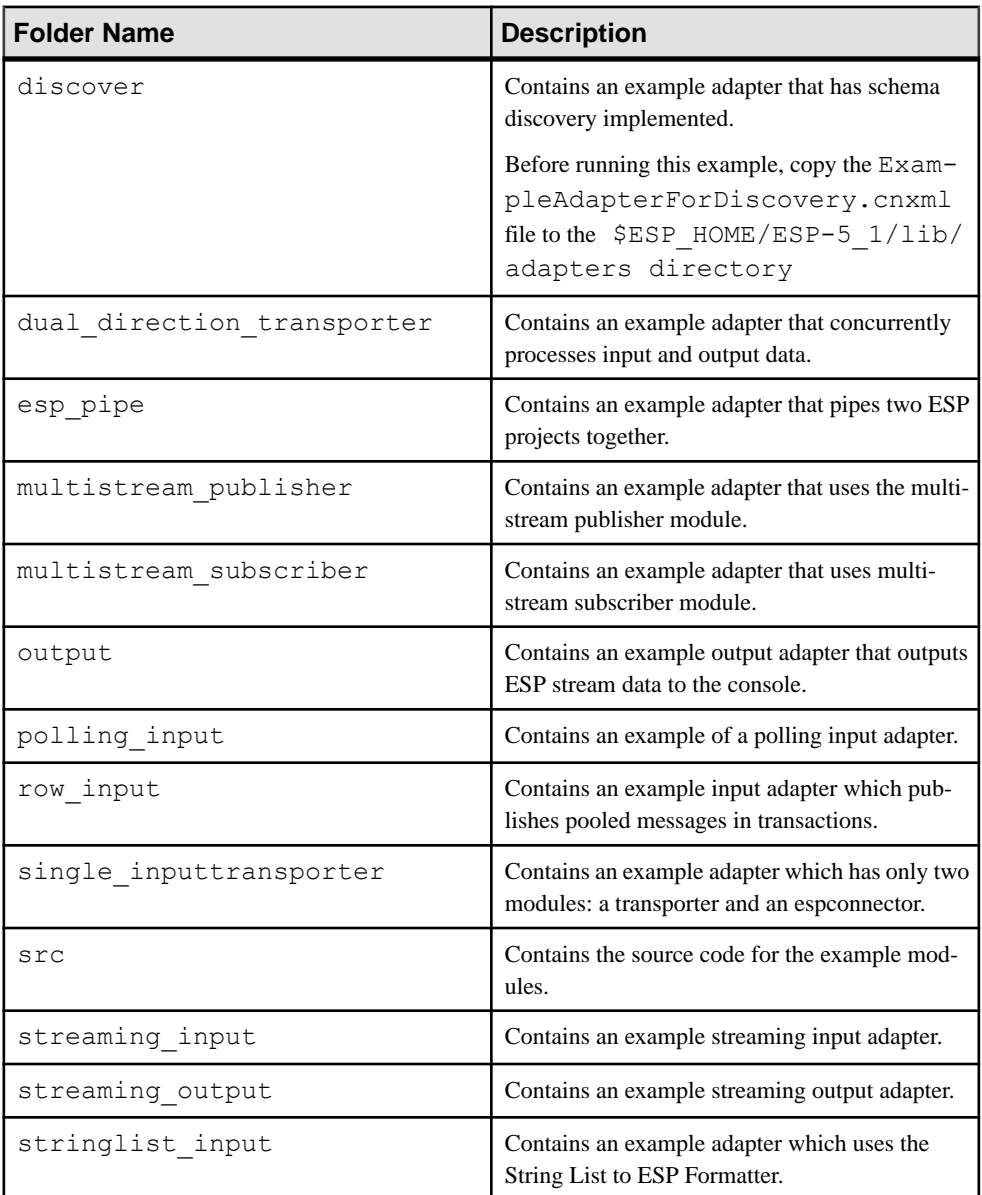

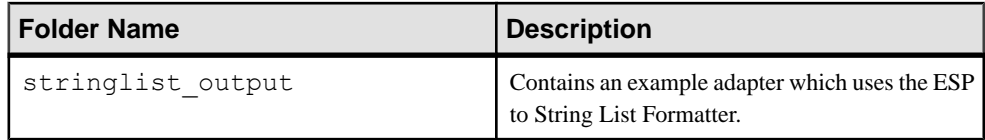

# **Running an Adapter Example**

Use the sample content within the \$ESP\_HOME/adapters/framework/examples directory to run an adapter example.

## **Prerequisites**

- **1.** Stop any other external adapter that is using one of the transporter or formatter modules provided by SAP.
- **2.** Back up the \$ESP\_HOME/adapters/framework/config/ modulesdefine.xml file.
- **3.** Copy \$ESP\_HOME/adapters/framework/examples/ modulesdefine.xml to the \$ESP\_HOME/adapters/framework/config directory.
- **4.** Edit the **set\_example\_env.bat** or **set\_example\_env.sh** script and the adapter config.xml file for each example to specify correct values for the user name and password parameters. If you run the project against the node started by the **set\_example\_env.bat** or **set\_example\_env.sh** script, you can find the username and password in \$ESP\_HOME%/cluster/examples/csi\_local.xml. The default user is sybase and the default password is sybase.

## **Task**

These steps are applicable to all examples except from the schema discovery example located in the \$ESP\_HOME/adapters/framework/examples/discover directory.

- **1.** Start the cluster manager by executing **start\_node.bat** or **start\_node.sh**.
- **2.** Start the ESP project by executing **start\_project.bat** or **start\_project.sh**.
- **3.** Start a subscription by using one of the various **subscribe\*.bat**/**subscribe\*.sh** or **statistic\_subscribe\*.bat**/**statistic\_subscribe\*.sh** scripts to validate the results of the adapter.
- **4.** Start the adapter by running the **start\_adapter.bat** or **start\_adapter.sh** commands.
- **5.** Run one of the examples in the \$ESP\_HOME/adapters/framework/examples directory.

### **Next**

Restore the \$ESP\_HOME/adapters/framework/config/modulesdefine.xml file.

# **Running the Schema Discovery Adapter Example**

Use the sample content within the \$ESP\_HOME/adapters/framework/examples/ discover directory to run the schema discovery adapter example.

## **Prerequisites**

- **1.** Stop any other external adapter that is using one of the transporter or formatter modules provided by SAP.
- **2.** Back up the \$ESP\_HOME/adapters/framework/config/ modulesdefine.xml file.
- **3.** Copy \$ESP\_HOME/adapters/framework/examples/ modulesdefine.xml to the \$ESP\_HOME/adapters/framework/config directory.
- **4.** Copy the file \$ESP\_HOME/adapters/framework/examples/discover/ ExampleAdapterForDiscovery.cnxml to the \$ESP\_HOME/lib/adapters directory.
- **5.** Edit the **set\_example\_env.bat** or **set\_example\_env.sh** script and the adapter config.xml file for each example to specify correct values for the user name and password parameters. If you run the project against the node started by the **set\_example\_env.bat** or **set\_example\_env.sh** script, you can find the username and password in \$ESP\_HOME%/cluster/examples/csi\_local.xml. The default user is sybase and the default password is sybase.

## **Task**

- **1.** Start ESP Studio.
- **2.** In the ESP Studio Authoring perspective, drag and drop the **Example Adapter for schema discovery** onto the canvas.
- **3.** Edit the adapter's Adapter Directory Path property and point it to the directory where the discover example resides. For example, \$ESP\_HOME/adapters/framework/ examples/discover.
- **4.** Click the adapter's schema discovery icon and complete the steps in the discovery wizard to add a new element to the project matching the discovered schema.

## **Next**

Restore the \$ESP\_HOME/adapters/framework/config/modulesdefine.xml file.

# <span id="page-100-0"></span>**Adapter Toolkit: Sample cnxml File for Input Adapters**

**Adapter type:** toolkit input. Sample cnxml file for an input adapter created using the adapter toolkit. You can use this file as reference for creating your own cnxml file for your custom adapter.

This file is located in the \$ESP\_HOME/lib/adapters directory. Cnxml files are required if you want to manage your custom external adapter using the ESP Server. Set these properties in the ESP Studio adapter properties dialog.

If you use the CCL **ATTACH ADAPTER** statement to attach an adapter, you must supply the adapter type.

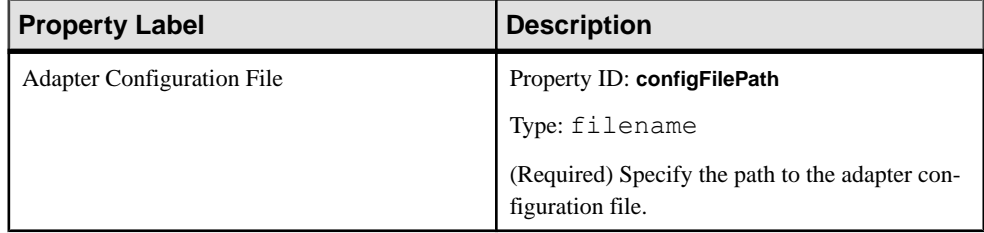

### **See also**

- Adapter Toolkit: Sample cnxml File for Output Adapters on page 93
- [Chapter 4, Adapter Integration Framework](#page-116-0) on page 109
- *[Starting an Adapter](#page-93-0)* on page 86
- [Creating a Cnxml File for a Custom Adapter](#page-117-0) on page 110
- *[Stopping an Adapter](#page-95-0)* on page 88

# **Adapter Toolkit: Sample cnxml File for Output Adapters**

**Adapter type:** toolkit output. Sample cnxml file for an output adapter created using the adapter toolkit. You can use this file as reference for creating your own cnxml file for your custom adapter.

This file is located in the  $$ESP$  HOME/lib/adapters directory. Cnxml files are required if you want to manage your custom external adapter using the ESP Server. Set these properties in the ESP Studio adapter properties dialog.

If you use the CCL **ATTACH ADAPTER** statement to attach an adapter, you must supply the adapter type.

<span id="page-101-0"></span>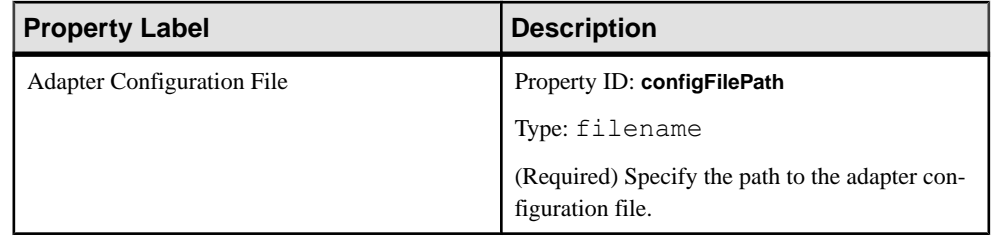

- [Adapter Toolkit: Sample cnxml File for Input Adapters](#page-100-0) on page 93
- [Chapter 4, Adapter Integration Framework](#page-116-0) on page 109
- *[Starting an Adapter](#page-93-0)* on page 86
- [Creating a Cnxml File for a Custom Adapter](#page-117-0) on page 110
- *[Stopping an Adapter](#page-95-0)* on page 88

# **Debugging a Custom Adapter**

Debug a custom Java adapter (that was built using the adapter toolkit) by starting it in debug mode and using an Integrated Development Environment (IDE) that supports remote debugging, such as Eclipse.

# **Prerequisites**

- Install Java Runtime Environment (JRE) version 1.6 or 1.7.
- If debugging the adapter using Eclipse, install Eclipse version 3.7 (Indigo) or higher.

# **Task**

The steps below describe how to debug a custom or an example adapter using an Eclipse IDE. You can use similar steps to debug a custom adapter using another IDE that supports remote debugging.

- 1. Choose an example adapter from %ESP\_HOME%\adapters\framework \examples or another adapter of your choice.
- **2.** Compile the transporter and formatter module Java files to .class files (debug version) and compress them to .jar files using the **jar.exe** tool.
- **3.** Copy these debug files to the %ESP\_HOME%\adapters\framework\libj directory.
- **4.** Back up the modulesdefine.xml file in the \$ESP\_HOME/adapters/ framework/config directory.
- **5.** (Perform only if debugging an example adapter) Prepare the adapter configuration file:
- a) Copy the \$ESP\_HOME/adapters/framework/examples/ modulesdefine.xml file to the \$ESP\_HOME/adapters/framework/ config.
- b) Edit the set example env.bat or set example env.sh files and the adapter configuration file forthe example adapter.Specify valuesforthe username and password elements in the example adapter configuration file.
- **6.** Start the ESP cluster node:

#### Windows

```
cd %ESP_HOME%\cluster\nodes\<nodename>
%ESP_HOME%\bin\esp_server --cluster-node <nodename>.xml
```
or

#### UNIX

```
cd $ESP_HOME/cluster/nodes/<nodename>
$ESP_HOME/bin/esp_server --cluster-node <nodename>.xml
```
**7.** Deploy the ESP project on the cluster:

#### Windows

```
%ESP_HOME%\bin\esp_cluster_admin" --uri=esp://localhost:19011
--username=sybase --password=sybase --add project --
workspacename=
<workspacename> --project-name=<projectname> --
ccx=<modelname>.ccx
```
or

### UNIX

```
$ESP_HOME/bin/esp_cluster_admin" --uri=esp://localhost:19011
--username=sybase --password=sybase --add project --
workspacename=
<workspacename> --project-name=<projectname> --
ccx=<modelname>.ccx
```
#### **8.** Start the deployed project on the cluster:

#### Windows

```
%ESP_HOME%\bin\esp_cluster_admin" --uri=esp://localhost:19011
--username=sybase --password=sybase --start project --
workspace-name=<workspacename> --project-name=<projectname>
```
or

### UNIX

```
$ESP_HOME/bin/esp_cluster_admin" --uri=esp://localhost:19011
--username=sybase --password=sybase --start_project --
workspace-name=<workspacename> --project-name=<projectname>
```
**9.** Modify the start.bat or start.sh script file in the  $ESP$  HOME \adapters \framework\bin directory to set the **suspend** debug parameter to y. For example,

set DEBUG\_PARA=-Xdebug

 $-$  -  $-$ Xrunjdwp:transport=dt\_socket,address=8998,server=y,suspend=y

**10.**Start the adapter in debug mode:

#### Windows

```
%ESP_HOME%\adapters\framework\bin\start.bat
<ADAPTER_EXAMPLE_CONFIG_FILE> –debug
```
or

```
$ESP_HOME/adapters/framework/bin/start.sh
<ADAPTER_EXAMPLE_CONFIG_FILE> –debug
```
where <ADAPTER\_EXAMPLE\_CONFIG\_FILE> specifies the full path to the configuration file of the adapter you are debugging.

**11.** Launch Eclipse.

#### **12.**Select **Run > Debug Configurations**.

- **13.** On the left-hand side of the Debug Configurations window, select **Remote Java Application**, then right-click and select **New** to create a connection to the adapter you wish to debug.
- **14.** On the right-hand side of the Debug Configuration window, select the **Connect** tab:
	- a) Specify the name of your adapter in the **Name** field.
	- b) Use the **Browse...** button to select the ESP project to which your adapter is connected.
	- c) Select **Standard (Socket Attach)** from the drop down menu for Connection Type.
	- d) Specify localhost for the **Host** connection property.
	- e) Specify 8998 for the **Port** connection property.
	- f) Click **Apply**.
- **15.**Select **Run > Toggle Breakpoint** to create a breakpoint at a specific line.

Set all breakpoints before advancing to the next step.

### **16.** Click **Debug**.

### **See also**

- [Accessing Adapter Toolkit API Reference Information](#page-20-0) on page 13
- [Create a Custom Adapter](#page-19-0) on page 12
- [Formatter Modules](#page-47-0) on page 40
- [Transporter Modules](#page-21-0) on page 14
- *[EspConnector Modules](#page-73-0)* on page 66

# CHAPTER 3 **Creating Custom External Adapters Using SDKs**

Follow general guidelines to create a custom external adapter using one of the SDKs (Java,  $C/C++$ , or .NET).

- **1.** Obtain an SDK instance.
- **2.** Create credentials for the required authentication type.
- **3.** Connect to an ESP project using these credentials.
- **4.** Create a publisher to publish data to the ESP Server.
- **5.** Create a subscriber to subscribe to records from a project in the ESP Server.
- **6.** Publish or subscribe to data in Event Stream Processor.

# **Java External Adapters**

Use the Java SDK to build a custom Java external adapter.

# **Connecting to a Project**

Connect to a project using your authentication credentials.

**1.** Get the project:

```
String projectUriStr = "esp://localhost:19011/ws1/p1";
Uri uri = new Uri.Builder(projectUriStr).create();
project = sdk.getProject(uri, credentials);
```
**2.** Connect to the project:

```
 project.connect(60000);
```
Here, 60000 refers to the time, in milliseconds, that the ESP Server waits for the connection call to complete before timing out.

# **Creating a Publisher**

Create and connect to a publisher, then publish a message.

**1.** Create and connect to a publisher:

```
Publisher pub = project.createPublisher();
pub.connect();
```
**2.** To create and publish a message, call a stream and the stream name, call the message writer, call the row writer, and publish:

```
String streamName = "Stream1";
Stream stream = project.getStream(streamName);
MessageWriter mw = pub.getMessageWriter(streamName);
RelativeRowWriter writer= mw.getRelativeRowWriter();
mw.startEnvelope(0); // can also be mw.startTransaction() for 
transactions.
for (int i = 0; i \leq r ecordsToPublish.length; i++) {
    addRow(writer, incomingRecords[i], stream);
}
mw.endBlock();
pub.publish(mw);
```
# **Sample Java Code for addRow**

The addRow operation adds a single record row to messages published to the ESP Server.

Use opcodes to update the table with a new row.

```
Schema schema = stream.getEffectiveSchema();
DataType[] colTypes = schema.getColumnTypes();
rowWriter.startRow();
rowWriter.setOperation(Stream.Operation.UPSERT);
for (int fieldIndex = 0; fieldIndex < schema.getColumnCount();
fieldIndex++) {
    String name = (String) colNames[fieldIndex];
     attValue = record.get(fieldIndex);
switch(dataType){
 case BOOLEAN: writer.setBoolean((Boolean) attValue); break;
 case INTEGER: writer.setInteger((Integer) attValue); break;
          case TIMESTAMP: writer.setTimestamp((Date) attValue);
break;
    }//switch
}//for loop
rowWriter.endRow();
```
# **Subscribing Using Callback**

Perform callbacks for new data.

**1.** Create the subscriber options:

```
SubscriberOptions.Builder builder = new 
SubscriberOptions.Builder();
builder.setAccessMode(AccessMode.CALLBACK);
builder.setPulseInterval(pulseInterval);
SubscriberOptions opts = builder.create();
```
Setthe access mode to CALLBACK and the pulse interval for how often you wantto make the callback.

**2.** Create the subscriber and register the callback:

```
Subscriber sub = project.createSubscriber(opts);
     sub.setCallback(EnumSet.allOf(SubscriberEvent.Type.class), 
this);
    sub.subscribeStream(streamName);
   sub.connect();
```
sub.setCallback isthe classthatimplementsthe processEvent method and gets called by the callback mechanism.

- **3.** Create the callback class, which registers with the subscriber.
	- a) Implement Callback<SubscriberEvent>.
	- b) Implement the getName () and processEvent (SubsriberEvent) methods.

```
 public void processEvent(SubscriberEvent event) {
            switch (event.getType()) {
            case SYNC_START: dataFromLogstore=true; break;<br>case SYNC_END: dataFromLogStore=false;
case SYNC_END: dataFromLogStore=false;<br>break: case ERROR: handleError(event);
                                           handleError(event);
break; 
              case DATA: handleData(event); break;<br>case DISCONNECTED: cleanupExit(); break;
          case DISCONNECTED: cleanupExit();
 }
 }
```
A separate method named handleData is declared in this example, which isreferenced in Step 4. The name of the method is variable.

**Note:** When the event is received, the callback mechanism calls processEvent and passes the event to it.

**4.** (Optional) Use handleData to complete a separate method to retrieve and use subscribed data. Otherwise, data can be directly processed in processEvent:

```
public void handleData(SubscriberEvent event) { 
         MessageReader reader = event.getMessageReader();
          String streamName= event.getStream().getName();
         while ( reader.hasNextRow() ) {
              RowReader row = reader.nextRowReader();
              int ops= row.getOperation().code();
            String[] colNames=row.getSchema().getColumnNames();
            List record = new ArrayList<Object>();
            for (int j = 0; index = 0; j <row.getSchema().getColumnCount(); ++j) {
               if ( row.isNull(j)) { record.add(index,null); index
++; continue; }
                switch ( row.getSchema().getColumnTypes()[j]) {
                       case BOOLEAN: record.add(j, 
row.getBoolean(j));break;
                       case INTEGER: record.add(j, 
row.getInteger(j));break;
                       case TIMESTAMP: record.add(j, 
row.getTimestamp(j)); break;
                 }//switch
             }//for loop
            sendRecordToExternalDataSource(record);
         }//while loop
     }//handleData
```
The handleData event contains a message reader, gets the stream name, and uses the row reader to search for new rows as long as there is data being subscribed to. Datatypes are specified.

# **Subscribe Using Direct Access Mode**

SAP recommends direct access mode only for testing purposes.

```
Subscriber sub = p.createSubscriber(); sub.connect();
sub.subscribeStream("stream1"); 
while (true) { 
    SubscriberEvent event = sub.getNextEvent();
    handleEvent(event); 
}
```
# **Publish Using Callback**

Although you can publish in callback mode in special cases, SAP recommends that you do not.

```
PublisherOptions.Builder builder = new PublisherOptions.Builder();
builder.setAccessMode(AccessMode.CALLBACK);
builder.setPulseInterval(pulseInterval);
PublisherOptions opts = builder.create();
     Publisher pub = project.createPublisher(opts);
     pub.setCallback(EnumSet.allOf(PublisherEvent.Type.class), new 
PublisherHandler(project));
    pub.connect();
```
PublisherHandler implements Callback<PublisherEvent>.It also implements the two methods: getName() and processEvent(PublisherEvent event).

The script for implementing processEvent should look like this:

```
public void processEvent(PublisherEvent event) {
       switch (event.getType()) {
             case CONNECTED: mwriter = 
event.getPublisher().getMessageWriter(mstr);
                     rowwriter = mwriter.getRelativeRowWriter(); break;
             case READY: mwriter.startTransaction(0); 
                 for (int j = 0; j < 100; ++j) {
                           mrowwriter.startRow(); 
                            mrowwriter.setOperation(Operation.INSERT);
                        for (int i = 0; i < mschema.getColumnCount(); ++i)
{
                      switch (mtypes[i]) {
                       case INTEGER: mrowwriter.setInteger(int_value+
+);break;
                   case DOUBLE: mrowwriter.setDouble(double value+=1.0);
break;
because the contract of the state of the state of the state of the state of the state of the state of the state of the state of the state of the state of the state of the state of the state of the state of the state of t
                              }//columns
                              mrowwriter.endRow();
                 }//for
                  event.getPublisher().publish(mwriter);
             case ERROR: break;
           case DISCONNECTD:break;
      }//switch
}//processEvent
```
## **C/C++ External Adapters**

Use the  $C/C++$  SDK to build custom  $C/C++$  external adapters.

#### **Getting a Project**

Create your authentication credentials, and use them to create a project.

All calls to SDK are available as external C calls.

**1.** Create a credentials object for authentication:

```
#include <sdk/esp_sdk.h>
#include <sdk/esp_credentials.h>
         EspError*\overline{\text{error}} = \text{exp} \text{ error} \text{ create}();
          esp_sdk_start(error);
         EspCredentials * m creds =
esp_credentials_create(ESP_CREDENTIALS_USER_PASSWORD, error);
         esp credentials set user(espuser.c str(),error);
         esp<sup>-</sup>credentials<sup>-set-</sup>password(m creds,
esppass.c_str(),error);
```
**2.** Create a project:

```
EspUri* m espUri = NULL; EspProject* m project = NULL;
    if ( isCluster){
       m espUri = esp uri create string(project uri.c str(),
error);
      m_project = esp_project_get(m_espUri, m_creds ,NULL,error);
       esp project connect (m project, error);
```
#### **Publishing and Subscribing**

Create a publisher and subscriber, and implement a callback instance.

**1.** Create the publisher:

```
EspPublisherOptions* publisherOptions = 
esp_publisher_options_create (error);
Int rc
EspPublisher * m_publisher = esp_project_create_publisher 
(m_project,publisherOptions,error);
EspStream* m_stream = esp_project_get_stream (m_project,m_opts-
>target.c str(), error);
rc = esp publisher connect (m_publisher,error);
```
**2.** Publish (this sample code includes syntax for adding rows to messages):

```
EspMessageWriter* m_msgwriter = esp_publisher_get_writer 
(m_publisher, m_stream, error);
EspRelativeRowWriter* m_rowwriter =
esp_message_writer_get_relative_rowwriter(m_msgwriter, error);
    const EspSchema* m_schema = esp_stream_get_schema 
(m_stream,error);
  int numColumns;
```
#### CHAPTER 3: Creating Custom External Adapters Using SDKs

```
 rc = esp_schema_get_numcolumns (m_schema, &numColumns,error);
   rc = esp message writer start envelope(m msgwriter, 0, error);
   rc = \exp relative rowwriter start row(m_rowwriter, error);
   rc = esp relative rowwriter set operation(m_rowwriter, (const
ESP_OPERATION_T)opcode, error);
int\overline{3}2 t colType;
    for (int j = 0; j < numColumns; j++) {
    rc = esp schema qet column type (m schema, j, &colType, error);
    switch (\overline{type}) {
         case ESP_DATATYPE_INTEGER:
           memcpy (&integer val, (int32 t *)
(dataValue), sizeof(uint32t));
            rc = esp relative rowwriter set integer(m_rowwriter,
integer val, error);
             break;
         case ESP_DATATYPE_LONG:
           memcpy (&long val, (int64 t *)
(dataValue), sizeof(int64\overline{t}));
            rc = esp relative rowwriter set long(m_rowwriter,
long val, error);
             break;
 }
}//for
rc = esp relative rowwriter end row(m_rowwriter, error);
rc = esp message writer end block(m msgwriter, error);
rc = esp publisher publish(m_publisher, m_msqwriter, error);
```
#### **3.** Create the subscriber options:

```
EspSubscriberOptions * m_subscriberOptions = 
esp subscriber options create (error);
    int rc = esp subscriber options set access mode(options,
CALLBACK ACCESS, \overline{m} error);
    EspSubscriber \overline{x} m subscriber = esp_project_create_subscriber
(m project, m subscriberOptions, error);
    rc = esp subscriber options free(options, m error);
    rc = esp subscriber set callback(subscriber,
ESP_SUBSCRIBER_EVENT_ALL,
            subscriber callback, NULL, m error);
    subscriber callback is global function which will get called
up.
```
#### **4.** Subscribe using callback:

```
void subscriber callback(const EspSubscriberEvent * event, void *
data) {
   uint32 t type;
    rc = e\overline{sp} subscriber event get type(event, &type, error);
      switch (type) {
                case ESP SUBSCRIBER EVENT CONNECTED:
init(event,error);break;
        case ESP_SUBSCRIBER_EVENT_SYNC_START: fromLogStore =
true; break;
              case ESP_SUBSCRIBER_EVENT_SYNC_END: fromLogStore
= false; break;
                 case ESP_SUBSCRIBER_EVENT_DATA: 
handleData(event,error); break;
```

```
 case ESP_SUBSCRIBER_EVENT_DISCONNECTED: 
cleanupaExit(); break;
                    case ESP_SUBSCRIBER_EVENT_ERROR: 
handleError(event,error); break;
\begin{array}{ccc} \end{array}}//end subscriber_callback
```
#### **handleData**

Sample C/C++ code for the handleData method.

```
 EspMessageReader * reader = esp_subscriber_event_get_reader(event, 
error);
      EspStream * stream = esp_message_reader_get_stream(reader,
error);
     const EspSchema * schema = esp stream get_schema(stream, error);
     EspRowReader * row_reader;<br>int32 t int value; int64
                               int64 t long value; time t date value;
double double value;
      int numcolumns, numrows, type;
      rc = esp schema get numcolumns(schema, &numcolumns, error);
     while ((row reader = esp message reader next row(reader,
error)) != NULL) ^{-}{
           for (int i = 0; i < numcolumns; ++i) {
                   rc = esp schema get column type(schema, i, &type,
error);
                    switch(type){
                case ESP_DATATYPE_INTEGER:
                          rc = esprow reader get integer(row reader, i,&int_value, error);
                           break;
                case ESP_DATATYPE_LONG:
                           rc = esprow reader get long(row reader, i,&long_value, error);
                            break;
                case ESP_DATATYPE_DATE:
                          r = e^{\frac{1}{2}}row reader get date(row reader, i,
&date_value, error);
                    break;
because the contract of the state of the state of the state of the state of the state of the state of the state of the state of the state of the state of the state of the state of the state of the state of the state of t
 }
```
## **.Net External Adapters**

Use the .Net SDK to build a custom .Net external adapter.

#### **Connecting to the Event Stream Processor Server**

Set credentials and .Net server options when you connect to the ESP Server.

**1.** Create an error message store for setting credentials and .Net server options:

```
NetEspError error = new NetEspError();
```
**2.** Set a new URI:

```
NetEspUri uri = new NetEspUri();
uri.set uri("esp://cepsun64amd.mycompany.com:19011", error);
```
**3.** Create your credentials:

```
NetEspCredentials creds = new 
NetEspCredentials(NetEspCredentials.NET_ESP_CREDENTIALS_T.NET_ESP
CREDENTIALS SERVER RSA);
\overline{c}reds.set user("pengg");
creds.set_password("1234"); 
creds.set_keyfile("..\\test_data\\keys\\client.pem");
```
**4.** Set options:

```
NetEspServerOptions options = new NetEspServerOptions();
options.set_mode(NetEspServerOptions.NET_ESP_ACCESS_MODE_T.NET_CA
LLBACK ACCESS);
\overline{s} = new NetEspServer(uri, creds, options);
int rc = server.connect(error);
```
#### **Connecting to a Project**

Use sample .Net code to connect to a project.

**1.** Get the project:

```
NetEspProject project = server.get_project("test", "test", 
error);
```
**2.** Connect to the project:

project.connect(error);

#### **Publishing**

Create a publisher, add rows, and complete the publishing process.

**1.** Create a publisher:

```
NetEsphulisher publisher = project.create publisher(null,
error);
```
**2.** Connect to the publisher:

Publisher.connect(error);

**3.** Get a stream:

```
NetEspStream stream = project.get_stream("WIN2", error);
```
**4.** Get the message writer:

```
NetEspMessageWriter writer = publisher.get message writer(stream,
error);
```
**5.** Get and start the row writer, and set an opcode to insert one row:

```
NetEspRelativeRowWriter rowwriter = 
writer.get relative row writer(error);
rowwriter.start row(error);
rowwriter.set_opcode(1, error);
```
(Optional) If publishing in transaction mode, use these arguments to add multiple rows:

```
NetEspRelativeRowWriter rowwriter = 
writer.get relative row writer(error);
for(int i=0; i<100; i++){
    rowwriter.start_row(error);
1/add row columns' values
rowwriter.end row(error);
}
```
**6.** Publish data:

```
rc = publisher.publish(writer, error);
```
#### **Connecting to a Subscriber**

Create and connect to a new subscriber.

**1.** Create a subscriber:

```
NetEspSubscriberOptions options = new NetEspSubscriberOptions();
options.set_mode(NetEspSubscriberOptions.NET_ESP_ACCESS_MODE_T.NE
T_CALLBACK_ACCESS);
NetEspSubscriber subscriber = new NetEspSubscriber(options, 
error);
```
**2.** Connect to the subscriber:

Subscriber.connect(error);

#### **Subscribing Using Callback Mode**

Perform callbacks for new data.

**1.** Set the subscriber options:

```
NetEspSubscriberOptions options = new NetEspSubscriberOptions();
options.set_mode(NetEspSubscriberOptions.NET_ESP_ACCESS_MODE_T.NE
T CALLBACK ACCESS);
NetEspSubscriber subscriber = new NetEspSubscriber(options, 
error);
```
**2.** Create the callback instance:

NetEspSubscriber.SUBSCRIBER\_EVENT\_CALLBACK callbackInstance = new NetEspSubscriber.SUBSCRIBER\_EVENT\_CALLBACK(subscriber callback);

**3.** Create the callback registry:

```
subscriber.set_callback(NetEspSubscriber.NET_ESP_SUBSCRIBER_EVENT
.NET ESP SUBSCRIBER EVENT ALL, callbackInstance, null, error);
```
**4.** Connect to the subscriber:

subscriber.connect(error);

**5.** Subscribe to a stream:

subscriber.subscribe stream(stream, error);

**6.** Implement the callback:

```
Public static void subscriber_callback(NetEspSubscriberEvent 
event, ValueType
data) {
```

```
switch (evt.getType())
\mathbb{R}^n and \mathbb{R}^n are the set of \mathbb{R}^n case (uint)
(NetEspSubscriber.NET_ESP_SUBSCRIBER_EVENT.NET_ESP_SUBSCRIBER_EVE
NT_CONNECTED):
                         Console.WriteLine("the callback happened: 
connected!");
                        break;
(uint)
( NetEspSubscriber.NET_ESP_SUBSCRIBER_EVENT.NET_ESP_SUBSCRIBER_EV
ENT_DATA):
```
**7.** (Optional) Use **handleData** to complete a separate method to retrieve and use subscribed data.

```
NetEspRowReader row reader = null;
while ((row reader = evt.getMessageReader().next row(error)) !=
null) {
                  for (int i = 0; i < schema.get numcolumns(); ++i) {
                         if ( row reader. is null(\overline{i}) == 1) {
                              Console.Write(\overline{u}null, ");
                         continue;
 }
                          switch 
(NetEspStream.getType(schema.get_column_type((uint)i, error)))
{1 \over 2} (and {1 \over 2} ) and {1 \over 2} (b) and {1 \over 2} (b) and {1 \over 2} (b) {1 \over 2} case 
NetEspStream.NET_DATA_TYPE_T.NET_ESP_DATATYPE_INTEGER:
                             ivalue = row reader.get integer(i, error);
                                   Console.Write(ivalue + ", ");
                                    break;
case and case and case of the case of the case of the case of the case of the case of the case of the case of
NetEspStream.NET_DATA_TYPE_T.NET_ESP_DATATYPE_LONG:
                                 Ivalue = row reader.get long(i, error); Console.Write(lvalue + ", ");
                                    break;
                               case 
NetEspStream.NET_DATA_TYPE_T.NET_ESP_DATATYPE_FLOAT:
                                fvalue = row reader.get float(i, error);
                                  Console.Write(fvalue + ", ");
                                   break;
                               case 
NetEspStream.NET_DATA_TYPE_T.NET_ESP_DATATYPE_STRING:
                               svalue = row reader.get string(i, error);
                                  Console.\overline{Write}(svalue);
                                   break;
                               case 
NetEspStream.NET_DATA_TYPE_T.NET_ESP_DATATYPE_DATE:
                                 \bar{d}value = row reader.get date(i, error);
                                  Console.Write(dvalue \overline{+} ", ");
                                   break;
case and case and case of the case of the case of the case of the case of the case of the case of the case of
NetEspStream.NET_DATA_TYPE_T.NET_ESP_DATATYPE_TIMESTAMP:
                                   tvalue = row reader.get timestamp(i,
error);
                                   Console.Write(tvalue + ", ");
```
 break; case and case and case and case NetEspStream.NET\_DATA\_TYPE\_T.NET\_ESP\_DATATYPE\_BOOLEAN:  $\overline{b}$ boolvalue = row reader.get boolean(i, error); Console.Write(boolvalue + ", "); break;<br>case case and case and case and case NetEspStream.NET\_DATA\_TYPE\_T.NET\_ESP\_DATATYPE\_BINARY: uint buffersize  $= 256$ ; binvalue = row reader.get binary(i, buffersize, error); Console.Write(System.Text.Encoding.Default.GetString(binvalue) +  $", "$ ); break; case and case and case of the case of the case of the case of the case of the case of the case of the case of NetEspStream.NET\_DATA\_TYPE\_T.NET\_ESP\_DATATYPE\_INTERVAL: intervalue = row reader.get interval(i, error); Console.Write(intervalue + ", "); break; case and case and case and case NetEspStream.NET\_DATA\_TYPE\_T.NET\_ESP\_DATATYPE\_MONEY01: mon = row reader.  $\overline{q}$ et money(i, error); Console.Write(mon.get long(error) + ", "); break; case and case and case of the case of the case of the case of the case of the case of the case of the case of NetEspStream.NET\_DATA\_TYPE\_T.NET\_ESP\_DATATYPE\_MONEY02: lvalue = row reader.get money as long(i, error); Console.Write(lvalue + ", "); break; case and case and case of the case of the case of the case of the case of the case of the case of the case of NetEspStream.NET\_DATA\_TYPE\_T.NET\_ESP\_DATATYPE\_MONEY03: mon = row reader.get money(i, error); Console.Write(mon.get long(error) + ", "); break; case NetEspStream.NET\_DATA\_TYPE\_T.NET\_ESP\_DATATYPE\_MONEY10:  $\overline{m}$  mon = row reader.get money(i, error); Console.Write(mon.get long(error) + ", "); break; case and case and case of the case of the case of the case of the case of the case of the case of the case of NetEspStream.NET\_DATA\_TYPE\_T.NET\_ESP\_DATATYPE\_MONEY15: mon = row reader.get money(i, error); Console.Write(mon.get long(error) + ", "); break; case and case and case and case NetEspStream.NET\_DATA\_TYPE\_T.NET\_ESP\_DATATYPE\_BIGDATETIME: bdt2 $=$ row reader.get bigdatetime(i, error); long usecs = bdt2.get microseconds(error); Console.Write(usecs +  $", "$ ); break; }

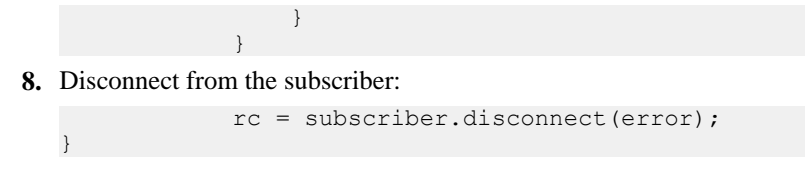

# <span id="page-116-0"></span>CHAPTER 4 **Adapter Integration Framework**

TheESPadapterintegration framework provides amechanismforintegrating customexternal adapters with the ESP Server and ESP Studio.

A custom external adapter is any application that publishes orsubscribesto a stream or a set of streams in Event Stream Processor using the publisher and subscriber APIs from any of the Event Stream Processor SDKs.

To start and stop external adapters together with an ESP project or visually from within Studio, create an instance of the adapter plug-in by creating a specialized cnxml configuration file for the adapter. Within this file, specify command lines that the ESP Server can invoke during various stages of adapter runtime and initialization.

#### **See also**

- [Adapter Toolkit: Sample cnxml File for Output Adapters](#page-100-0) on page 93
- [Adapter Toolkit: Sample cnxml File for Input Adapters](#page-100-0) on page 93
- *[Starting an Adapter](#page-93-0)* on page 86
- [Creating a Cnxml File for a Custom Adapter](#page-117-0) on page 110
- [Stopping an Adapter](#page-95-0) on page 88

## **Cnxml Configuration File**

The external adapter framework defines the structure of the cnxml file that contains the adapter properties.

The external adapter configuration file is an XML file that contains the properties and commands used by Event Stream Processor to start and stop the external adapter, and to optionally run schema discovery, as well as other information that allows you to configure the adapter from the ESP Studio.

Here is the structure of a cnxml file:

```
<Adapter> 
    type = Can be input or output
    external = True
     id = Required to be unique to the adapter
    label = The adapter's name in Studio
    descr = Description of adapter functionalities
<Library>
     file = simple_ext (Always use this for custom external adapters)
     type = Binary
<Special>
```

```
 <Internal>
        **These values are not configurable from Studio. simple_ext 
has a function that parses this cnxml file and looks up the internal
fields to find particular commands and their default values**
     id = See $ESP_HOME/lib/adapters/simple_ext.cnxml.template
for a sample cnxm file that contains all possible internal
parameters and comment blocks indicating their usage.
     label = Description of function
     type = Datatype of function
     default = This is the command that simple_ext executes. For 
example, if you are using x unixCmdExec, it calls esp convert with
targets you specify followed by an upload.
<Section>
    <Parameter>
     **These parameter values are visible (except for id) and 
configurable in Studio.** 
         id = The property id that you can reference to in <Internal>
command calls with $(id's name). This is what you reference when 
writing an adapter in CCL.
         label = The property name which appears in Studio.
         descr = Description of adapter property.
         type = The property datatype.
      use = Whether the property is required, optional, or advanced.
In Studio, required properties appear in red and advanced ones appear
on a separate tab.
        default = Default value to use, if you do not set a value for
the property.
```
## **Creating a Cnxml File for a Custom Adapter**

Create a cnxml configuration file for your custom external adapter so that you can configure the adapter in the ESP Studio, and start and stop it with an ESP project.

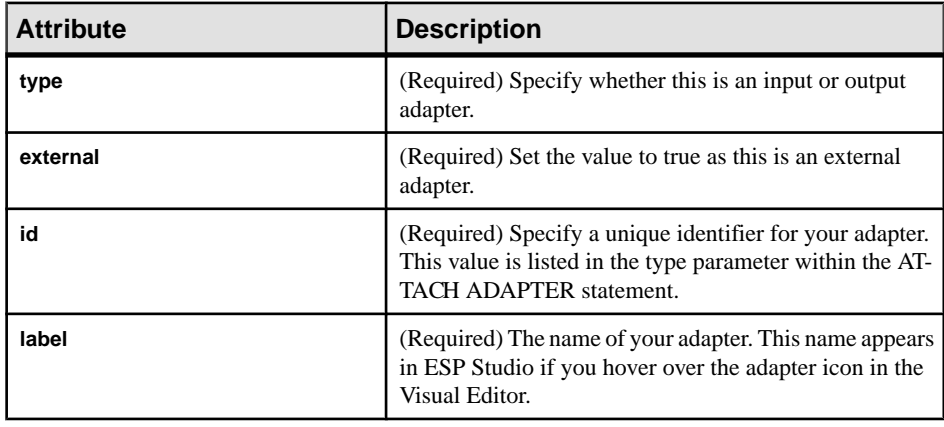

**1.** Specify attributes for the Adapter section:

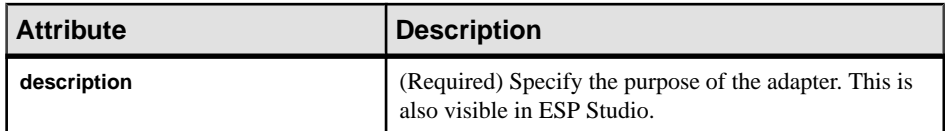

**2.** Specify attributes for the Library section:

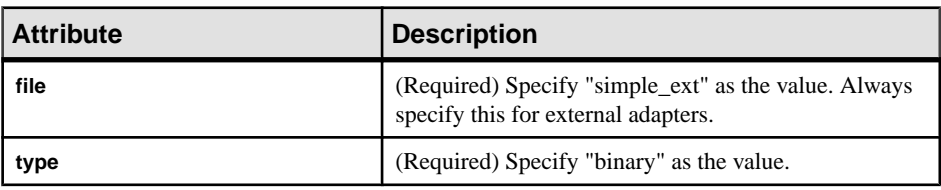

- **3.** Specify internal parameters for the Special section. See the \$ESP\_HOME/lib/ adapters/simple ext.cnxml.template sample cnxml file for a complete list of internal parameters and usage details.
- **4.** Specify adapter parameters for the Section section. These parameters are visible and configuration in ESP Studio.

For each parameter, specify:

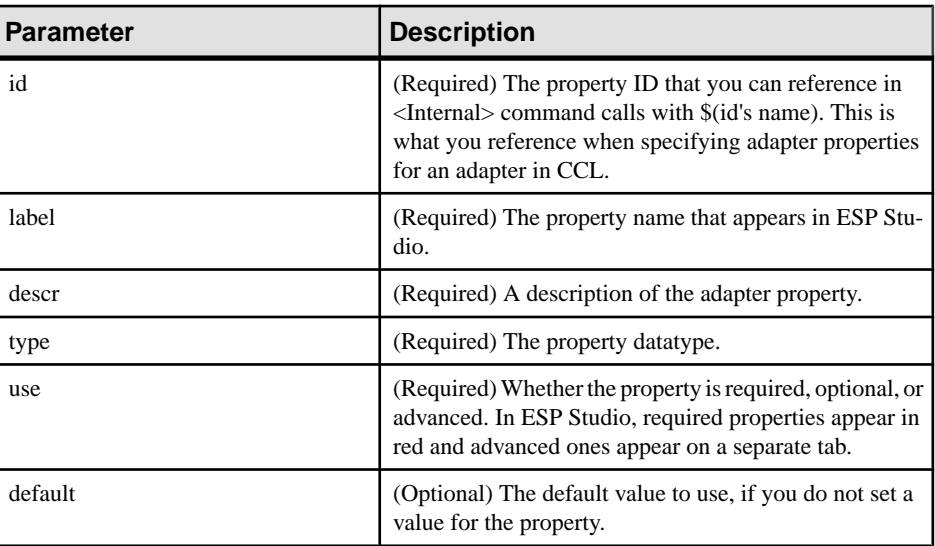

#### **See also**

- [Configuring a New Adapter](#page-82-0) on page 75
- [Starting an Adapter](#page-93-0) on page 86
- [Stopping an Adapter](#page-95-0) on page 88
- [Chapter 4, Adapter Integration Framework](#page-116-0) on page 109
- [Adapter Toolkit: Sample cnxml File for Output Adapters](#page-100-0) on page 93
- [Adapter Toolkit: Sample cnxml File for Input Adapters](#page-100-0) on page 93

## **Example Cnxml Configuration File**

Example of a cnxml configuration file that uses some of the utilities shipped with Event Stream Processor (**esp\_convert**, **esp\_upload**, **esp\_client**, and **esp\_discxmlfiles**) to fully define a functional external adapter that supports file directory browsing, source stream creation, and data loading.

In this example, long lines of script are split for readability and to avoid formatting issues. If you are using this to create your own external adapter configuration file, ensure that all command properties are on a single line, regardless of length.

```
<?xml version="1.0" encoding="UTF-8"?>
<Adapter type="input" external="true"
   id="simplified_xml_input_plugin"
   label="Simplified external XML file input plugin Adapter"
   descr="Example of uploading an XML file through a simple external 
Adapter"
>
   <Library file="simple_ext" type="binary"/>
  <! -- The special section contains the special internal parameters
    which are prefixed with "x ". Although these are parameters,
     the framework requires that you define these using the <Internal
      .../> element. They are hidden within ESP Studio.
  -- <Special>
     <Internal id="x_initialOnly" 
      label="Does Initial Loading Only" 
      descr="Do initial loading, or the continuous loading"
      type="boolean"
      default="true"
     />
     <Internal id="x_addParamFile" 
       label="Add Parameter File" 
      type="boolean"
      default="false"
    / <Internal id="x_killRetryPeriod" 
      label="Period to repeat the stop command until the process 
exits"
      type="int"
      default="1"
    /<! - Convert a file of xml record to ESP Binary format using 
esp_convert;
        pipe into the esp upload program, naming the upload
connection:
     $platformStream.$platformConnection
     -->
```

```
 <Internal id="x_unixCmdExec" 
       label="Execute Command" 
       type="string"
       default="$ESP_HOME/bin/esp_convert -p $platformCommandPort 
klt; kquot; $directory/$filenamekquot; | $ESP_HOME/bin/esp_upload -m
$platformStream.$platformConnection -p $platformCommandPort"
 />
     <Internal id="x_winCmdExec" 
       label="Execute Command" 
       type="string"
      default="$+/{$ESP_HOME/bin/esp_convert} -p $platformCommandPort
kt; kquot; \frac{1}{k}directory/\frac{1}{k}ilenamekquot; | \frac{1}{k} | \frac{1}{k}/\frac{1}{k} | \frac{1}{k} | \frac{1}{k} | \frac{1}{k} | \frac{1}{k} | \frac{1}{k} | \frac{1}{k} | \frac{1}{k} | \frac{1}{k} | \frac{1}{k} | \frac{1}{k} | \frac{1}{-m $platformStream.$platformConnection -p $platformCommandPort"
     />
    < 1 - -use the esp client command to stop an existing esp upload
connection named:
          $platformStream.$platformConnection
     -->
     <Internal id="x_unixCmdStop" 
       label="Stop Command" 
       type="string"
      default="$ESP_HOME/bin/esp_client -p $platformCommandPort 'kill
every {$platformStream.$platformConnection}' </dev/null"
     />
     <Internal id="x_winCmdStop" 
       label="Stop Command" 
       type="string"
      default="$+/{$ESP_HOME/bin/esp_client} -p $platformCommandPort
\gamma & quot; kill every {$platformStream. $platformConnection} & quot;
<1 />
    < 1 - -Use the esp discxmlfiles command to do schema discovery.
     The command below will have '-o "<temp file>"' added to it. It 
     writes the discovered schema in this file.
     --&> <Internal id="x_unixCmdDisc" 
       label="Discovery Command" 
       type="string"
      default="$ESP_HOME/bin/esp_discxmlfiles -d "
$directory""
     />
     <Internal id="x_winCmdDisc" 
       label="Discovery Command" 
       type="string"
      default="$+/{$ESP_HOME/bin/esp_discxmlfiles} -d "$+/
{$directory} & quot; "
     />
   </Special>
   <Section>
    < ! --
```

```
 Any parameter defined here is visible in the ESP Studio and 
you can 
    configure it at runtime in the data location explorer. 
   These are defined according to the $ESP HOME/etc/Adapter.xsd
    schema. 
   --&> <Parameter id="filename" 
      label="File" 
      descr="File to upload"
      type="tables"
      use="required"
   / <Parameter id="directory" 
      label="path to file" 
      descr="directory to search"
      type="directory"
      use="required"
    / <Parameter id="propertyset" 
      label="propertyset" 
       descr="to look up properties in project configuration"
       type="string"
       use="advanced"
       default=""/> 
   </Section>
</Adapter>
```
### **External Adapter Properties**

See \$ESP\_HOME/lib/adapters/simple\_ext.cnxml.template for a sample cnxml file that you can copy and customize. Itincludes all possible internal parameters, along with comment blocks that include usage notes for each parameter.

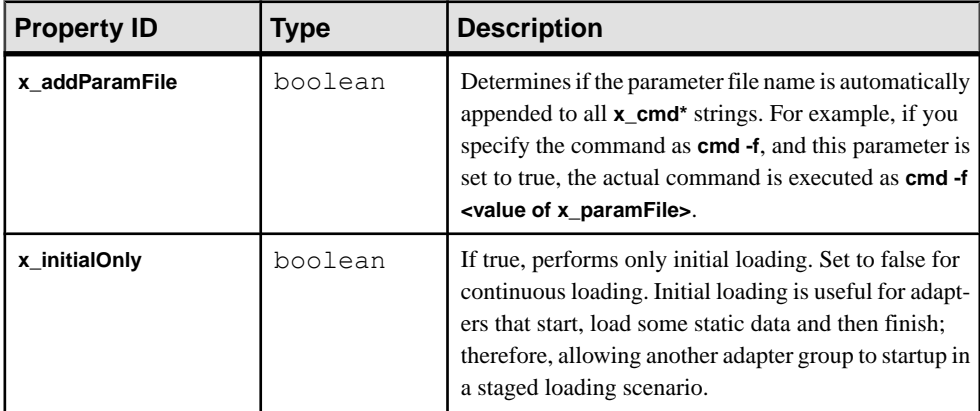

## CHAPTER 4: Adapter Integration Framework

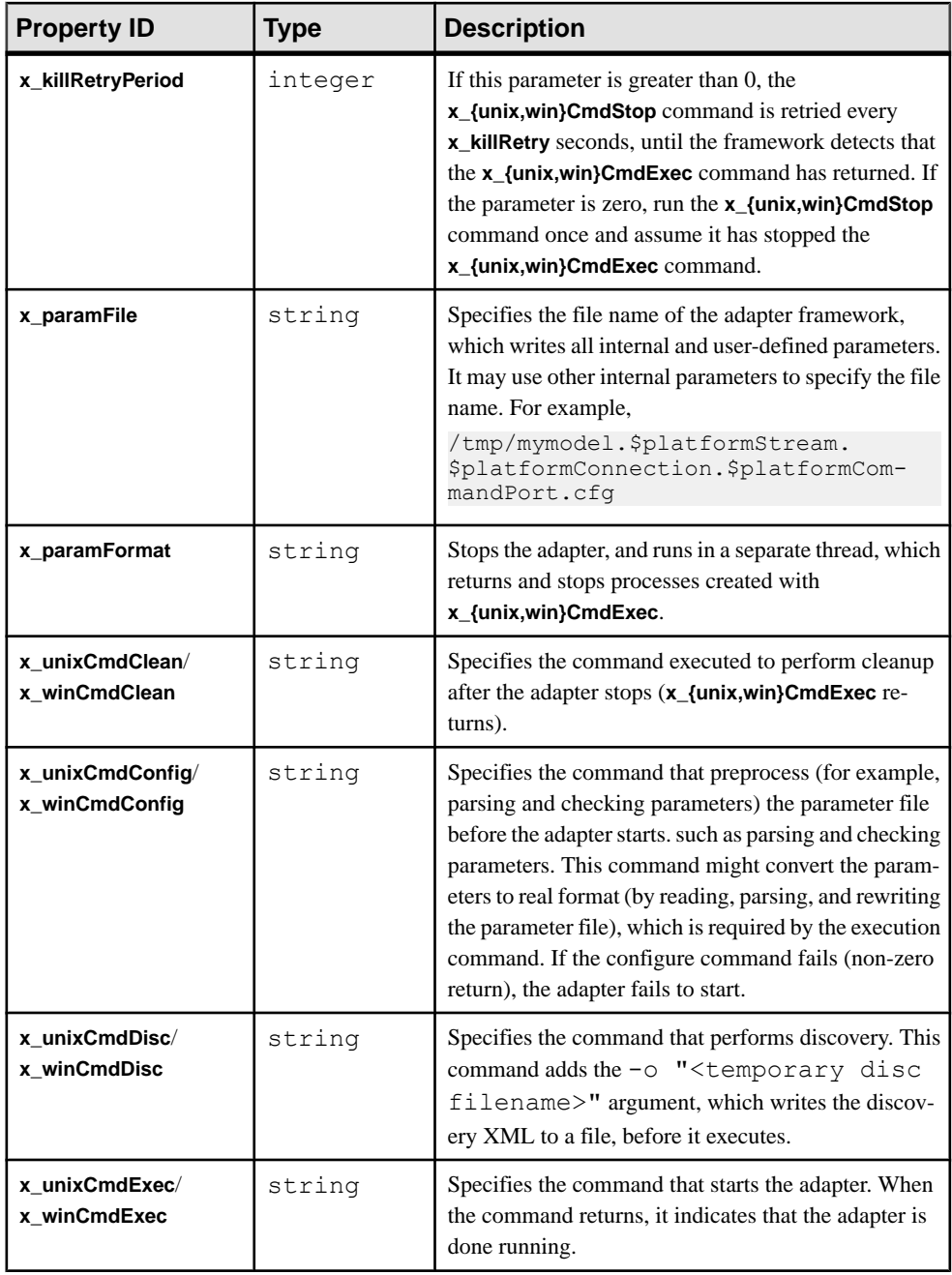

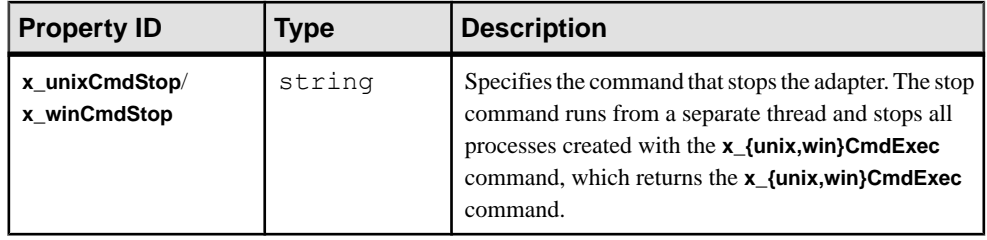

**Note:** Some of the commands have both Windows or Unix formats because their paths, environment variables, and script files differ. At runtime, ESP determines which command to use based on the operating system itisrunning on. All commands have substituted parameters and environment variables. When a command is passed to shell or  $cmd$ ,  $ex$ , it runs its own round of substitution.

## **External Adapter Commands**

External adapter commands fall into two categories: those that run on the same host as Studio, and those that run on the same host as the Server.

The discovery commands, **x\_unixDiscCmd** and **x\_winDiscCmd** always run on the Studio host. All other commands run on the Server host.

The Studio and Server are frequently run on the same host, so the development of all command and driving scripts for the custom adapter are straightforward. The configuration becomes more complex during remote execution when Studio and the Server are running on different hosts.

For example, if the Studio is running on a Windows host, and the Server is set up through Studio to execute on a remote Linux host, it implies that the discovery command and the discovery file name that the framework generates are running and are generated in a Windows environment. The path to the discovery file is a Windows-specific path with drive letters and forward-slash ('/') characters used as path separators. In this case, the developer of the connector should write the discovery command to run in a Windows environment while coding all other commandsto remotely execute on the Linux box using a user-configured **ssh** or **rsh** command.

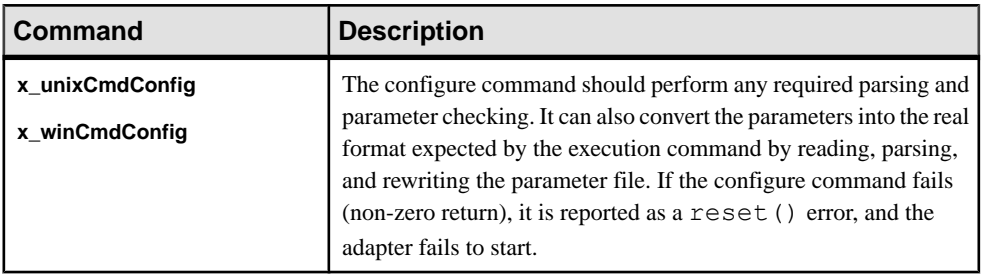

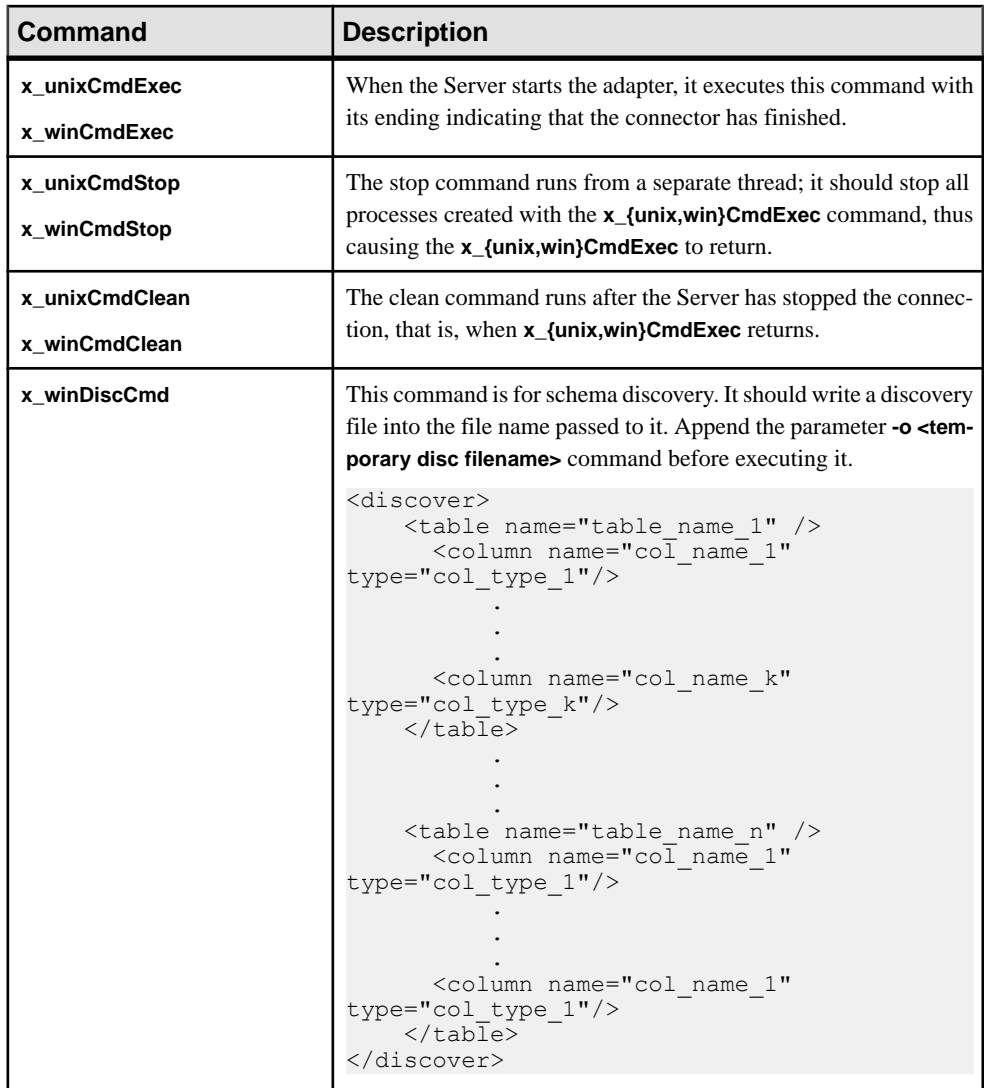

#### **User-Defined Parameters and Parameter Substitution**

You can create internal parameters and any number of user-defined parameters in the cnxml file.

All system and user-defined parameters can be referenced in the command or script arguments. These parameters behave in a similar way to shell substitution variables. This simple example includes long lines that have been split for readability:

```
 <Internal id="x_unixCmdExec" 
 label="Execute Command"
```

```
 type="string"
      default="$ESP_HOME/bin/esp_convert 
                      -p $platformCommandPort < &quot; $directory/
$filename" | $ESP_HOME/bin/esp_upload
                        -m $platformStream.$platformConnection 
                         -p $platformCommandPort"
   /
```
External environment variables, such as ESP\_HOME, may be expanded, as well as internal system parameters (**platformCommandPort**) and user-defined parameters (filename). The full semantics for parameter expansion are:

```
$name
${name}
${name=value?substitution[:substitution]}
${name<>value?substitution[:substitution]}
${name!=value?substitution[:substitution]}
${name==value?substitution[:substitution]}
${name<value?substitution[:substitution]}
${name<=value?substitution[:substitution]}
${name>value?substitution[:substitution]}
${name>=value?substitution[:substitution]}
```
All forms with  $\{\}$  may have a + added after  $\frac{2}{3}$  (for example,  $\frac{2}{3}$  +  $\{name\}$ ). The presence of + means that the result of the substitution is parsed again, and any values in it are substituted. The \ symbol escapes the next character and prevents any special interpretation.

The conditional expression compares the value of a parameter with a constant value and uses either the first substitution on success or the second substitution on failure. The comparisons  $==$  and  $!=$  try to compare the values as numbers. The  $=$  comparisons and  $\lt$  try to compare values as strings. Any characters like ?, : and  $\}$  in the values must be shielded with  $\setminus$ . The characters  $\{$  and  $\}$  in the substitutions must be balanced, all unbalanced braces must be shielded with \. The quote characters are not treated as special.

This form of substitution,  $\xi + \{ \ldots \}$ , may contain references to other variables. This is implemented by passing the result of a substitution through one more round of substitution. The consequence is that extra layers of  $\setminus$  may be needed for shielding. For example, the string  $\frac{2}{\{\mathsf{name} \}}$  produces one \ if the parameter **name** is empty. On the first pass, each pair of backslashes is turned into one backslash, and on the second pass,  $\setminus \text{turns}$  into a single backslash.

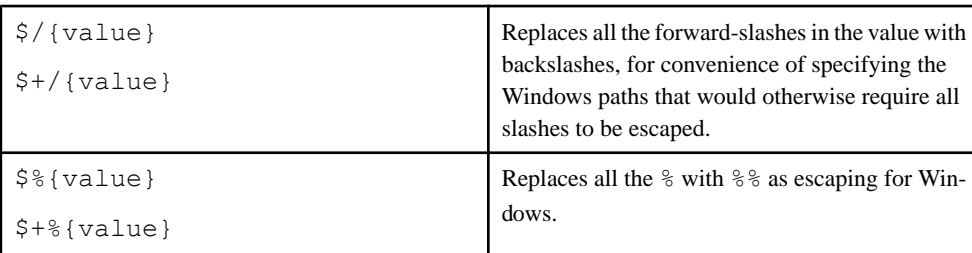

Special substitution syntax for Windows convenience:

If the resulting string is passed to shell or  $cmd$ .exe for execution, shell or  $cmd$ .exe performs its own substitution as well.

This example uses some of the more powerful substitution features to define the execution command as in the simple example. However, you may make use of the conditional features to support optional authentication and encryption, and an optional user-defined date format.

```
<Internal id="x_unixCmdExec"
         label="Execute Command"
      type="string"
  default="$ESP_HOME/bin/esp_convert
          ${platformSsl==1?-e}
        $+{dateFormat<>?-m '$dateFormat'}
                 -c '$+{user=?user:$user}:$password'
                 -p $platformCommandPort
                    <"$directory/$filename" |
                    $ESP_HOME/bin/esp_upload
                    ${p1a}tformss1==1?=e} -m $platformStream.$platformConnection
                 -c '$user:$password' 
    -p $platformCommandPort"
/>
```
#### **Autogenerated Parameter Files**

The basic external adapter framework, when started, writes its set of parameters (system and user-defined) to a parameter file.

This file is written in one of the following:

- Java properties
- Shell assignments
- Simple XML format

Commands then have full access to the parameter file.

There is an example of parameters in the simplified xml input plugin.cnxml file.

```
 <Internal id="x_paramFile"
           label="Parameter File"
           type="string"
           default="/tmp/PARAMETER_FILE.txt"
        / <Internal id="x_paramFormat"
        label="Parameter Format"
        type="string"
        default="prop"
   />
 <Internal id="x_addParamFile"
   label="Add Parameter File"
   type="boolean"
   default="false"
```
/>

The parameter file is written to /tmp/PARAMETER\_FILE.txt.

```
 directory=/home/sjk/work/aleri/cimarron
 /branches/3.1/examples/input/xml_tables
 filename=trades.xml
 platformAuth=none
 platformCommandPort=31415
 platformConnection=Connection1
 platformHost=sjk-laptop
 platformSqlPort=22200
 platformSsl=0
 platformStream=Trades
```
or a full list of parameters, in the Java properties format. You can specify the format as  $shell1$ for shell assignments, or as xml for a simple XML format.

When **x\_addParamFile** is specified as true, as shown here:

```
 <Internal id="x_addParamFile"
                 label="Add Parameter File"
               type="boolean"
               default="true"<br>/>
 />
```
the argument /tmp/PARAMETER FILE.txt is added to all commands before they execute.

#### **configFilename Parameter**

The **configFilename** parameter enables you to specify user-editable configuration files in the Studio.

If you create a user-defined **confgFilename** parameter, clicking in the value portion of this field in Studio produces a file selector dialog, allowing you to choose a file on the local file system. Right-clicking the read-only name shows you a different dialog, allowing you to modify file contents. This lets you specify user-editable configuration files.

# APPENDIX A **Adapter Parameter Datatypes**

A comprehensive list of datatypes you can use with adapters supplied by Event Stream Processor, or any custom internal or external adapters you create.

Some exceptions for custom external adapters are noted in the datatype descriptions.

**Note:** This table includes all the adapter-related datatypes that are supported by Event Stream Processor. For more information about the specific datatypes that are supported by each adapter, as well as for its datatype mapping descriptions, see the section on that adapter.

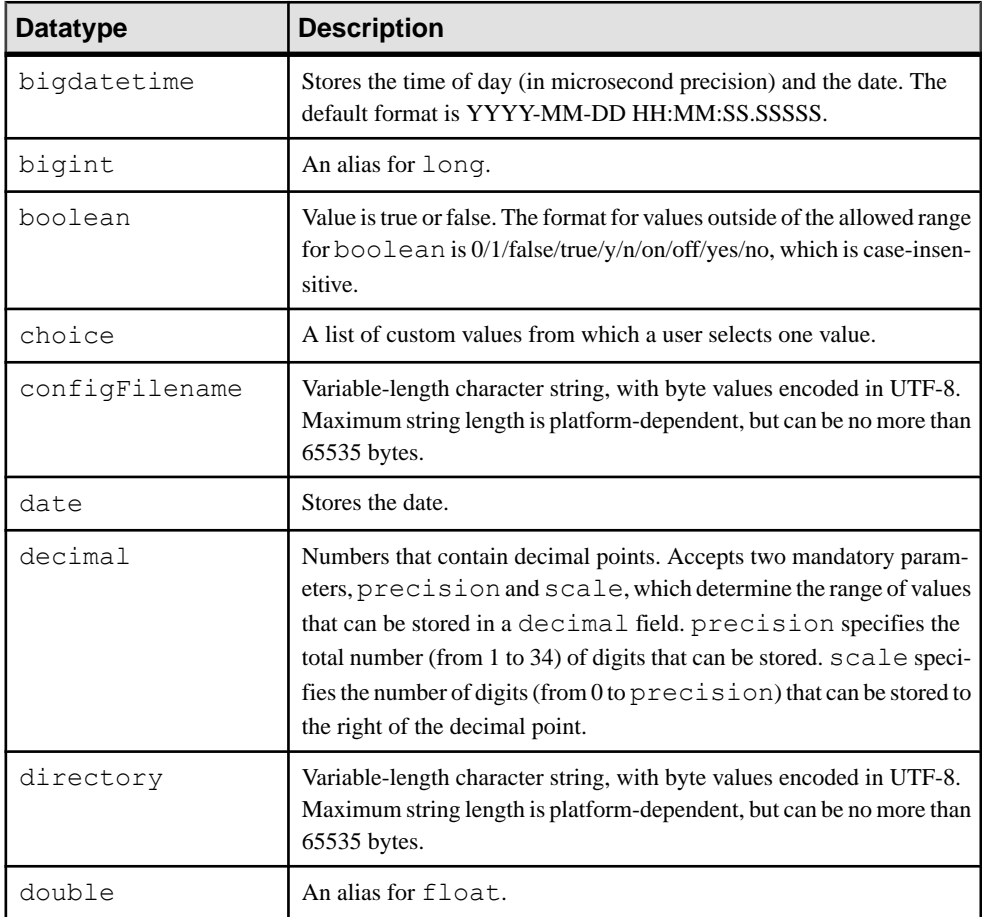

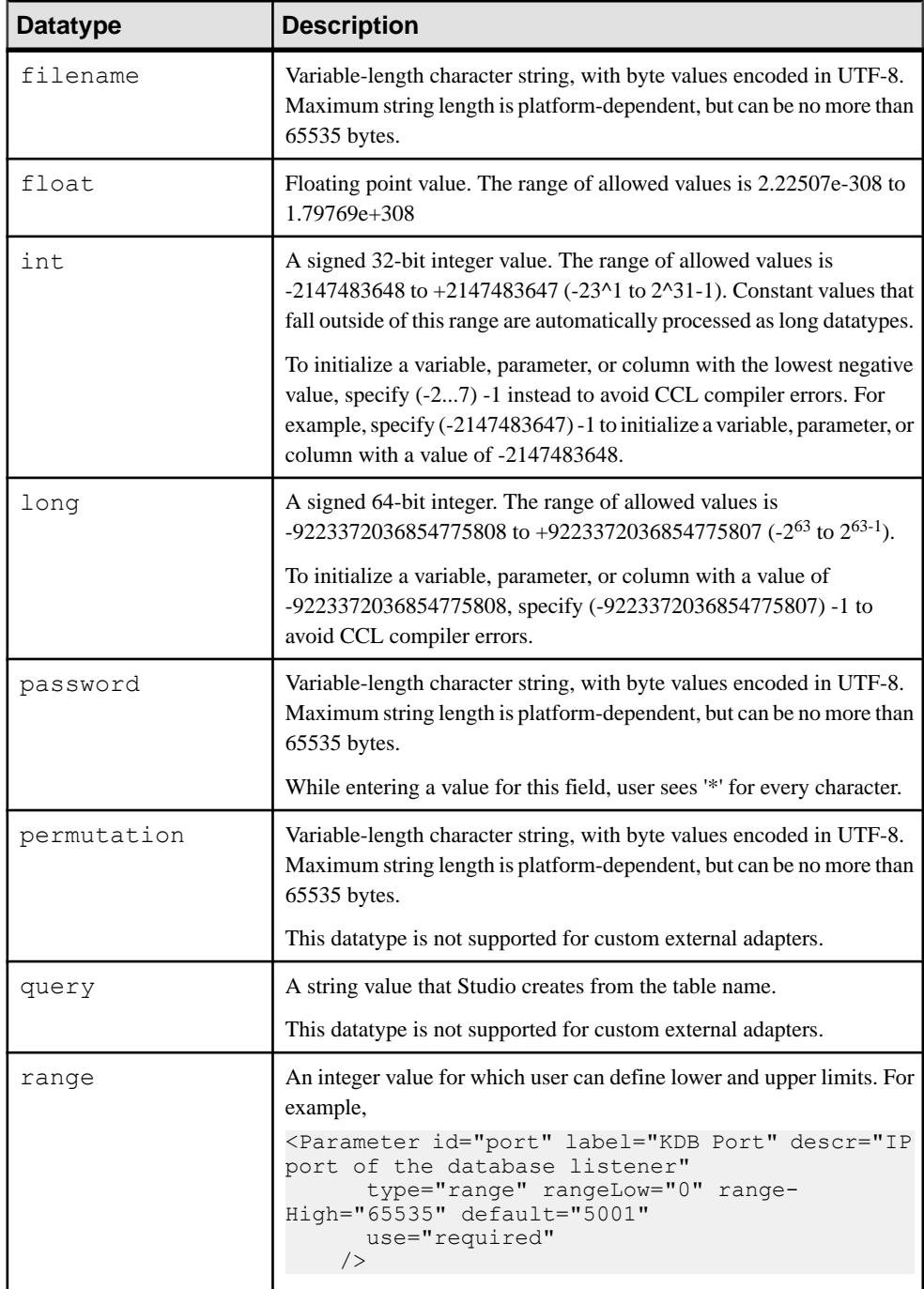

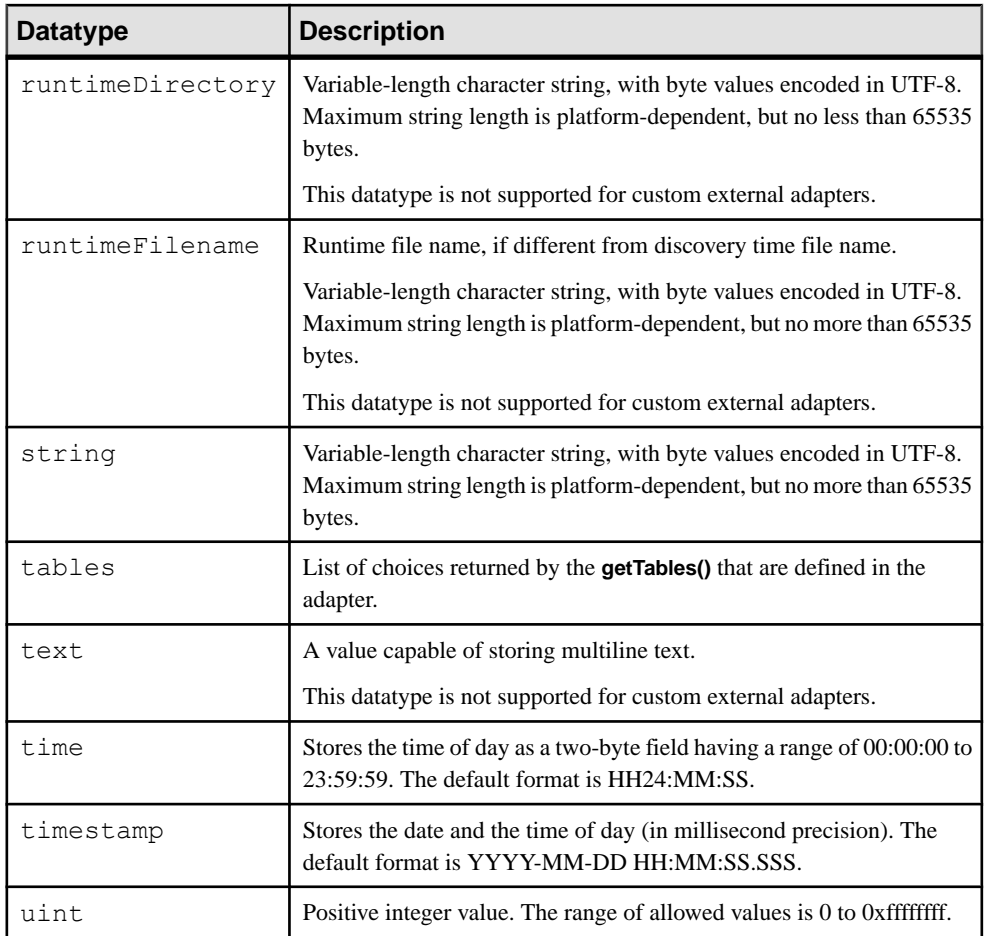

# APPENDIX B **Date and Timestamp Formats for Input Adapters**

SAP supports numerous formats for date and timestamp datatypes.

Use the info below to create a custom format for your date and timestamp datatypes.

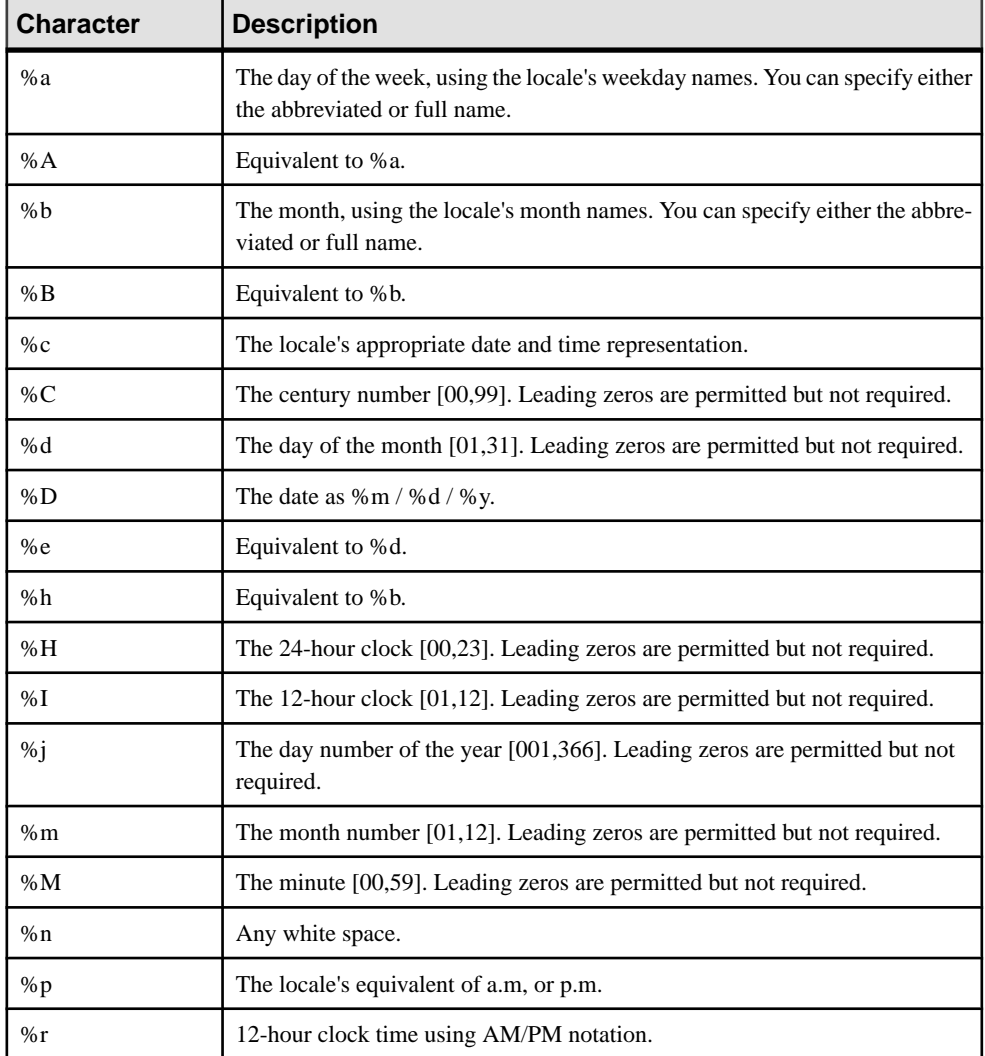

#### APPENDIX B: Date and Timestamp Formats for Input Adapters

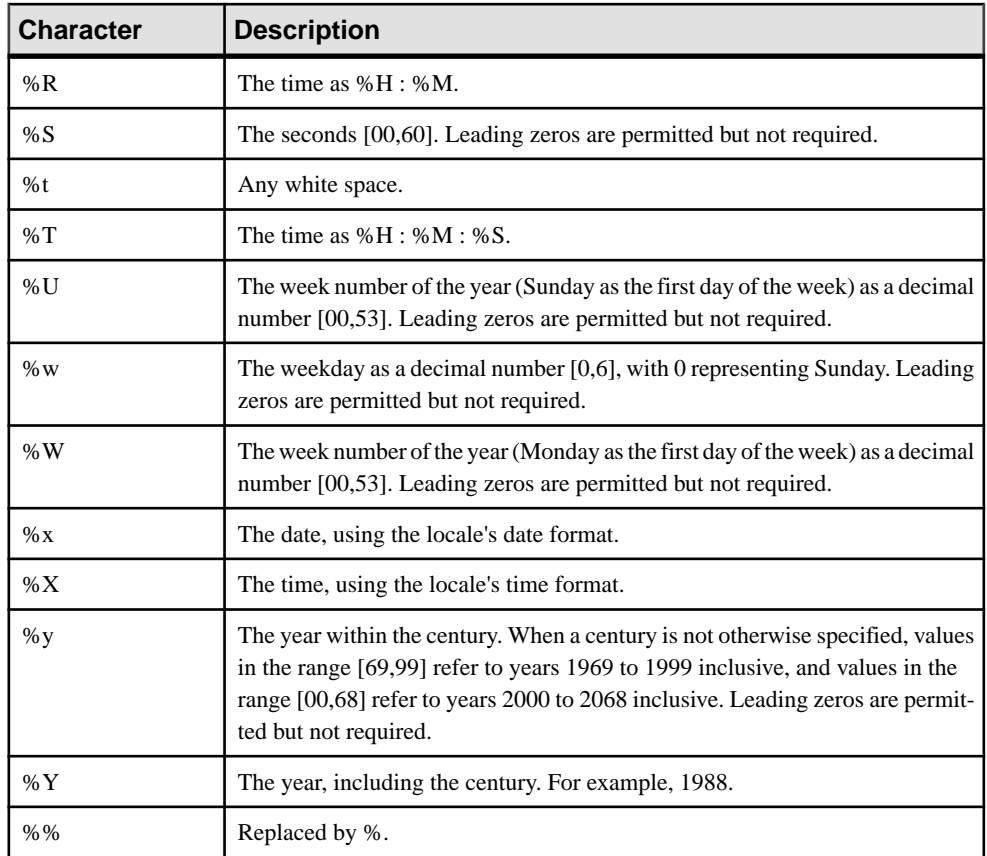

# APPENDIX C **Date and Timestamp Formats for Output Adapters**

SAP supports numerous formats for date and timestamp datatypes.

Use the info below to create a custom format for your date and timestamp datatypes.

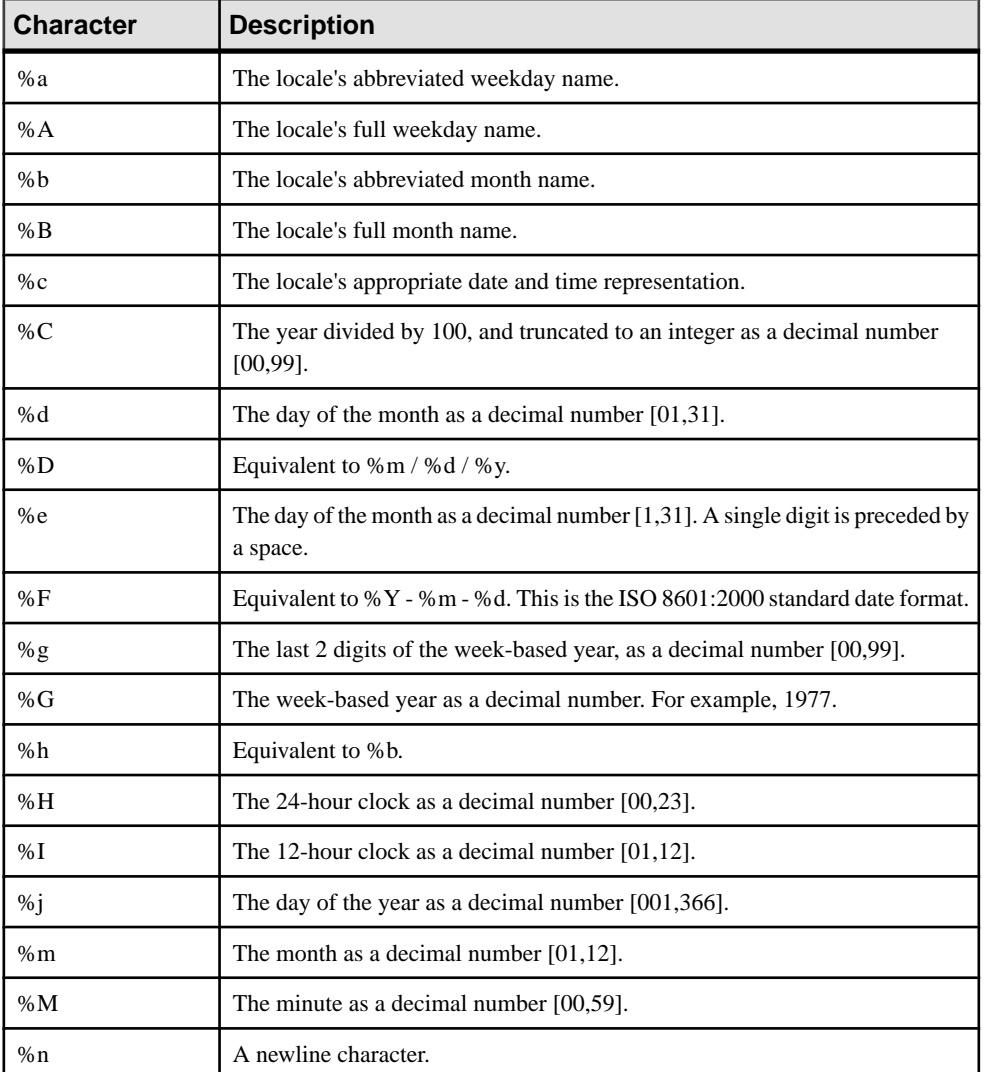

#### APPENDIX C: Date and Timestamp Formats for Output Adapters

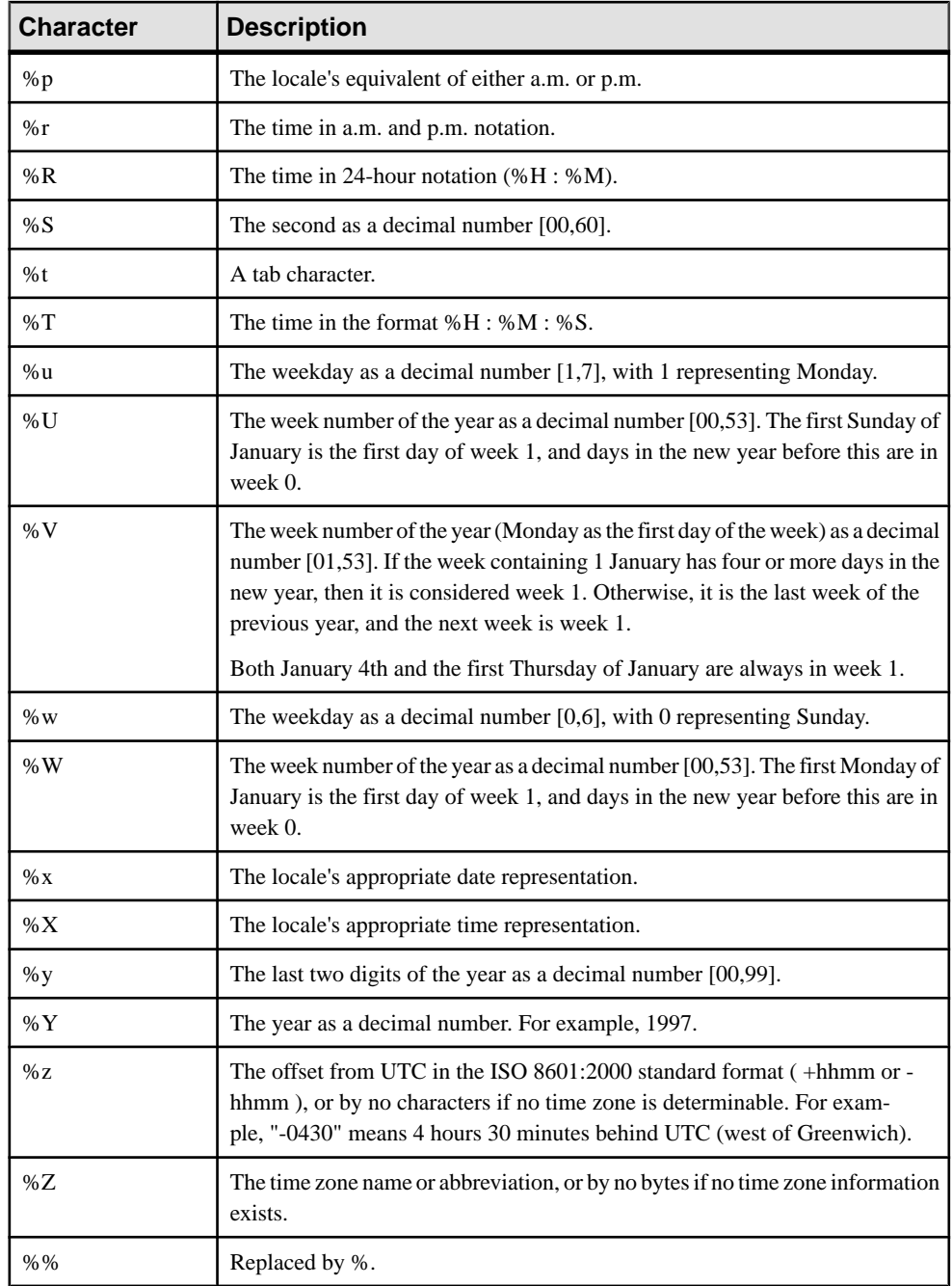

# APPENDIX D **Internal Adapter API**

If the adapters that are available from SAP do not meet your needs, Event Stream Processor provides an internal adapter API that you can use to build internal adapters. However, with the addition of the ESP adapter toolkit, the internal API is being deprecated and may be removed from future versions. SAP strongly recommends that you use the ESP adapter toolkit instead.

As part of creating a custom internal adapter, you must also create a custom adapter library. This library uses the Event Stream Processor shared utility library to help convert external data to ESP Server format.

You can implement life cycle and information management functions for your custom adapter using the C APIs in the adapter shared utility library. You can use the C interface to implement your custom adapter in C or C++ without any compiler restrictions.

The header file, GenericAdapterInterface.h, contains the import declarations that are required to call utility functions in the adapter shared utility library.

## **The Adapter Shared Utility Library**

The adapter shared utility library includes the utility functions required for a custom adapter implementation: data conversion, data manipulation, and data management.

The header file, GenericAdapterInterface.h, contains the import declarations required to call utility functions in the adapter shared utility library.

When calling functions, each data utility requires a unique handle. The adapter shared utility library is labeled esp\_adapter\_util\_lib.dll for Windows installations, and libesp adapter util lib.so for Linux installations.

When calling functions in the adapter shared utility, each data utility requires a unique handle. For example, you can use the **ConnectionRow** function by calling **CreateConnectionRow**. This call returns a unique handle in the form of a void pointer. You can then pass this pointer back when making calls to any other APIs under **ConnectionRow**.

## **Sample Model File**

Sample syntax you can use to build a basic model file.

This model represents a schema with two columns of string data. The model also defines an input connection that references a sample custom adapter implementation.

```
CREATE MEMORY STORE "memory" PROPERTIES INDEXTYPE ='tree', 
INDEXSIZEHINT =8;
CREATE INPUT WINDOW Custom
SCHEMA (column1 STRING, column2 STRING)
PRIMARY KEY (column1)
STORE "memory";
ATTACH INPUT ADAPTER Connection1
TYPE custom_in
TO Custom
PROPERTIES RowCount=15;
```
# **The Adapter Configuration File**

The internal adapter configuration file is an XML file  $($ .  $cn \times m1)$  that contains the properties and commands used by ESP to start and stop the internal adapter, as well as other information that allows you to configure the internal adapter from the ESP Studio.

The adapter configuration file also constructs the name for your custom adapter DLL file. The library name is referenced when you load your adapter.

This is sample code for naming the custom adapter DLL file:

```
<?xml version="1.0" encoding="UTF-8"?>
<Adapter type="input"
  id="custom_in"
  label="Custom Input"
  descr="Dummy Custom Input Adapter"
>
<Library file="custom_in" type="binary"/>
<Special>
</Special>
<Section>
    <Parameter id="RowCount"
       label="RowCount"
      descr="How many rows to generate"
      type="uint"
      use="required"
      default="10"/> 
 </Section>
</Adapter>
```
**Note:** The .cnxml file adheres to the Adapter.xsd file.

Once the . cnxml and custom adapter DLL files are ready, copy them to the ESP HOME/ lib/adapters folder.

# **DLL Export Functions**

The DLL export functions define how a custom internal adapter controls its life cycle and communicates with the ESP Server. Custom adapter implementation is bundled in a separate DLL. When building a custom internal adapter, an adapter developer must implement the DLL Export functions found in the DLL.

### **Adapter Setup Functions**

The ESP Server uses information management functions to complete the adapter implementation process.

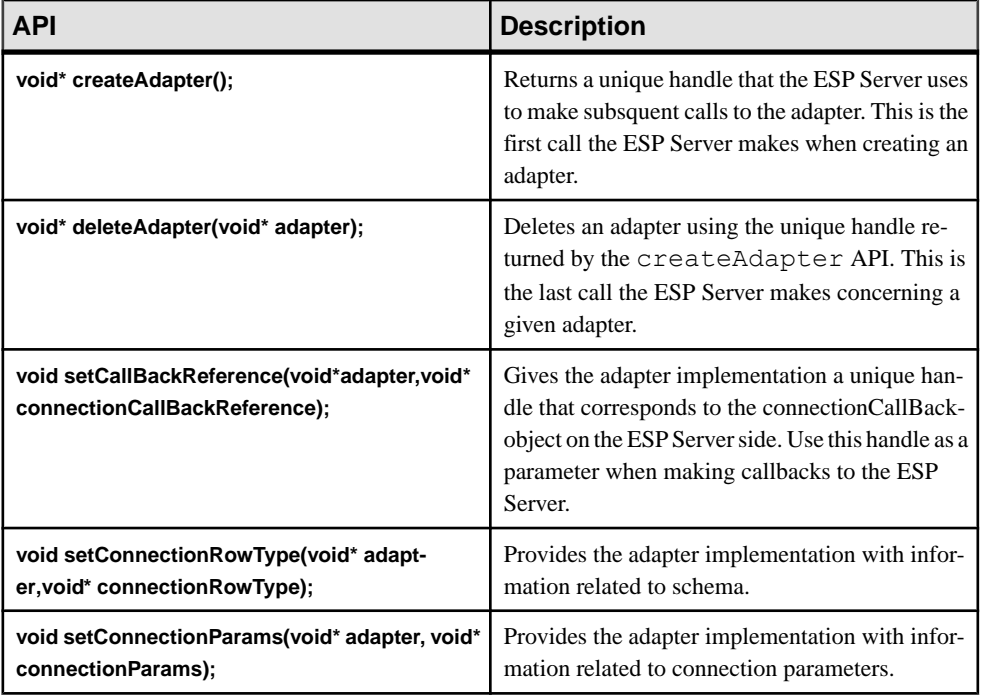

These functions are used for both input and output adapters.

## **Adapter Life Cycle Functions**

All adapters follow a set of adapter life cycle events.

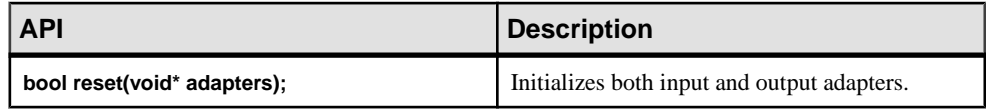

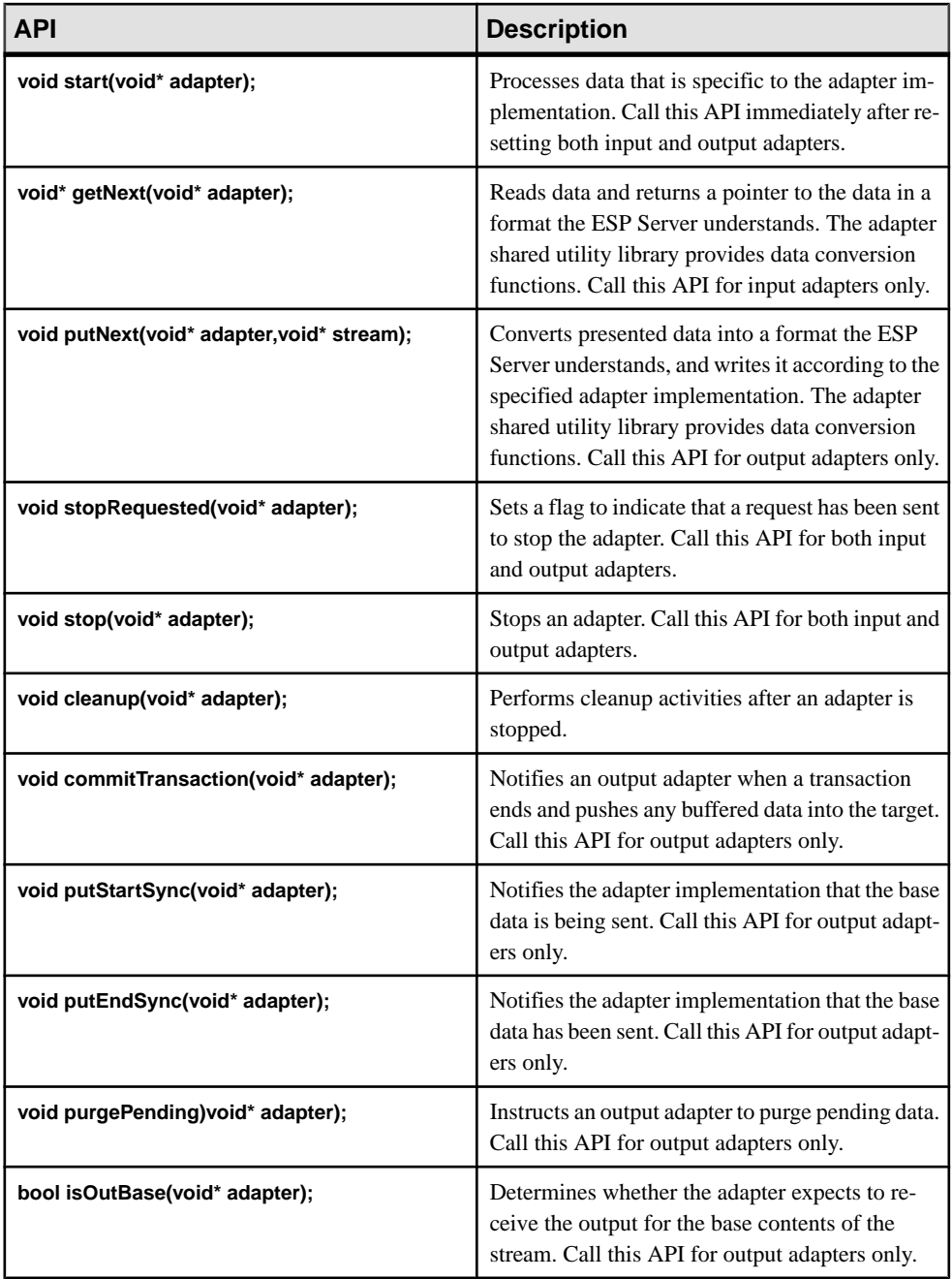

## **Miscellaneous Functions**

Descriptions of miscellaneous APIs supported for Event Stream Processor adapters.

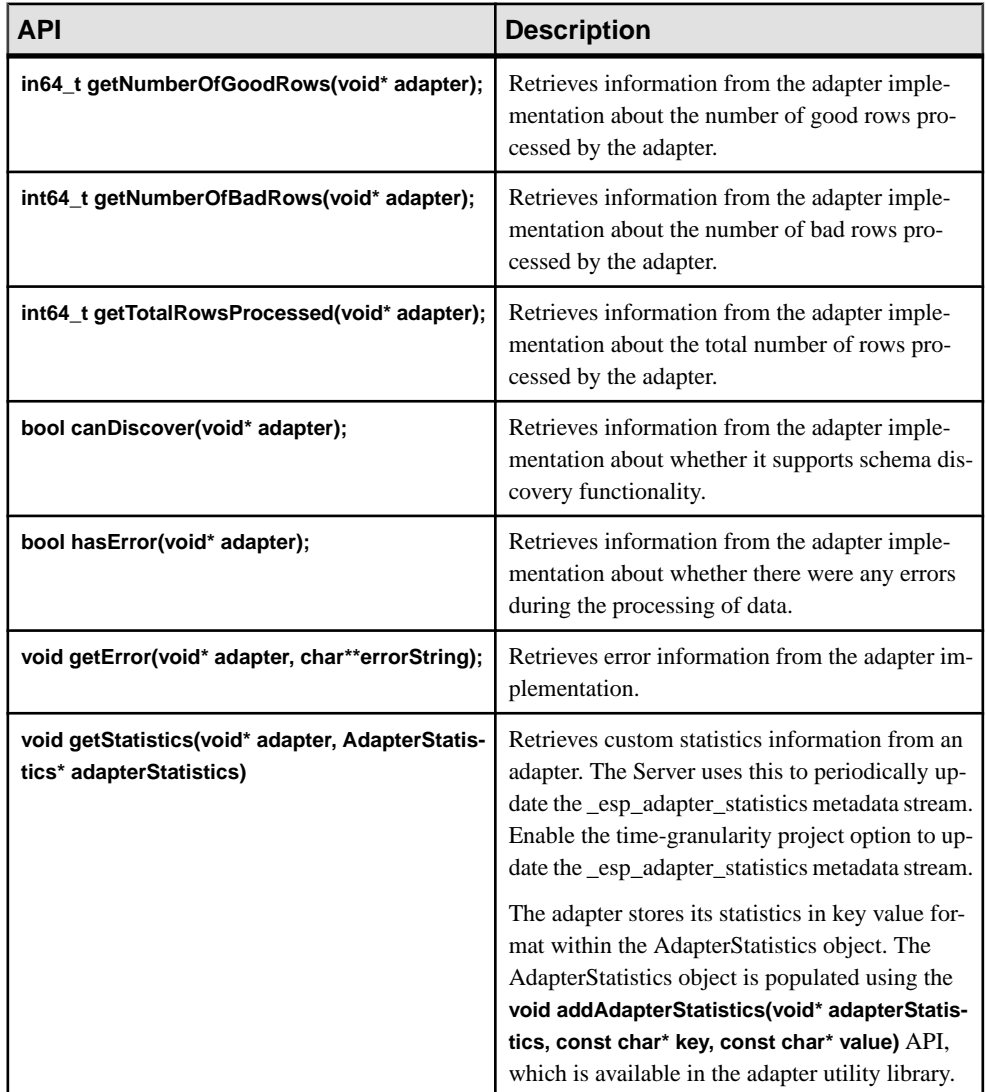

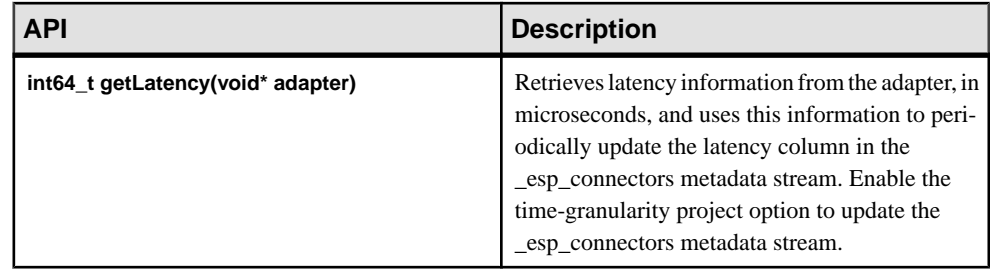

## **Schema Discovery for Internal Custom Adapters**

Use extern C functions to enable your custom internal adapter for schema discovery.

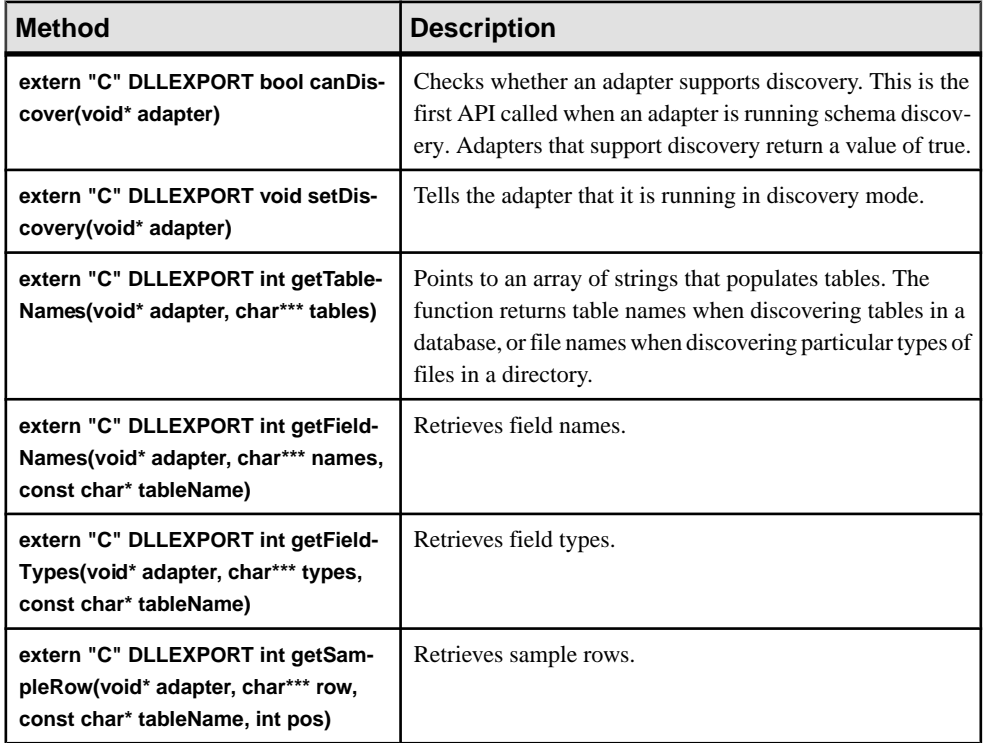

## **DLL Import Functions**

A custom internal adapter can import DLL import functions, which provide useful functionalities for implementing a custom adapter.

The DLL import functions are various API import declarations listed in the GenericAdapterInterface.h file. These APIs are all optional.

### **Error Handler Functions**

Describes various error handler utility APIs used by custom internal adapters.

These functions are used for both input and output adapters.

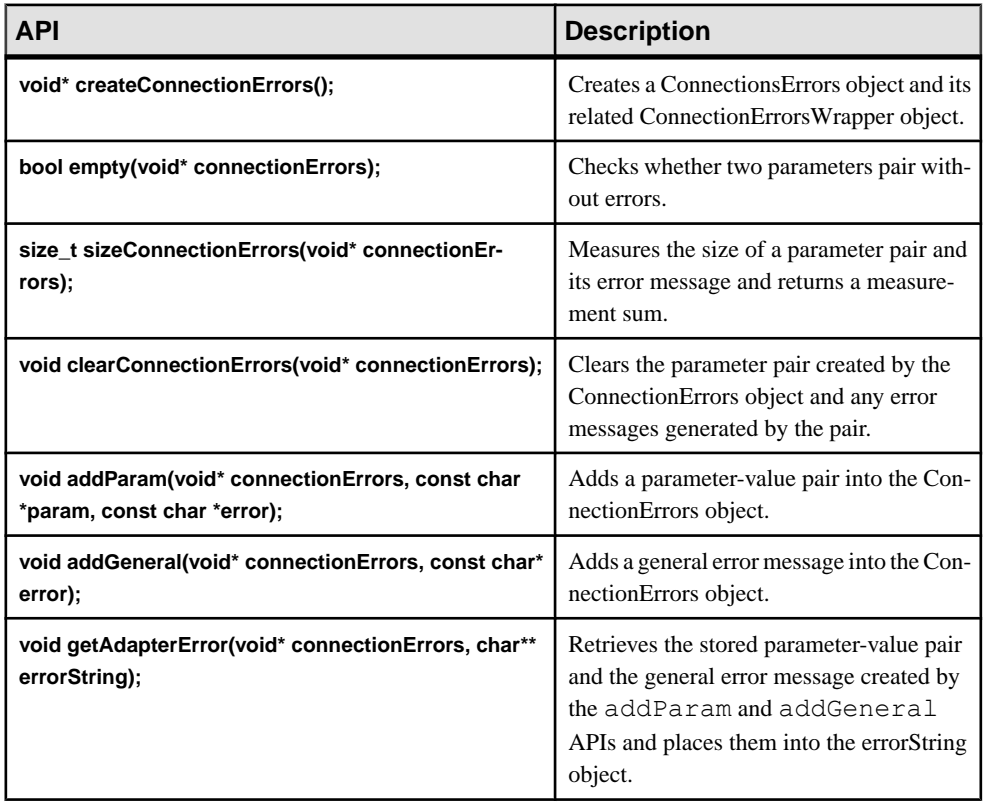

### **Parameter Handler Functions**

Describes various parameter handler utility APIs used by custom internal adapters.

These functions are used for both input and output adapters.

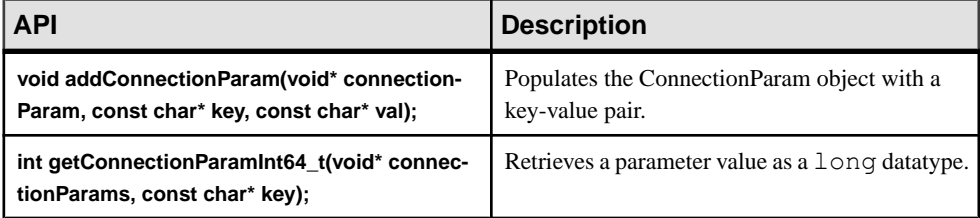

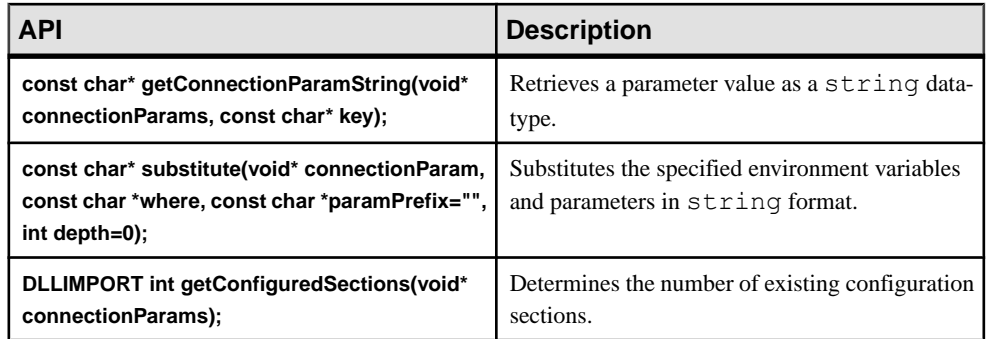

## **Data Conversion Functions**

The ESP Server uses these APIs to convert data within the custom internal adapter implementation.

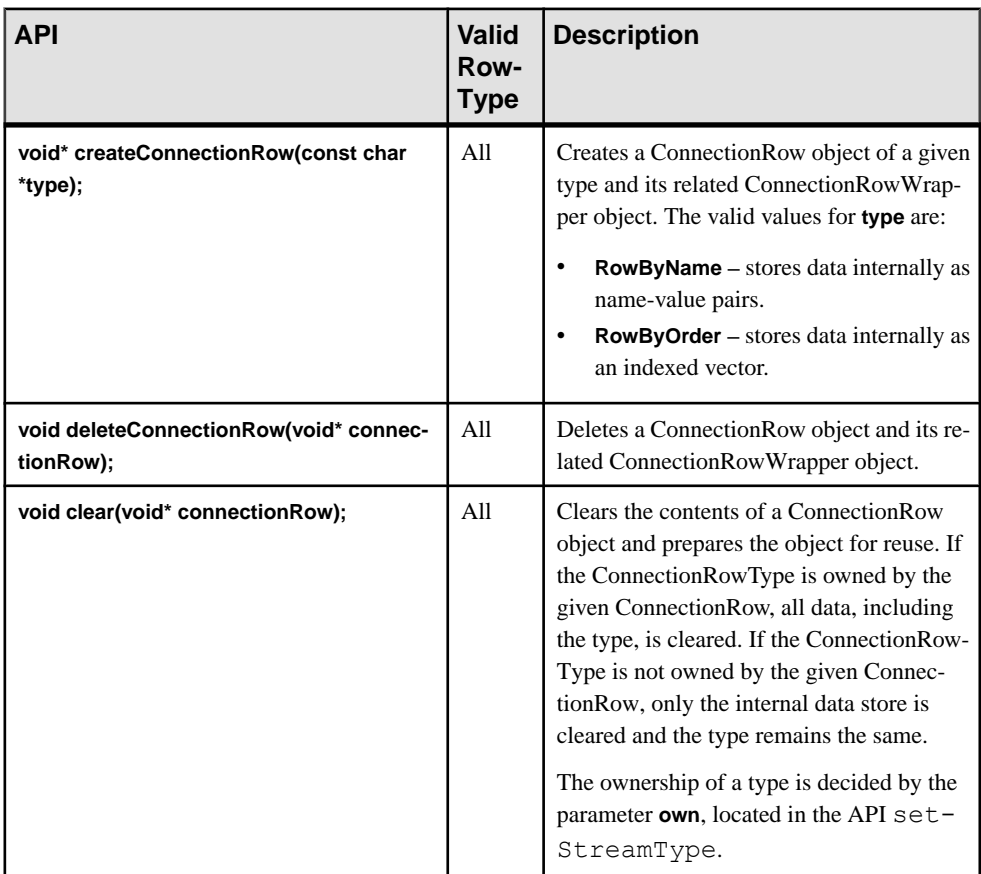

These functions are used for both input and output adapters.
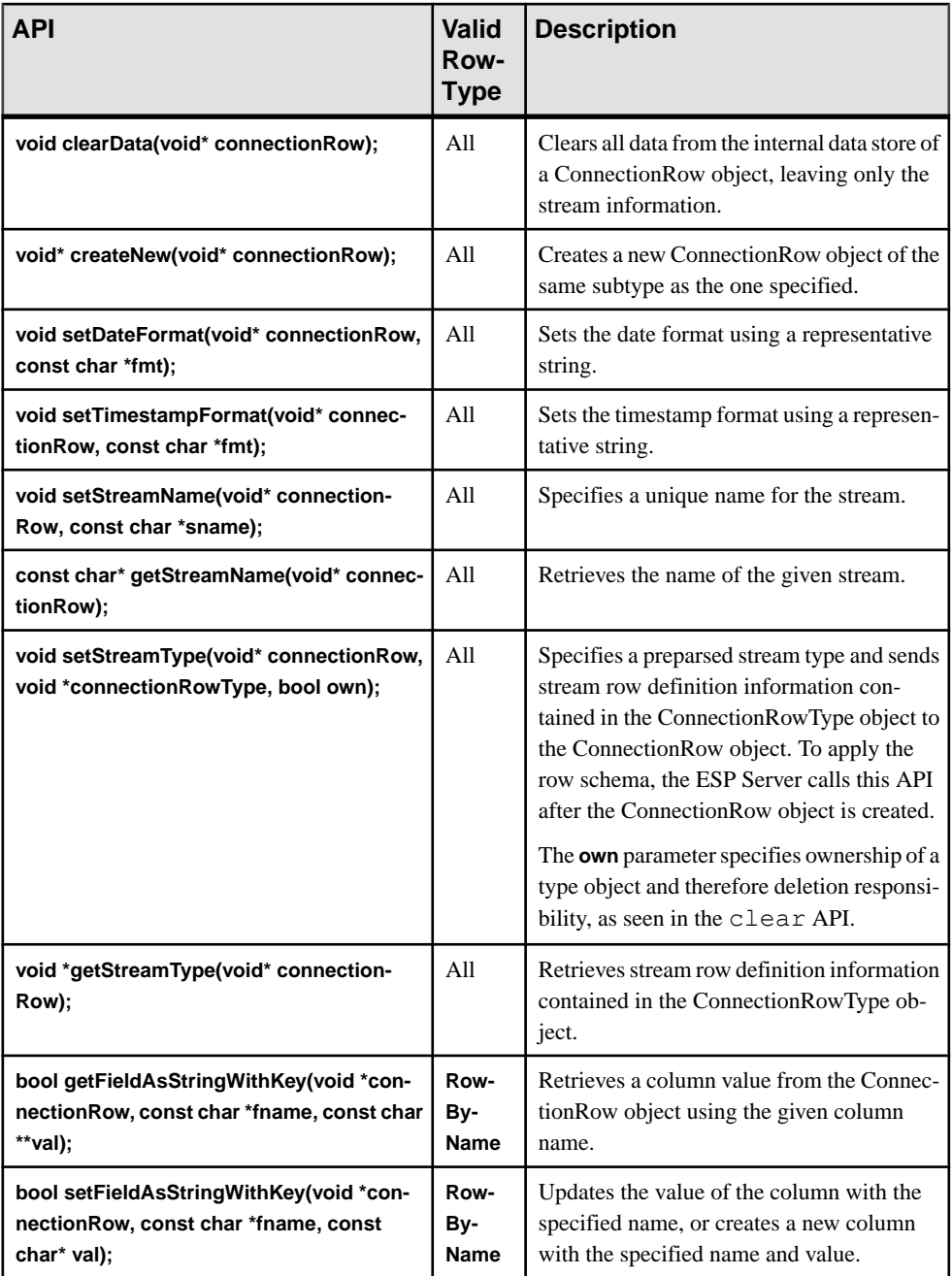

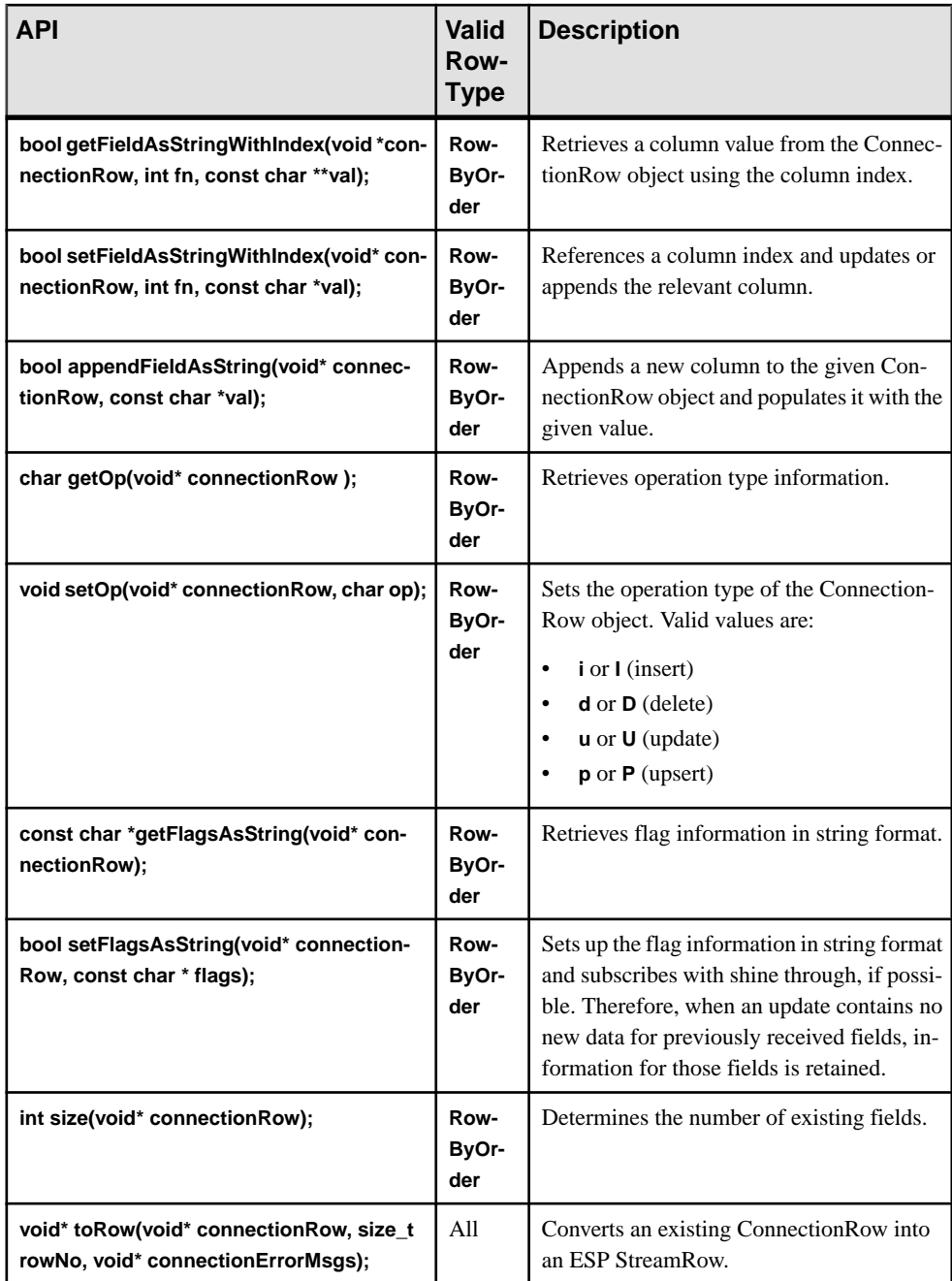

<span id="page-146-0"></span>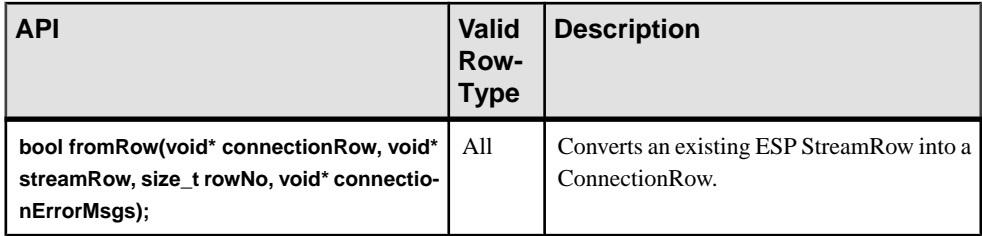

### **Callback Functionality**

An adapter implementation can use callback functions to log on to the ESP Server, retrieve information related to schemas, and convey state information to the ESP Server.

Callback functions are contained in the esp\_server\_lib.lib file for Windows installations, and in the libesp\_server lib.so file for Linux and Solaris installations.

These functions are used for both input and output adapters, unless otherwise noted.

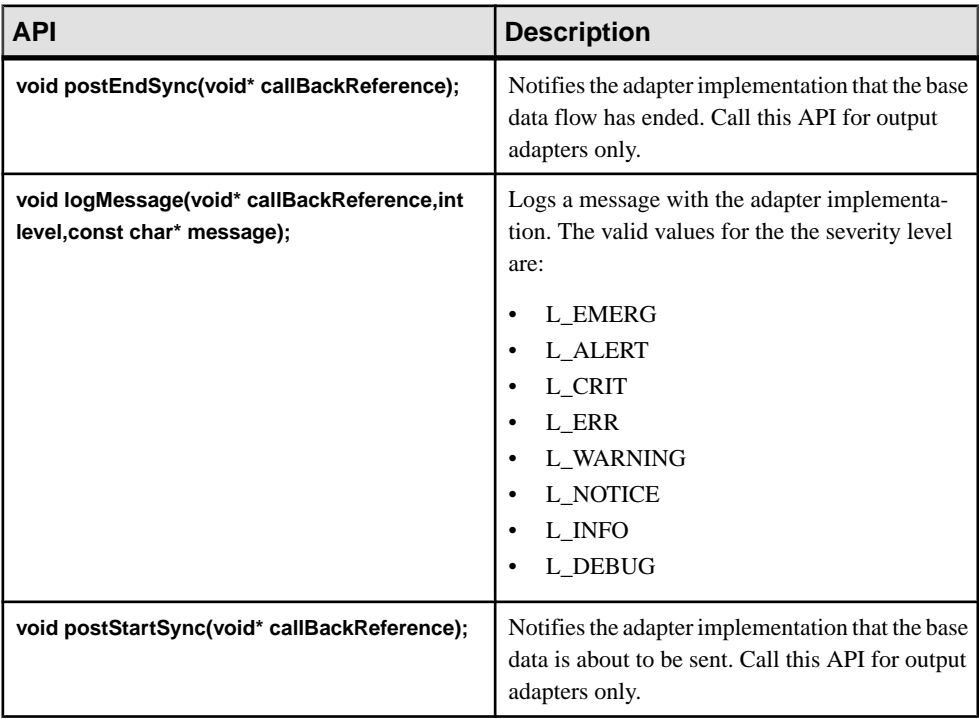

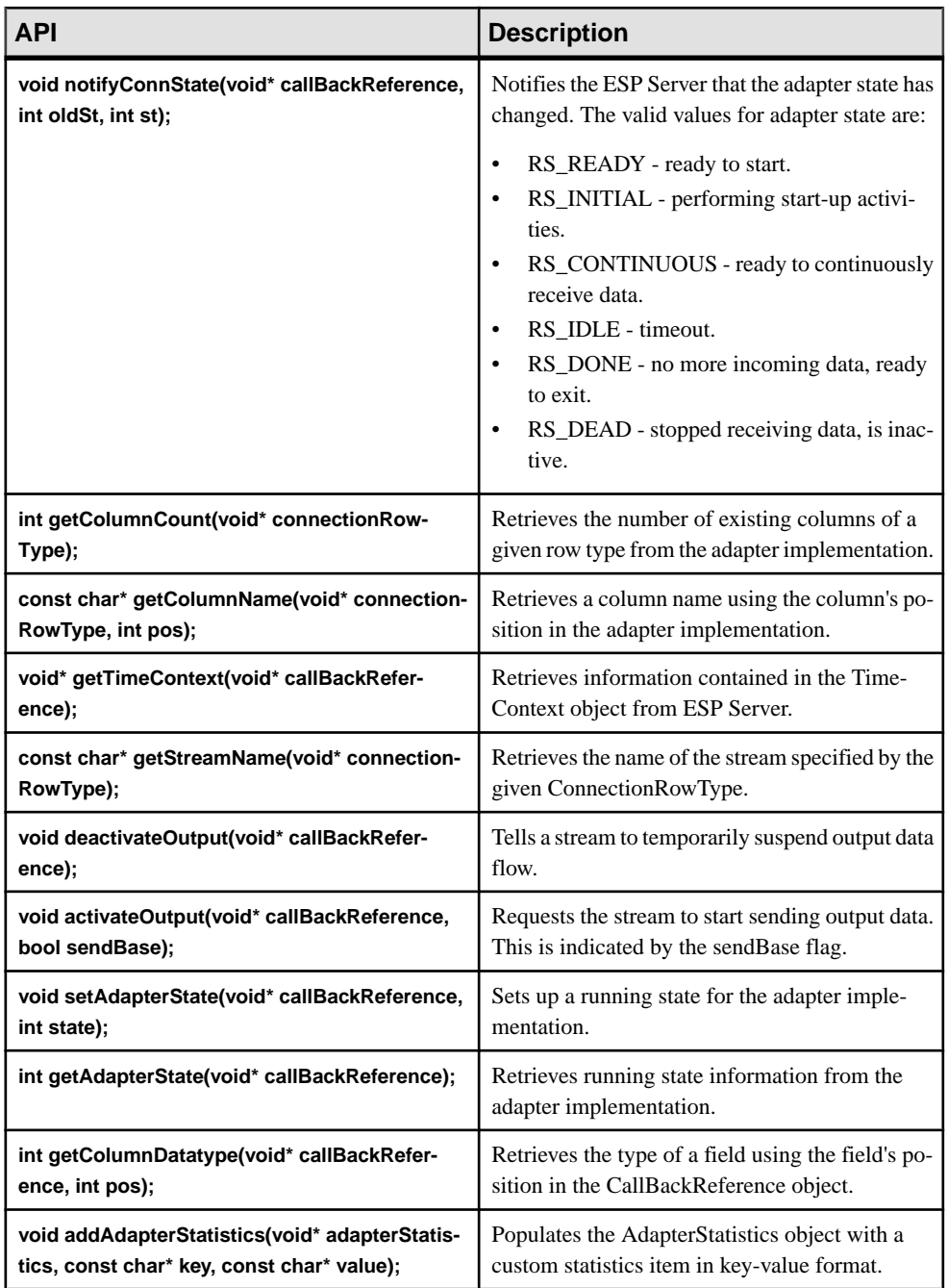

# <span id="page-148-0"></span>**Adapter Run States**

Adapters progress through a set of run states (RS) as they interact with Event Stream Processor.

- RS READY indicates that the adapter is ready to be started.
- RS INITIAL indicates that the adapter is performing start-up and initial loading. An adapter enters the RS\_INITIAL state when the reset function is called.
- RS CONTINUOUS indicates that the adapter is continuously waiting for additional data. If the RS\_CONTINUOUS state is set in the reset method, input adapters return from reset with data to process, and output adapters return from reset prepared to accept data.
- RS IDLE indicates that the adapter has timed out or is attempting to restore a broken socket.
- RS DONE indicates when the adapter no longer returns data and can no longer retrieve data following the poll period.
- RS\_DEAD indicates that the adapter has entered the exited state. The adapter does not operate until you call the restart function.

When polling is enabled, an input adapter may change states from RS\_CONTINUOUS to RS IDLE. Change the adapter state back to RS CONTINUOUS to retry data retrieval after a certain amount of time.

# **Sample Custom Internal Adapter Implementation**

Event Stream Processor ships with sample syntax you can use to build your custom internal adapter implementation. This implementation incorporates extern C methods that enable schema discovery in a custom adapter.

See the sample custom internal adapter for UNIX:

```
% cd $ESP_HOME/examples/cpp/adapter
% make -f Makefile.unix
g++ -fPIC -m64 -I $ESP_HOME/include/adapter -c -o 
adapter custom in.o adapter custom in.cpp
q++ adapter custom in.o -m64 -shared -L $ESP HOME/lib -L $ESP HOME/
lib/adapters -lesp_adapter util lib -lesp server lib -o
libesp adapter custom in lib.so
g++ -FPIC -m6\overline{4} -I $ESP \overline{H}OME/include/adapter -c -o
adapter custom out.o adapter custom out.cpp
q++ adapter custom out.o -m64 -shared -L $ESP HOME/lib -L $ESP HOME/
lib/adapters -lesp_adapter_util_lib -lesp_server_lib -o
libesp adapter custom out \overline{lib. s0}
```
See the sample custom internal adapter for Windows:

%ESP\_HOME%\examples\cpp\adapter>cd %ESP\_HOME%\examples\cpp\adapter

%ESP\_HOME%\examples\cpp\adapter>nmake -f Makefile.win

# **Index**

#### **A**

adapter log4j API [5](#page-12-0) logging [5](#page-12-0) adapter configuration [130](#page-137-0) adapter configuration file [75](#page-82-0) adapter examples [91](#page-98-0) schema discovery [92](#page-99-0) adapter integration framework [109](#page-116-0) adapter property sets creating [4](#page-11-0) editing [4](#page-11-0) adapter toolkit [9](#page-16-0) adapter example [91](#page-98-0) adapter example, schema discovery [92](#page-99-0) API reference [13](#page-20-0) build custom formatter [58](#page-65-0) build custom transporter [37](#page-44-0) CSV String to ESP formatter [43](#page-50-0) debugging an adapter [94](#page-101-0) ESP Publisher [69](#page-76-0) ESP Subscriber [66](#page-73-0) ESP to CSV String formatter [44](#page-51-0) ESP to JSON Stream formatter [45](#page-52-0) ESP to Object List formatter [47](#page-54-0) ESP to String List formatter [47](#page-54-0) ESP to XML String formatter [48](#page-55-0) ESP to XMLDoc String formatter [48](#page-55-0) EspConnector modules [66](#page-73-0) examples [90](#page-97-0) File Input transporter [17](#page-24-0) File Output transporter [20](#page-27-0) formatters [40](#page-47-0) FTP Input transporter [21](#page-28-0) FTP Output transporter [23](#page-30-0) HTTP Output transporter [24](#page-31-0) JDBC Input transporter [27](#page-34-0) JDBC Output transporter [29](#page-36-0) JMS Input transporter [31](#page-38-0) JMS Output transporter [33](#page-40-0) JSON Stream to JSON String formatter [51](#page-58-0) JSON String to ESP formatter [49](#page-56-0) Multistream Publisher [71](#page-78-0) Multistream Subscriber [67](#page-74-0) Object List to ESP formatter [51](#page-58-0)

preconfigured adapters [10](#page-17-0) sample cnxml file, input [93](#page-100-0) sample cnxml file, output [93](#page-100-0) Socket Input transporter [34](#page-41-0) Socket Output transporter [36](#page-43-0) standard formatters [40](#page-47-0) standard transporters [14](#page-21-0) Stream to Stream formatter [53](#page-60-0) Stream to String formatter [52](#page-59-0) String List to ESP formatter [54](#page-61-0) transporters [14](#page-21-0) XML String to ESP formatter [54](#page-61-0) XMLDoc Stream to ESP formatter [54](#page-61-0) adapters adapter shared utility library [129](#page-136-0) adapter utilities [129](#page-136-0) adding a new property set [4](#page-11-0) ATTACH ADAPTER statement [3](#page-10-0) attaching an adapter [3](#page-10-0) callback functions [139](#page-146-0) configuring property sets [4](#page-11-0) creating a custom adapter [12](#page-19-0) custom internal [129](#page-136-0) data conversion functions [136](#page-143-0) debugging a custom adapter [94](#page-101-0) DLL export functions [131](#page-138-0) information management functions [131](#page-138-0) life cycle functions [131](#page-138-0) managed [2](#page-9-0) miscellaneous functions [133](#page-140-0) overview [1](#page-8-0) parameter datatypes [121](#page-128-0) parameter handler functions [135](#page-142-0) preconfigured adapters [10](#page-17-0) publishing data [3](#page-10-0) run states [141](#page-148-0) schema discovery [62](#page-69-0) starting [86](#page-93-0) stopping [88](#page-95-0) subscribing to data [3](#page-10-0) unmanaged [2](#page-9-0) Adapters error handler functions [135](#page-142-0) API reference adapter toolkit [13](#page-20-0)

ATTACH ADAPTER statement [3](#page-10-0)

## **B**

batch processing [61](#page-68-0)

# **C**

CCL statements ATTACH ADAPTER statement [3](#page-10-0) cnxml configuration file example [112](#page-119-0) cnxml file custom internal adapters [130](#page-137-0) cnxml files sample, input adapter [93](#page-100-0) sample, output adapter [93](#page-100-0) configuration adapter configuration file [75](#page-82-0) configuring a new adapters [75](#page-82-0) CSV String to ESP formatter [43](#page-50-0) ESP Publisher [69](#page-76-0) ESP Subscriber [66](#page-73-0) ESP to CSV String formatter [44](#page-51-0) ESP to JSON Stream formatter [45](#page-52-0) ESP to Object List formatter [47](#page-54-0) ESP to String List formatter [47](#page-54-0) ESP to XML String formatter [48](#page-55-0) ESP to XMLDoc String formatter [48](#page-55-0) File Input transporter [17](#page-24-0) File Output transporter [20](#page-27-0) FTP Input transporter [21](#page-28-0) FTP Output transporter [23](#page-30-0) HTTP Output transporter [24](#page-31-0) JDBC Input transporter [27](#page-34-0) JDBC Output transporter [29](#page-36-0) JMS Input transporter [31](#page-38-0) JMS Output transporter [33](#page-40-0) JSON Stream to JSON String formatter [51](#page-58-0) JSON String to ESP formatter [49](#page-56-0) Multistream Publisher [71](#page-78-0) Multistream Subscriber [67](#page-74-0) Object List to ESP formatter [51](#page-58-0) property sets [4](#page-11-0) Socket Input transporter [34](#page-41-0) Socket Output transporter [36](#page-43-0) Stream to Stream formatter [53](#page-60-0) Stream to String formatter [52](#page-59-0) String List to ESP formatter [54](#page-61-0)

XML String to ESP formatter [54](#page-61-0) XMLDoc Stream to ESP formatter [54](#page-61-0) configuration parameters ESP connection parameters [73](#page-80-0) creating a custom external adapter, SDK guidelines [97](#page-104-0) custom .Net external adapters connecting to a subscriber [105](#page-112-0) connecting to projects [104](#page-111-0) connecting to the server [103](#page-110-0) publishing data [104](#page-111-0) subscribing using callback [105](#page-112-0) custom adapters [109](#page-116-0) build custom formatter module [58](#page-65-0) build custom transporter module [37](#page-44-0) creating a configuration file [75](#page-82-0) debugging [94](#page-101-0) custom adapters, creating [12](#page-19-0) preconfigured adapters [10](#page-17-0) custom C/C++ external adapters creating authentication credentials [101](#page-108-0) getting a project [101](#page-108-0) publishing and subscribing [101](#page-108-0) sample code for handleData [103](#page-110-0) subscribing using callback [101](#page-108-0) custom external adapters .Net adapters [103](#page-110-0) auto-generated parameter files [119](#page-126-0) configFilename parameter [120](#page-127-0) external adapter commands [116](#page-123-0) external adapter configuration file [109](#page-116-0) external adapter properties [114](#page-121-0) parameter substitution [117](#page-124-0) publish using callback [100](#page-107-0) user-defined parameters [117](#page-124-0) custom internal adapters [129](#page-136-0) sample implementation [141](#page-148-0) schema discovery [134](#page-141-0) custom Java external adapters connecting to projects [97](#page-104-0) creating publishers [97](#page-104-0) sample code for adding rows [98](#page-105-0) subscribe using Direct Access mode [100](#page-107-0) subscribing using callback [98](#page-105-0)

#### **D**

datatype formats for input adapters date format [125](#page-132-0) timestamp format [125](#page-132-0)

datatype formats for output adapters date format [127](#page-134-0) timestamp format [127](#page-134-0) datatype mappings ESP to Java [56](#page-63-0) Java to ESP [56](#page-63-0) datatypes adapter parameter datatypes [121](#page-128-0) date format [125,](#page-132-0) [127](#page-134-0) debugging an adapter [94](#page-101-0) DLL Import Functions [134](#page-141-0)

#### **E**

envelopes [61](#page-68-0) ESP adapter toolkit [9](#page-16-0) EspConnector [66](#page-73-0) ESP Publisher [69](#page-76-0) ESP Subscriber [66](#page-73-0) Multistream Publisher [71](#page-78-0) Multistream Subscriber [67](#page-74-0) examples adapter toolkit [90](#page-97-0) adapters [91](#page-98-0) schema discovery [92](#page-99-0) external data input and output adapters [1](#page-8-0)

# **F**

formats for input adapters date format [125](#page-132-0) timestamp format [125](#page-132-0) formats for output adapters date format [127](#page-134-0) timestamp format [127](#page-134-0) formatters [40](#page-47-0) CSV String to ESP formatter [43](#page-50-0) ESP to CSV String formatter [44](#page-51-0) ESP to JSON Stream formatter [45](#page-52-0) ESP to Object List formatter [47](#page-54-0) ESP to String List formatter [47](#page-54-0) ESP to XML String formatter [48](#page-55-0) ESP to XMLDoc String formatter [48](#page-55-0) implementing schema discovery [63](#page-70-0) JSON Stream to JSON String formatter [51](#page-58-0) JSON String to ESP formatter [49](#page-56-0) Object List to ESP formatter [51](#page-58-0) Stream to Stream formatter [53](#page-60-0)

Stream to String formatter [52](#page-59-0) String List to ESP formatter [54](#page-61-0) XML String to ESP formatter [54](#page-61-0) XMLDoc Stream to ESP formatter [54](#page-61-0)

# **G**

guaranteed delivery [64](#page-71-0) input transporter, enabling [64](#page-71-0)

# **I**

input adapters overview [1](#page-8-0)

#### **J**

Java adapters debugging [94](#page-101-0)

#### **L**

life cycle functions [131](#page-138-0) logging adapter [5](#page-12-0) log4j API [5](#page-12-0)

#### **M**

managed adapters [2](#page-9-0) mappings, datatypes ESP to Java [56](#page-63-0) Java to ESP [56](#page-63-0) model files [129](#page-136-0) modules build custom formatter [58](#page-65-0) build custom transporter [37](#page-44-0) EspConnector [66](#page-73-0) formatters [40](#page-47-0) transporters [14](#page-21-0)

#### **O**

output adapters overview [1](#page-8-0)

## **P**

property sets creating [4](#page-11-0) editing [4](#page-11-0)

# **S**

sample files cnxml, input adapter [93](#page-100-0) cnxml, output adapter [93](#page-100-0) schema adapters [62](#page-69-0) discovery [62](#page-69-0) schema discovery adapter example [92](#page-99-0) custom adapters, implementing [63](#page-70-0) overview [62](#page-69-0) SDK creating a custom external adapter [97](#page-104-0) standard formatters [40](#page-47-0) standard transporters [14](#page-21-0) starting an adapter [86](#page-93-0) stopping an adapter [88](#page-95-0) streams schema discovery [62](#page-69-0)

## **T**

timestamp format [125](#page-132-0), [127](#page-134-0)

transactions [61](#page-68-0) transporters [14](#page-21-0) build custom formatter [58](#page-65-0) build custom transporter [37](#page-44-0) enabling guaranteed delivery [64](#page-71-0) File Input transporter [17](#page-24-0) File Output transporter [20](#page-27-0) FTP Input transporter [21](#page-28-0) FTP Output transporter [23](#page-30-0) guaranteed delivery [64](#page-71-0) HTTP Output transporter [24](#page-31-0) implementing schema discovery [63](#page-70-0) JDBC Input transporter [27](#page-34-0) JDBC Output transporter [29](#page-36-0) JMS Input transporter [31](#page-38-0) JMS Output transporter [33](#page-40-0) Socket Input transporter [34](#page-41-0) Socket Output transporter [36](#page-43-0)

## **U**

unmanaged adapters [2](#page-9-0)

### **W**

windows schema discovery [62](#page-69-0)